НАВЧАЛЬНО–НАУКОВИЙ ІНСТИТУТ ІНФОРМАЦІЙНИХ ТЕХНОЛОГІЙ Кафедра інженерії програмного забезпечення

# **ПОЯСНЮВАЛЬНА ЗАПИСКА**

до бакалаврської роботи на ступінь вищої освіти бакалавр на тему: «**РОЗРОБКА ГРИ "MINE RACING" ЖАНРУ ПЕРЕГОНИ В КУБІЧНІЙ СТИЛІСТИЦІ НА МОВІ ПРОГРАМУВАННЯ С# ЗА ДОПОМОГОЮ ІГРОВОГО ДВИГУНА UNITY**»

Виконав: студент 4 курсу, групи ПД– 44

спеціальності

121 Інженерія програмного забезпечення

(шифр і назва спеціальності)

Євтаєв Я.О.

(прізвище та ініціали)

Керівник Дібрівний О.А.

(прізвище та ініціали)

Рецензент

(прізвище та ініціали)

Нормоконтроль

(прізвище та ініціали)

# **ДЕРЖАВНИЙ УНІВЕРСИТЕТ ТЕЛЕКОМУНІКАЦІЙ НАВЧАЛЬНО-НАУКОВИЙ ІНСТИТУТ ІНФОРМАЦІЙНИХ ТЕХНОЛОГІЙ**

Кафедра Інженерії програмного забезпечення Ступінь вищої освіти - «Бакалавр» Спеціальність - 121 «Інженерія програмного забезпечення»

ЗАТВЕРДЖУЮ

Завідувач кафедри

Інженерії програмного забезпечення О.В. Негоденко

 $\frac{1}{2022}$  року

# **З А В Д А Н Н Я НА БАКАЛАВРСЬКУ РОБОТУ СТУДЕНТУ**

#### **Євтаєву Ярославу Олександровичу**

(прізвище, ім'я, по батькові)

1. Тема роботи: «Розробка гри "Mine Racing" жанру перегони в кубічній стилістиці на мові програмування С# за допомогою ігрового двигуна Unity»

Керівник роботи доктор філософії Дібрівний О.А.

(прізвище, ім'я, по батькові, науковий ступінь, вчене звання)

затверджені наказом вищого навчального закладу від "18" лютого 2022 року №22

2.Строк подання студентом роботи 03.06.2022

3. Вихідні дані до роботи:

- 3.1. Положення побудови відеогри;
- 3.2. Методи побудови відеоігор;
- 3.3. Існуючи відеоігри жанру перегони;
- 3.4. Науково-технічна література

4. Зміст розрахунково-пояснювальної записки (перелік питань, які потрібно розробити):

4.1. Аналіз предметної галузі

4.2. Засоби програмної реалізації

4.3. Проектування відеогри

- 4.4. Розробка відеогри
- 4.5. Тестування відеогри
- 4.6. Публікація відеогри
- 4.7. Висновки

5.Перелік демонстраційного матеріалу (назва основних слайдів)

- 5.1. Титульний слайд
- 5.2. Мета, об'єкт та предмет дослідження
- 5.3. Порівняння аналогів
- 5.4. Технічне завдання
- 5.5. Програмні та технічні засоби реалізації
- 5.6. Use case діаграма
- 5.7. Діаграми класів
- 5.8. Інтерфейс користувача
- 5.9. Публікація та тестування
- 5.10.Апробація результатів дослідження
- 5.11.Висновки
- 6.Дата видачі завдання 11.04.2022

# **КАЛЕНДАРНИЙ ПЛАН**

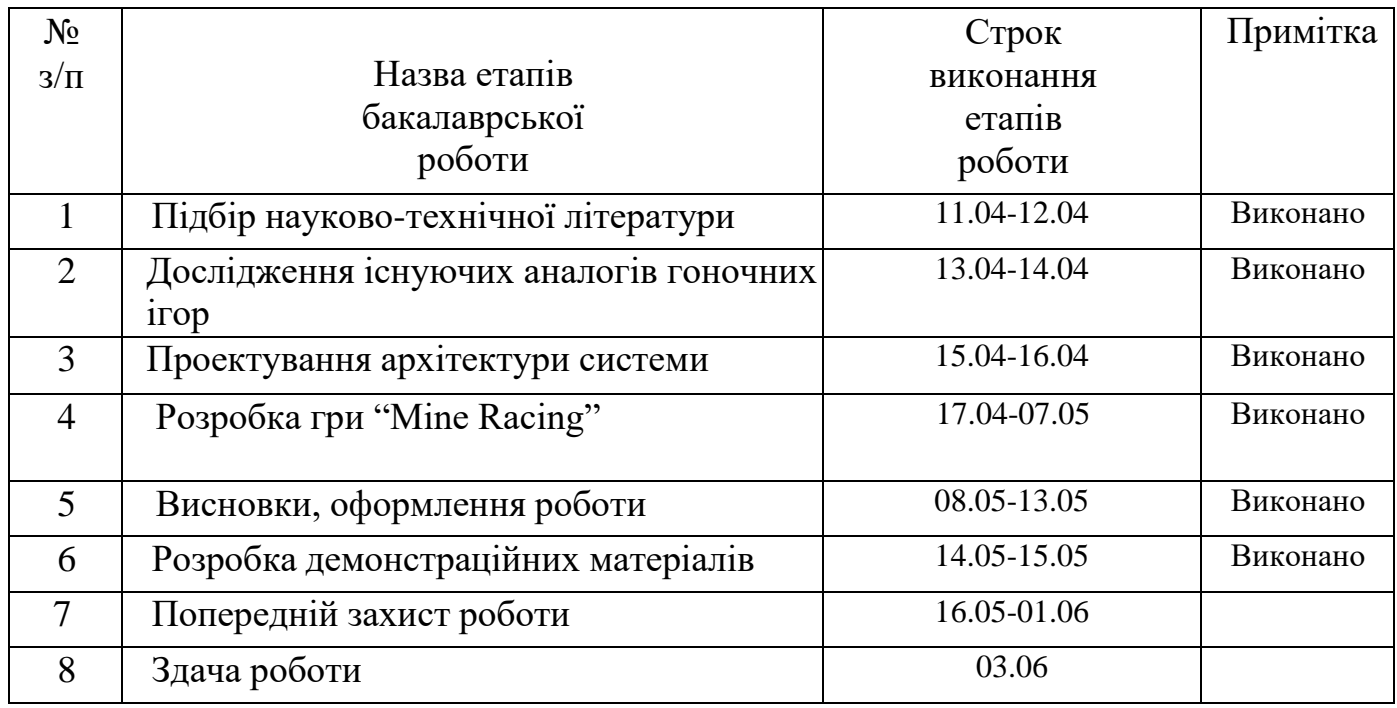

Студент  $\overline{\text{CBTace B.0.}}$   $\overline{\text{CBTace B.0.}}$ (прізвище та ініціали)

Керівник роботи (підпис) Дібрівний О.А.

(прізвище та ініціали)

#### **РЕФЕРАТ**

Текстова частина бакалаврської роботи 75 c., 60 рис., 8 джерел

*Ключові слова*: Visual Studio, C#, Unity, Mineways, MagicaVoxel, Play Market, Google Play, рушій, геймер.

*Об'єкт дослідження* – процес розробки відеогри.

*Предмет дослідження* – технології розробки відеоігор за допомогою рушія Unity.

*Мета роботи* – вдосконалення модулів гри жанру аркадних перегонів.

*Методи дослідження* – методи побудови відеоігор, методи структурного аналізу і проектування, методи розробки програмного забезпечення, методи тестування відеоігор, методи верифікації програмного забезпечення.

Для досягнення поставленої мети необхідно виконати наступні завдання:

1. Проаналізувати існуючі відеоігри в жанрі аркадних перегонів знайти їх переваги та недоліки;

2. Проаналізувати технічні засоби, що використовуються для розробки та обрати необхідні для створення ігрового додатку;

3. Розробити вимоги до ігрового додатку на основі аналізу переваг та недоліків існуючих додатків;

4. Спроектувати та розробити новий додаток на основі аналізу потреб користувачів;

5. Провести тестування відеогри;

6. Опублікувати гру в магазині ігрових додатків;

*Галузь використання* – відеогру може завантажити кожен користувач операційної системи Android через додаток Google Play. Відеогра допоможе людям відволіктись від своїх проблем та просто відпочити.

# **3MICT**

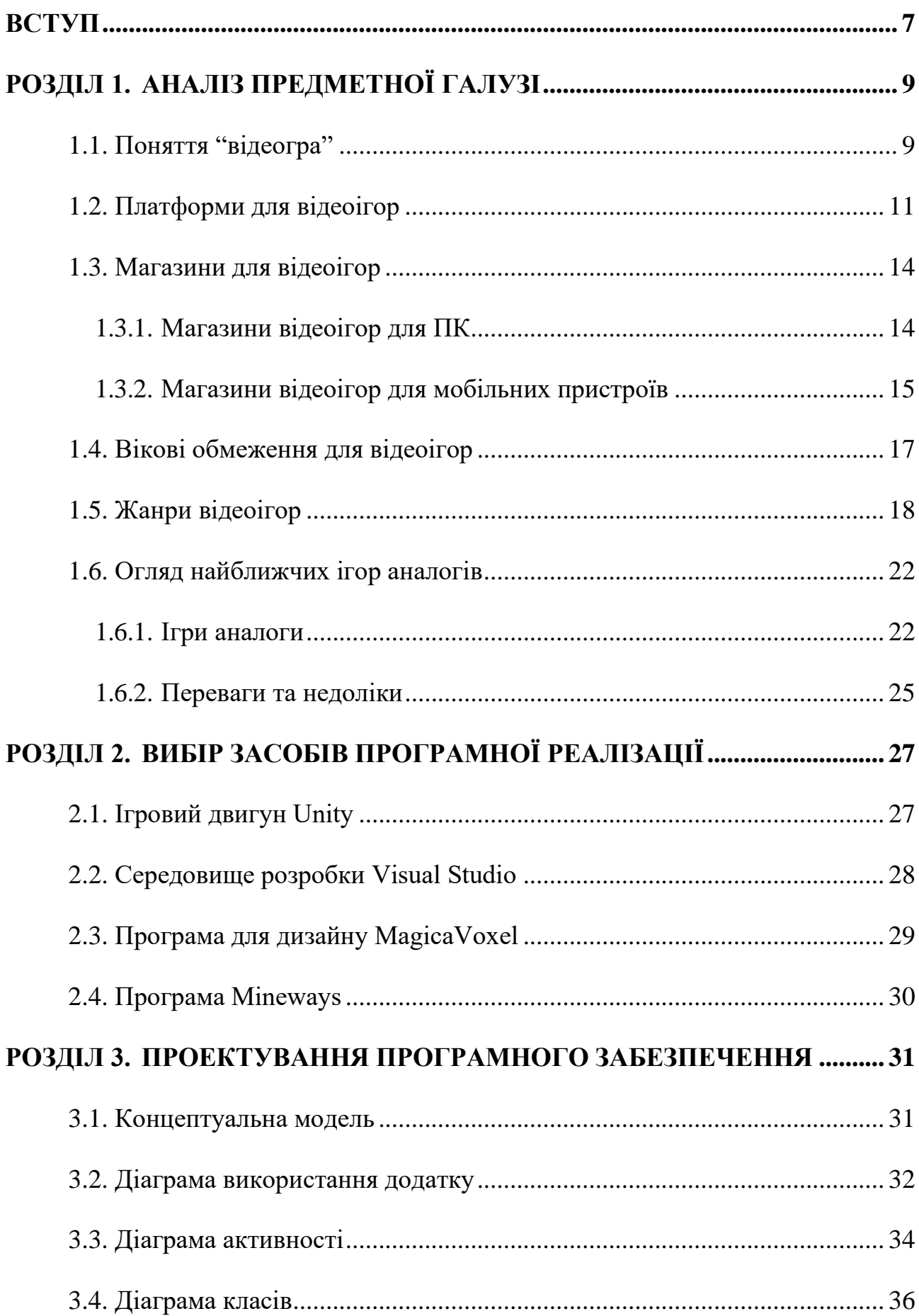

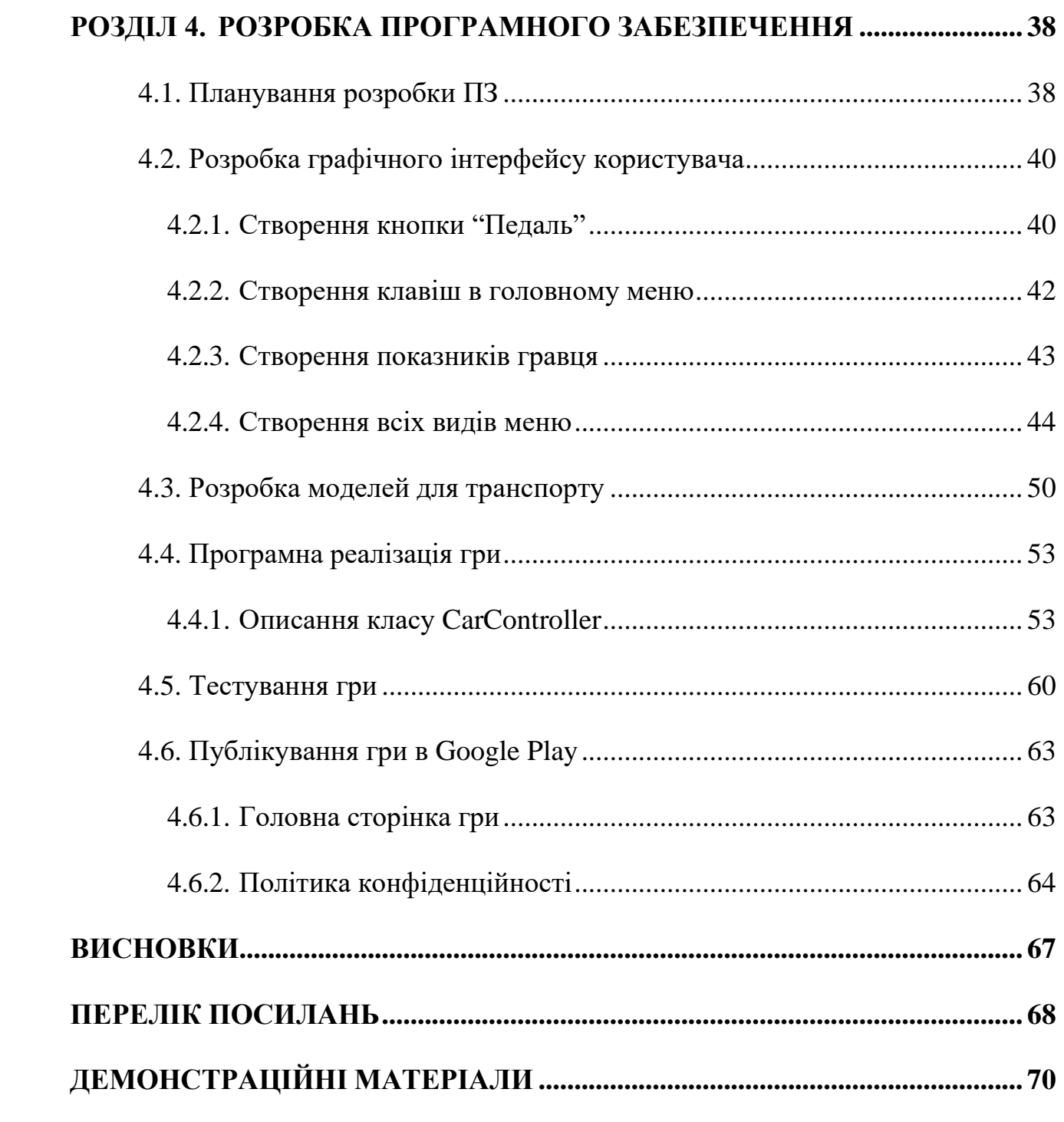

#### **ВСТУП**

<span id="page-8-0"></span>**Актуальність роботи**. Для нормального функціонування, будь якій людині потрібен відпочинок, не має різниці наскільки людина любить свою роботу відпочинок потрібен всім. Є різні види відпочинку, однак всі вони поділяються на два типи: активний відпочинок та пасивний. Активний відпочинок розуміє під собою якісь фізичні навантаження: піша прогулянка, їзда на велосипеді, туризм, плавання та багато інших. Однак людина може відпочивати не тільки рухаючись, при великій кількості фізичних навантажень або суєти на роботі допоможе розслабитися пасивний відпочинок. Пасивний відпочинок теж має багато видів, таких як: читання, прослуховування музики, перегляд телевізору або гра в відеогру.

В наш час майже половина людства хоч раз грала у відеоігри, люди грають в відеоігри по багатьом причинам, наприклад: навчитися різним навичкам, соціалізуватися в кругу людей, відчути власну важливість та винятковість або просто для розумового відпочинку.

Відеоігри розробляються для різних платформ та пристроїв, наприклад: ігрові автомати, гральні консолі, веб браузери, персональні комп'ютери та мобільні платформи. В останній час серед цих платформ найбільшу популярність отримали персональні комп'ютери та мобільні пристрої, тому створення відеогри під ці платформи є актуальним.

*Об'єкт дослідження* – процес розробки відеогри.

*Предмет дослідження* – технології розробки відеоігор за допомогою рушія Unity.

*Мета роботи* – вдосконалення модулів гри жанру аркадних перегонів.

*Методи дослідження* – методи побудови відеоігор, методи структурного аналізу і проектування, методи розробки програмного забезпечення, методи тестування відеоігор, методи верифікації програмного забезпечення.

Для досягнення поставленої мети необхідно виконати наступні завдання:

1. Проаналізувати існуючі відеоігри в жанрі аркадних перегонів знайти їх переваги та недоліки;

2. Проаналізувати технічні засоби, що використовуються для розробки та обрати необхідні для створення ігрового додатку;

3. Розробити вимоги до ігрового додатку на основі аналізу переваг та недоліків існуючих додатків;

4. Спроектувати та розробити новий додаток на основі аналізу потреб користувачів.

5. Провести тестування відеогри.

6. Опублікувати гру в магазині ігрових додатків.

*Галузь використання* – відеогру може завантажити кожен користувач операційної системи Android через додаток Google Play. Відеогра допоможе людям відволіктись від своїх проблем та просто відпочити.

# **РОЗДІЛ 1. АНАЛІЗ ПРЕДМЕТНОЇ ГАЛУЗІ**

# <span id="page-10-0"></span>**1.1. Поняття "відеогра"**

<span id="page-10-1"></span>У звичайному розумінні цього слова відеогра це - різноманітність ігор у звичайному розумінні цього слова, це будь-який вид дозвілля в якому потрібно приймати безпосередньо участь гравця, саме у відеоіграх гравець спостерігає за подіями за допомогою візуального зображення, тобто дисплею, він є основним механізмом який забезпечує зв'язок з гравцем. Якщо говорити іншими словами відеоіграми називають програму для електронної обчислювальної машини, створену спеціально для ігрових цілей.

Перша відеогра була створена фізиком Вільямом Хігінботемом у жовтні 1958 року. Це визначне досягнення фізика, стало цвяхом, для будування нового виду розваг. Вільям при роботі над цим проектом хотів створити інтерактивну розвагу для всіх охочих відвідувачів. Фізик заявляв, що хотів «...оживити місце розташування величезних електронних машин. Створити гру, в яку люди могли б грати і яка зможе заявити що досягнення людства в сфері інформаційних технологій може принести користь всьому людству». В гру під назвою Tennis for Two можна було зіграти дивлячись в осцилоскоп, мініатюрний п'яти дюймовий екран який відображав тонкі сині лінії. Для всіх людей того часу це була диковинка, тому для того щоб зіграти в першу відеогру, відвідувачі вишикувалися в чергу. Цей визначний експеримент Хігінботема став найпопулярнішим за всі роки існування лабораторії.

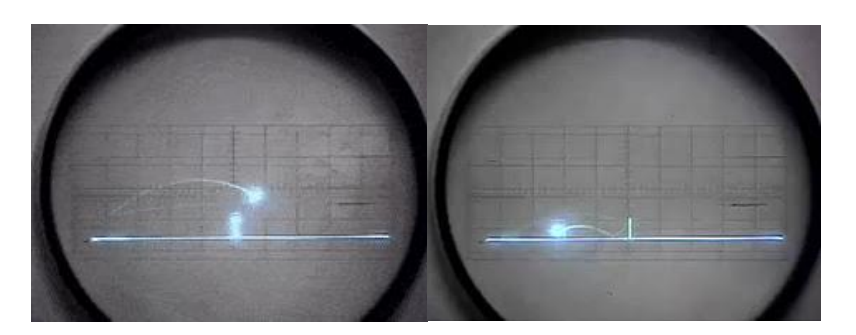

Рис 1.1. Рис. 1.2. Перша в світі відеогра

Однак нещодавно, після суду між двома компаніями Epic Games (яка розробляє відеоігри) та Apple (компанія яка розробляє техніку, програмне забезпечення та багато іншого) з'ясувалась несподівана річ: сторони не змогли розповісти в суді єдине визначення відеогри. По версії менеджера з маркетингу Apple Тристана Космінка, «у відеогри є початок, кінець і випробування» тому ігри в яких не має кінця мають належати до додатків. Таким чином, обидві компанії вважають, що ігри які не мають кінця не можуть вважатися традиційними іграми. З цим твердженням сперечалися дуже багато знаменитих та професіональних людей в сфері розробки відеоігор тому щоб зрозуміти, які проекти взагалі можна назвати іграми, ось декілька різних визначень що таке відеогра.

Бренда Ромеро, генеральний директор Romero Games заявила

"Відеоігри – це те, у чому бере участь безпосередньо сам гравець, який діє в рамках встановлених правил для досягнення поставленої розробником гри мети. Відеоіграм необов'язково мати якийсь кінець."

Меган Фокс, генеральний директор Glass Bottom Games каже

"Відеогра – це коробка, в яку ти кричиш чи не кричиш залежно від настрою. Якщо ви відчуваєте, що ваш настрій покращився після крику, ви отримуєте те, що називається Досягненням."

Джон Інгольд, співзасновник компанії Inkle заявив

"Відеогра – це те, у чого є гравці, а не глядачі, читачі чи учасники. Гравці діють у межах набору правил без наслідків реального світу: тому війну ніколи не можна назвати грою, азартні ігри на гроші можна вважати іграми тільки доти, доки вони не стануть вашою залежністю, і ви втратите всі свої гроші; любов буде грою доти, доки ви не падете духом. Для моїх дітей шахи — не гра, бо для них вони надто нудні, щоби запам'ятовувати якісь правила. Занадто довго? Загалом гравці самі вирішують, що гра, а що ні."

Ян Ливингстон, засновник компанії Hiro Capital :

«Відеогра – це цифрова форма звичайної реальної гри. Це природне людське проведення часу, яке багато в чому кидає виклик, розважає, збуджує та винагороджує гравців. "

Девід Корлесс — віце-президент компанії nDreams

«Перш за все, гра – це інтерактивна розвага. Це головна відмінність між іграми та іншими видами розваг, будь то фільми, телешоу, книги й так далі. Ви взаємодієте з грою: наприклад, переміщуючи 2D-блоки або рухаючись в просторі та змінюючи навколишній світ в грі. Але ви не можете зробити те ж саме з іншими формами розваг, тому що вони написані за сценарієм. І ви не можете змінити їх закінчення. З цього випливає те, що гра полягає в тому, щоб мати можливість вибору. Глядачі завжди дивляться одні й ті ж фільми однаково, але ви не можете грати в ігри, як і інші. Ви можете піти ліворуч, а не праворуч, ви можете впливати на розвиток сюжету. Тобто це інтерактивність всередині гри, в яку ви граєте."

Проаналізувавши ці цитати видатних людей у сфері розробці відеоігор, треба зробити висновок, що відеогра – це вид інтерактивної цифрової розваги людей, в якій гравці діють у межах правил які створив розробник і виконують поставлену розробником гри мети, або ні тому головною особливістю відеогри є можливість вибору. Також після проведеного аналізу можна спростувати твердження, що відеоіграм обов'язково мати якийсь кінець.

### **1.2. Платформи для відеоігор**

<span id="page-12-0"></span>Відеоігри класифікуються за багатьма параметрами один з яких, це платформа на якій працює гра. За весь час існування ігор вони створювалися розробниками для таких платформ: аркадні автомати, персональні комп'ютери, консольні приставки, та мобільні пристрої. З кожним роком створюються нові платформи для відеоігор, останні з яких це ігри для віртуальних систем і ігри з доповненою реальністю також існує платформа з віддаленим запуском ігор, тобто через хмарні технології. Щоб зрозуміти на яких платформах доцільно створювати власні проекти потрібно провести аналіз та зрозуміти всі переваги та недоліки тих чи інших платформ.

#### **Персональні комп'ютери**

Головною платформою для створення відео ігор останні 15 років був персональний комп'ютер він вважається однією з найпотужніших ігрових платформ в індустрії відеоігор. Розробники комп'ютерних ігор мають можливість реалізувати свою творчість за допомогою широкого спектра ігор, які можна створити для цієї ігрової платформи. Геймери віддають перевагу ПК, оскільки їх набагато простіше модернізувати, для цього просто потрібно піти в магазин електронної техніки та купити нову версію застарілої деталі. Персональні комп'ютери пропонують зображення високої якості та мають набагато більше можливостей для роботи з іграми які розробляють величезні студії. Однак не зважаючи на всі переваги персональних комп'ютерів в останні кілька років вони здали позиції для зовсім нової платформи.

#### **Консольні платформи**

Консоль або ігрова приставка – це спеціалізований електронний виріб, створений виключно для відеоігор. Пристроєм виводу візуальної інформації найчастіше в таких виробах є телевізор або комп'ютерний монітор. Приставки називають приставками бо вони приставляються до незалежного пристрою відображення. Існують також портативні приставки які вже мають свій вбудований пристрій відображення інформації, такі вироби відносити до ігрових консолей дещо некоректно, бо вони не приставляються до пристроїв відображення даних.

Приставки завжди відрізнялися від персональних комп'ютерів за низкою важливих ознак – головною з них є та ознака про яку ми говорили раніше, це необхідність наявності додаткового пристрою відображення інформації, не менш важливим є те, що ігрові приставки не підтримують периферійні прилади які використовують при роботі з персональним комп'ютером — таких як клавіатура або комп'ютерна мишка.

Однак з часом різниця між персональним комп'ютером і ігровою приставкою стає поступово розмиватись – деякі нові приставки можуть дозволити підключення клавіатури, жорсткого диска і навіть запуск операційних систем призначених для ПК, таких як Linux або Windows, такі приставки які підтримують периферійні прилади ПК являються скоріше винятком з правил.

#### **Мобільні пристрої**

Мобільні платформи в останні роки отримали більшу популярність серед користувачів ніж інші платформи, до мобільних пристроїв відносять: смартфони, планшети, та інші пристрої які користувач може носити з собою без проблем. Мобільні ігри стали головним рушієм зростання ринку відеоігор. У 2018 році ігри для смартфонів становили майже 50 відсотків доходів від відеоігор у всьому світі, а оскільки проникнення мобільних пристроїв і використання смартфонів продовжують прискорюватися в усьому світі, очікується, що дохід від мобільних ігор до 2023 року перевищить 100 мільярдів доларів.

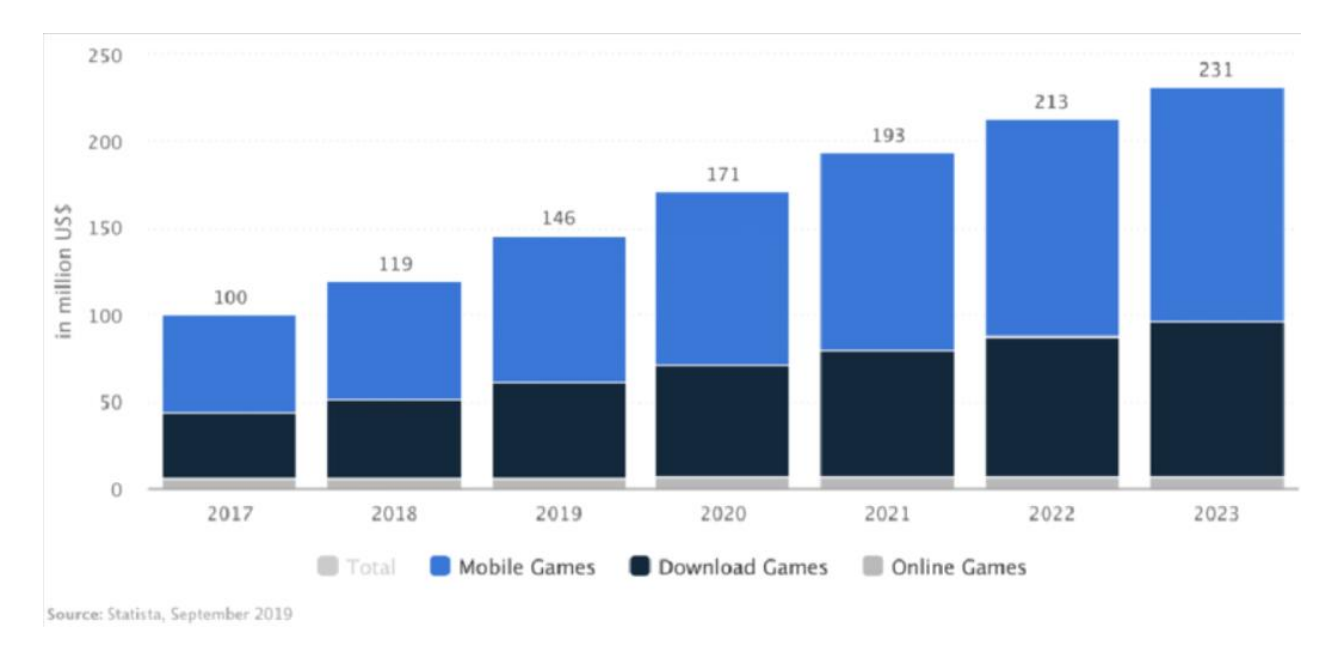

Рисунок 1.3. Прогноз доходів ігор на різних платформах

Зробивши аналіз прогнозу, можемо зробити висновок, що найдохіднішими платформами для створення відеоігор являється персональні комп'ютери та мобільні пристрої. Тому при розробленні відео гри потрібно орієнтуватися саме на ці дві платформи.

#### **1.3. Магазини для відеоігор**

<span id="page-15-0"></span>При створенні власної відеогри потрібно звертати увагу не тільки на платформу чи операційну систему на якій буде працювати гра, а ще й на магазин в якому гра буде публікуватися, таких магазинах не обов'язково робити свою гру платною, достатньо просто добавити в неї рекламу і отримувати за неї грошову виплату. Під платформу персональних комп'ютерів є не так багато популярних крамниць відеоігор в які будь який користувач може додати свою гру.

# **1.3.1. Магазини відеоігор для ПК**

#### **Kartridge**

<span id="page-15-1"></span>Під платформу персональних комп'ютерів є не так багато популярних крамниць відеоігор в які будь який користувач може додати свою гру. Одна з таких крамниць відеоігор це Kartridge. Цей сайт створений спеціально для розробників початківців. Він як і будь який подібний сайт бере свій відсоток з продажів (30%), але лише якщо ваша гра отримала 10 000\$ прибутку. При нижчих показниках продажу розробники забирають весь дохід собі. Цей сайт є дуже гарним для публікації своєї гри, однак на нього заходять не дуже багато людей і набрати свою аудиторію не просто.

#### **Itch.io**

Ще один гарний сайт для публікування своєї гри є Itch.io. Він має гнучку фінансову політику: сайт забирає 10% кожного продажу, але розробник може вибрати, скільки грошей сайт отримає за кожну покупку. Також важливою відмінністю цього сайту є те, що розробник може сам встановлювати ціну на свої ігри або навіть зробити гру безкоштовну, покупцю тільки потрібно заплатити будь-яку суму вище за мінімальну, якщо їм сподобається гра, яку вони купують. Публікація своєї комп'ютерної гри на цьому сайті є доцільною для початківців, однак він має той самий недолік що й сайт Kartridge, він має мало покупців.

#### **Steam**

Ця платформа являється на даний момент найбільшою, з найбільшою аудиторією гравців в відеоігри. Майже не має геймерів які не знають про цей магазин. Steam це найбільший з усіх онлайн-магазин комп'ютерних ігор. В цій крамниці можна отримати як і ігри компанії Valve, творця Steam, так і інших розробників. В Steam є великий обсяг безкоштовних додатків, однак більшу частину бібліотеки магазину займають платні ігри. Всі покупки які зробив гравець прив'язуються до облікового запису користувача: з якого б пристрою користувач не заходив у свій обліковий запис, він завжди має доступ до своєї колекції ігор. Крім поширення ігрового контенту, в магазині є свого роду соціальна мережа для геймерів. Ця мережа дозволяє спілкуватися, отримувати досягнення, ставити лайки до постів користувачів, додавати у друзі, створювати спільноти, дарувати подарунки, обмінюватися предметами та багато іншого.

Для розробників початківців Steam є теж гарною платформою для публікації, однак з деякими нюансами. Початковий внесок є одноразовим і складає 100\$, однак в будь-якому випадку платформа забирає 30% з продажі.

#### **1.3.2. Магазини відеоігор для мобільних пристроїв**

#### **App Store**

<span id="page-16-0"></span>App Store є скороченням від словосполучення Application Store, що в буквальному сенсі означає магазин додатків. Через особливості операційної системи Apple, яка стоїть на деяких мобільних пристроях, не можливе встановлення додатків або мобільних ігор не з офіційного магазину додатків, в якому зібрані попередньо перевірені фахівцями Apple програми. в магазині App Store майже всі програмні вироби платні, є деякі безкоштовні додатки, однак навіть серед них є умовно безкоштовні, тобто додатки з урізаним функціоналом. Скачування та встановлення програм з App Store не викликає складнощів навіть у старих чи малих людей – все що потрібно зробити для встановлення програми на пристрій з ОС Apple, вчасності на смартфон iPhone, це вибрати потрібну програму та натиснути кнопки встановлення додатку, після цього просто відкрити його. Встановлену програму в будь-який час можна видалити, або за потреби користувача вибрати назву додатку, однак цю назву буде бачити лише сам користувач.

В магазині додатків App Store є багато плюсів, однак для того щоб стати розробником додатків або мобільних ігор під операційну систему Apple потрібно що року платити 100\$. Платити таку суму в рік може дозволити собі не кожен розробник мобільних додатків, особливо початківець, тому для створення своєї першої гри доцільніше використовувати іншу операційну систему, а саме Android.

#### **Google play**

При продажі гри на мобільних пристроях є головний фаворит серед магазинів відеоігор це Google Play. Цей сервіс є системним додатком тобто він встановлений на всіх мобільних телефонах Android, що використовують сервіси Google, це майже всі телефони на операційній системі Android. В своєму початковому вигляді сервіс являє собою набір бібліотек, створених Google і наданих усім охочим розробникам додатків, щоб вони могли використовувати та впроваджувати сервіси Google у своїх додатках, надаючи своїм користувачам безліч переваг. Сервіси Google play з'єднують пристрій з операційною системою Android з своїми програми з онлайн-сервісами Google. Такі сервіси працюють потай, тому користувач ніколи не взаємодіємо з ним безпосередньо, за винятком випадків, коли програма вимагає дозволу на доступ до цієї функції. Програму Google Play не можна видалити чи вимкнути звичайними засобами, тільки за допомогою засобів розробника, які доступні не кожному.

Для викладання своїх додатків та мобільних ігор до сервісу Google Play потрібно стати їх розробником та отримати доступ до сервісу Google Console який вже дозволяє створювати та публікувати мобільні ігри в крамниці.

Коштує доступ до Google Console 25\$, це не є великою ціною за можливість публікації власних ігор на мобільні платформи з операційною системою Android. Тому після створення відеогри публікуватися вона буд саме в Google Play.

#### **1.4. Вікові обмеження для відеоігор**

<span id="page-18-0"></span>У наш час комп'ютерна техніка стала активно використовуватися в різних сферах нашого життя. Від комп'ютерних програм для звичайного прибирання квартири до програм які допомагають вам приготувати їжу. Різні галузі комп'ютерних програм постійно розвиваються, однією з таких галузей являється відео ігри. В наш час це вже не тільки розвага для дітей та деяких дорослих, в відео ігри стали грати люди будь-якого віку, цей вид розваг став дуже популярним.

З кожним роком все більше батьків починає вважати ігри сімейним заняттям. За даними дослідницької компанії "Global Web Index", інтерес вікових людей до відеоігор зростає щороку. Опитування показало, що 25% батьків, бабусь та дідусів вважають ігри зі своїми родичами сімейним заняттям.

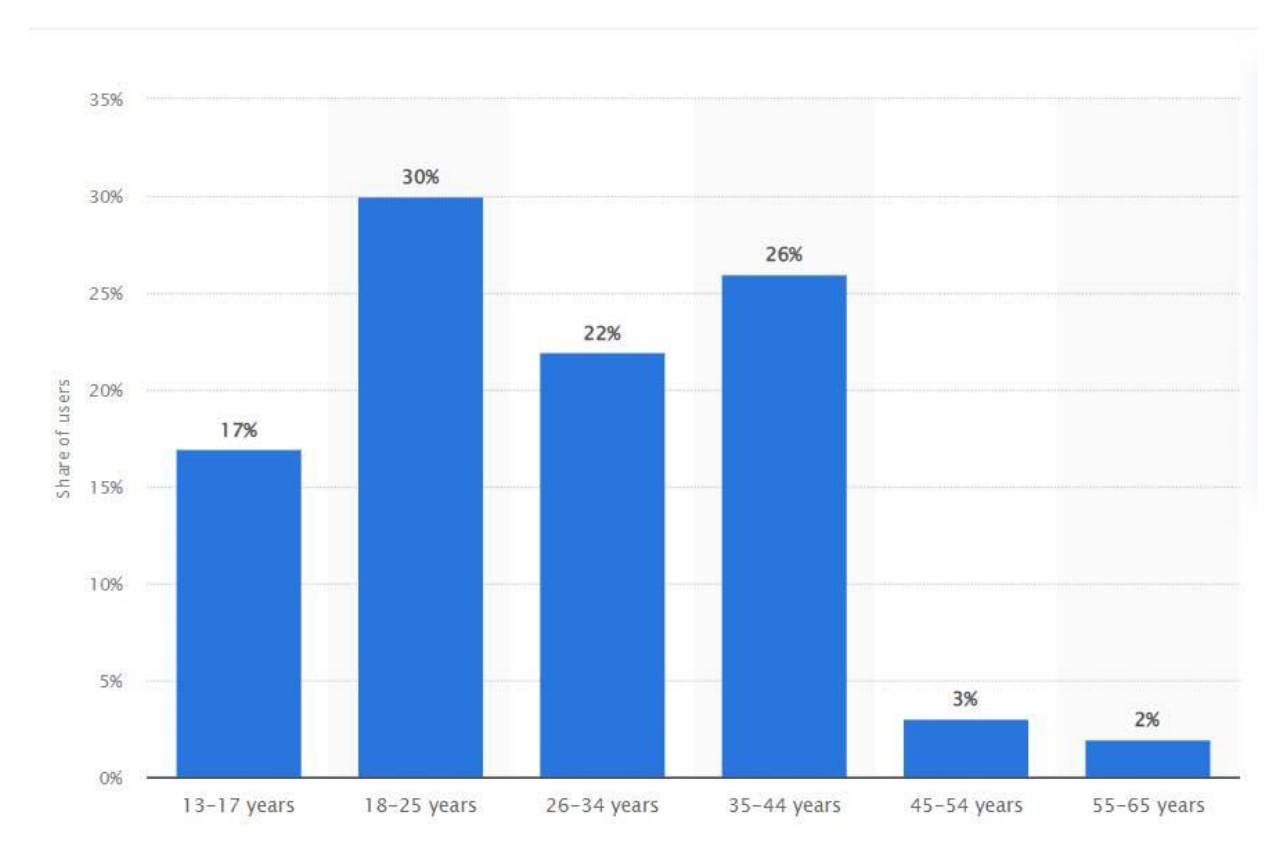

Рисунок 1.4. Вік людей які грають в комп'ютерні ігри

Зробивши аналіз віку людей які грають в ігри на малюнку 2.1 можемо зробити висновки що, при розробці додатку потрібно орієнтуватися якомога на більшу аудиторію, будь-якого віку, від маленьких дітей до старшого покоління. Висновком з цього являється те, що при розробці додатку не потрібно робити вікових обмежень.

#### **1.5. Жанри відеоігор**

<span id="page-19-0"></span>Журналісти, критики та самі люди які грають в відео ігри класифікують їх за платформою, цільовою аудиторією, візуальним технологіями, ціною, кількістю гравців, але найпопулярнішими критеріями вибору гри є вибір жанру.

Слід розуміти, що класифікація відео ігор за жанрами носить досить умовний характер. По-перше, багато видів ігор не мають чіткого, загальноприйнятого жанру, такі ігри найчастіше називають багато жанровими, або гібридними. По-друге, розробники продовжують експерименти, розбавляючи усталені види ігрової механіки новими елементами. Це означає, що сучасні ігри можуть належати до одного або кількох жанрів одночасно, і навіть вносити щось нове.

Потрібно навести приклад найпопулярніших жанрів відеоігор

#### **Action**

Сутність action відеоігор відображає їх назву, що в буквальному сенсі перекладається з англійської як "дія", в таких іграх гравець знаходиться в центрі дії він є головним персонажем який постійно керує подіями які відбуваються у грі. Здебільшого в такому жанрі гравець повинен виконувати якісь фізичні дії: бігати, їздити, пригати або стріляти та багато іншого. Зазвичай саме з жанру "action" люди починають знайомитися з відеоіграми, цей жанр досі залишається найпопулярнішим серед всіх жанрів. Жанр поділяється на багато під жанрів розберемо головні серед них.

#### **Платформери**

Цей жанр отримав таку назву через те, що в процесі гри гравець взаємодіє саме з платформами на які може наступати Зазвичай головні дії які може виконувати гравець це: бігати, стрибати і падати. Відеоігор з таким жанром створювалося дуже багато особливо на зорі комп'ютерної ери, найпопулярнішим з таких ігор заслужено стала серія ігор "Super Mario" та "Donkey Kong" який був одним з найперших в цьому жанрі.

#### **Шутери**

Найбільшою відмінністю цього жанру відеоігор є використання гравцем зброї, яка зазвичай може знищувати ворогів або інших гравців. Шутери теж поділяються на під жанри, вони діляться за ракурсом огляду гравця. У шутерах від першої особи, тобто камера з якої гравець дивиться на ігровий простір розташована в очах персонажу. Типовими прикладами таких ігор є "Call of Duty", "Half-Life" та "Halo". Крім виду від першої особи є шутери в яких камера розташована так щоб гравець міг бачити головного персонажа, зазвичай трохи зверху та ззаду, прикладом такого шутера є "Fortnite". Крім цього існують шутери повністю з видом зверху, наприклад "Hotline Miami". Зазвичай в шутерах використовується шкала здоров'я, яку гравець може поповнювати медикаментами або втрачати потрапляючи на кулі супротивника або іншими способами.

#### **Файтинги**

В файтингах таких як, "Mortal Kombat" і "Street Fighter", всі дії зосереджені на боях, які найчастіше проходять у формі єдиноборств. У більшості звичайних файтингів гравець повинен змагатися, просуваючись все вище і перемагаючи все більш сильніших супротивників.

#### **Виживання**

В цей жанр може включати в себе багато інших під жанрів однак головною особливістю його буде те, що гравець для продовження гри повинен підбирати різні речі, від їжі до медикаментів. Гра зазвичай відбувається в відкритому світі, а гравці отримують можливості та ресурси для створення інструментів, зброї та укриттів з метою вижити максимально довго.

#### **Рольові ігри**

Рольові ігри або РПГ, вже не є під жанром Action ігор, цей жанр являється другим по популярності серед всіх геймерів в світі. Зазвичай гра має якусь стилістичну епоху, часто зустрічаються середньовічні або фентезійні ігри. Це пов'язано з походженням жанру, який веде свою історію від "Dungeons & Dragons" та інших настільних ігор. Але цей жанр має протилежну епоху, таку як майбутнє. На жанр вплинули і культурні відмінності розробників ігор, наприклад гравці сортують на західні та японські РПГ ігри які зазвичай дуже відрізняються. Однією з знакових фішок жанру є вибір гравця, що впливає на результат гри, тобто багато RPG має кілька альтернативних кінцівок.

#### **Стратегії**

Це жанр який як і попередній створювався як настільна гра на електронних пристроях. Найчастіше в таких іграх гравцю доступний цілий світ з ресурси та ворогами, а щоб впоратися з випробуваннями, які поставив розробник, гравцеві потрібно ретельно продумувати тактику та саме стратегію гри. Згодом значна частина цього жанру перейшла від покрокових систем до реального часу, слідуючи бажанням гравців.

#### **Симулятори**

У всіх відео іграх цього жанру є відмінна риса, всі вони створені для симуляції реальних чи вигаданих систем, ситуацій чи подій. Це може бути симуляція цілого міста яким гравець повинен керувати та розвивати, наприклад "SimCity" або симуляція звичайного життя, як наприклад серія ігор "Sims". Також до цього жанру відноситься симуляція роботи будь якої техніки від велосипедів до танків.

#### **Спортивні ігри**

Всі назви жанрів відеоігор відповідають тому що саме в них відбувається, жанр спортивних ігор не став виключенням, як і слідкує з назви жанру ігри симулюють різні види спортивних змагань в реальному житті, наприклад, футбол, гольф, баскетбол або навіть більярд. Зустрічаються також олімпійські види спорту, існують відеоігри які повністю симулюють це змагання. Зазвичай, як і в більшості жанрів відеоігор, суперником керує комп'ютер, хоча інколи можна змагатися і з справжніми гравцями.

#### **Перегони**

Це одна з найбільш популярних категорій спортивних ігор. В іграх цього жанру геймер проводить більшу частину часу у гоночних змаганнях на різному виді транспорту. Жанр є досить широким і стосується не лише легкових автомобілів. Наприклад, це можуть бути гонки космічних кораблів. Такі відеоігри поділяється на два головних під жанри - аркадні перегони та перегони симулятори, далі розберемо їх біль детально.

#### **Перегони симулятори**

Розробник при створенні перегонів жанру симулятор більш звертає увагу на реалізм, тобто намагається наблизити гру до реального світу. Наприклад в таких іграх часто зустрічається перемикання передач, ковзання, різні трюки з ручником тощо. Часто в подібних іграх є можливість покращення автомобіля змінюючи не тільки його зовнішній вигляд, але й фізичні характеристики, наприклад купуючи біль потужний мотор.

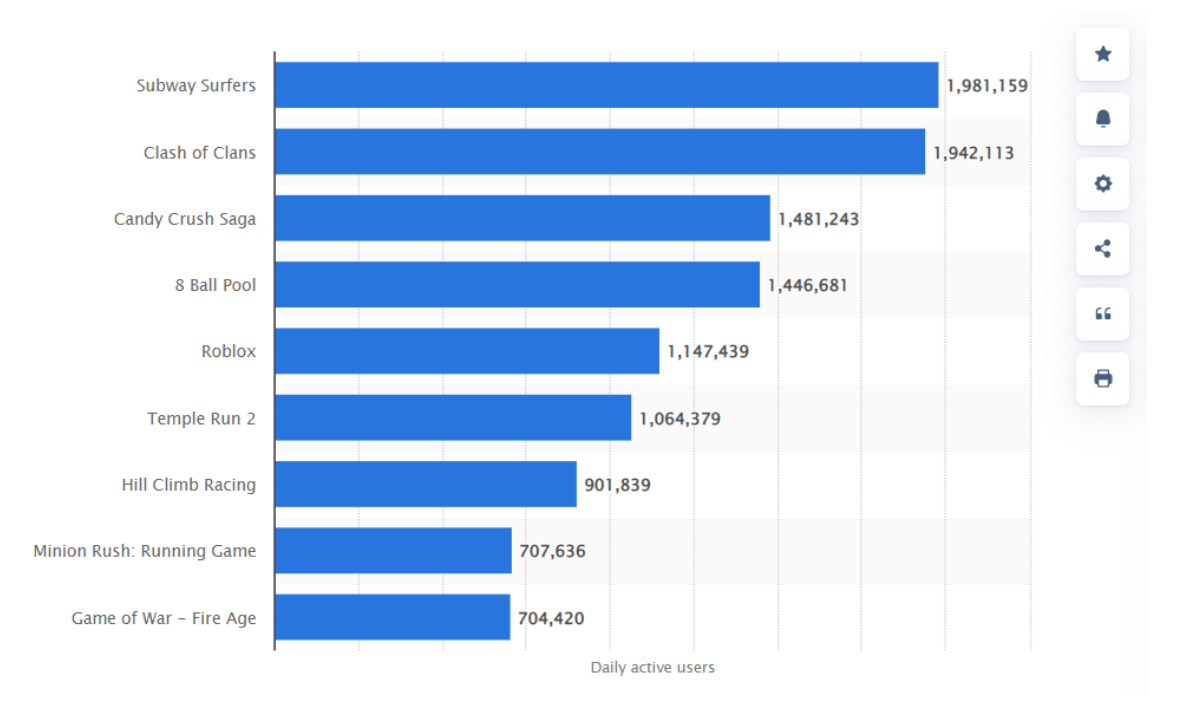

Рисунок 1.5. Найпопулярніші мобільні ігри в Google play

При створенні додатку потрібно орієнтуватися на жанри ігор які були популярні завжди, на малюнку 1.5 зображено найпопулярніші мобільні ігри за десятиріччя. Зробивши аналіз цих мобільних ігор було обрано жанр аркадних перегонів, такий же жанр який має гра "Hill Climb Racing".

### **Аркадні перегони**

В такому жанрі зазвичай розробник намагається максимально спростити елементи реального світу і переділити увагу іншим аспектам гри. Наприклад, роблячи фізику поведінку транспорту не справжньою але від того і цікавішою або роблячи форму автомобілів максимально абсурдною, такі зміни найчастіше потрібні для придбавання ігровому процесу жартливої форми. Цьому жанру належить багато ігор, однак найпопулярнішим серед них є "Hill Climb Racing" він є родоначальником подібних додатків.

Особливістю жанру перегонів є те, що вони є дуже динамічними та простими в своєму ігровому процесі. Зазвичай візуальний облік транспорту залишаються в центрі уваги гравця лише деякий час. Решта ж час гра приваблює геймера саме геймплеєм. Процес повинен бути зроблений таким чином, щоб гравцю було приємно спостерігати за швидкою зміною картинки перед його очима. При створюванні гри жанру аркадних перегонів розробник повинен звертати увагу на графіку в грі, бо перегони передбачають швидкий рух картинки, високу реакцію гравця і сфокусованість на ігровому процесі, з цього виходить, що як мінімум, задній план в грі повинен бути візуально приємний для гонщика.

#### <span id="page-23-0"></span>**1.6. Огляд найближчих ігор аналогів**

#### **1.6.1. Ігри аналоги**

#### ‒ **Hill Climb Racing**

<span id="page-23-1"></span>Це гра, створена "Fingersoft", фінською компанією розробки відеоігор з Оулу. В цій грі ви можете керувати транспортним засобом і намагатися вижити та проїхати якомога далі, щоб отримати більше монет для додаткової модернізації транспортних засобів та етапі. Кожен етап має різну схему і різні перешкоди, які потрібно подолати. Кожен транспортний засіб має свої сильні та слабкі сторони, завдяки чому деякі транспортні засоби виділяються на певних етапах.

Це досить проста мобільна гра, в неї звичайний 2D дизайн та дуже простий ігровий процес. Цей факт є плюсом та мінусом для цієї гри, плюс тому що чим простіша гра тим швидше адаптується гравець, а мінус в тім що гравцю від такого простого ігрового процесу швидко набридає грати в цю гру.

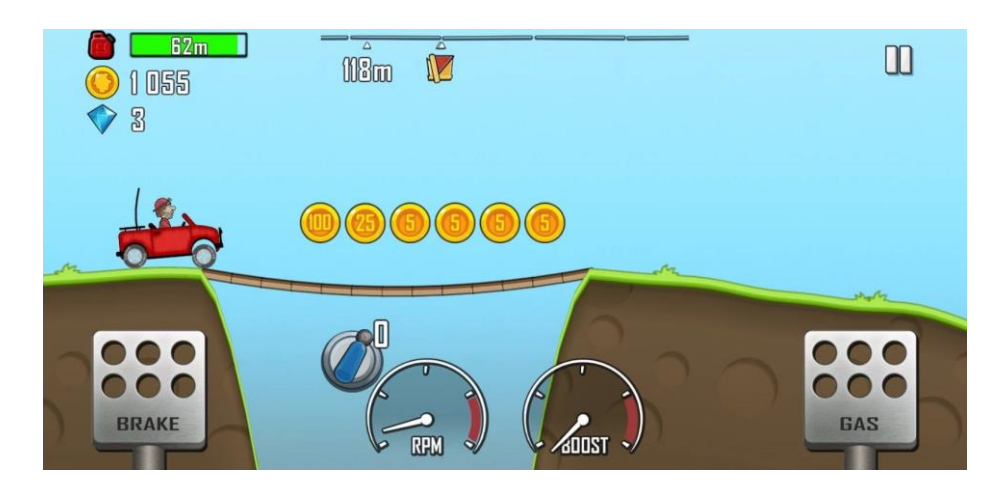

Рисунок 1.6 – Hill Climb Racing

### ‒ **Car Racing Challenge**

Аркадні перегони з камерою з боку та з елементами пригоди. На відміну від інших аналогів, машина гравця не сильно перекидається, тому він може мчати на повній швидкості. Гравець можете пошкодити інші машини своїх опонентів, за допомогою кнопок «Сніжна куля» та «Блискавка», сповільнюючи їх. Користувач можете розважитися, перемагаючи інші автомобілі в перегонах. Можна почати гру, вибравши потрібний автомобіль з 4 різних моделей і персонажів - дівчаток, хлопчиків і монстрів.

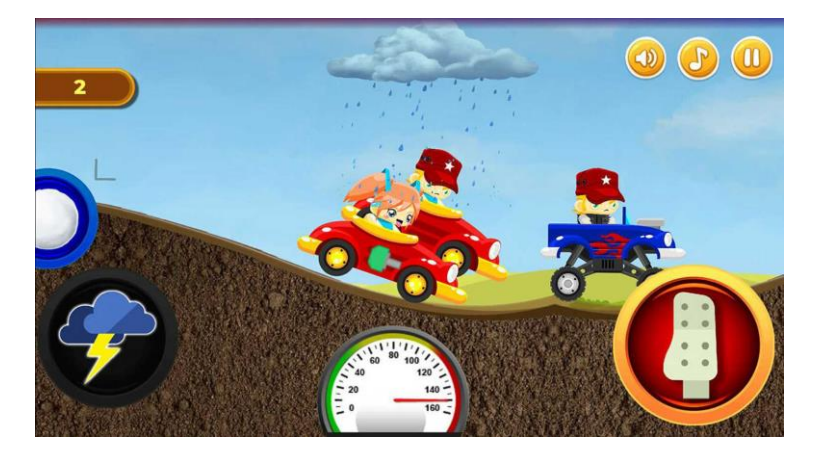

Рисунок 1.7 – Car Racing Challenge

# ‒ **Rock Crawling**

Теє аркадні перегони з боковим видом. У цій грі гравцю потрібно пройти трасу на великому позашляховику. Ви зможете брати участь у перегонах проти комп'ютерних супротивників. Керувати потрібно квадратним транспортом 4x4 з різним дизайном однак схожим по своїм фізичним характеристикам. Гравця чекають різноманітні перешкоди та оточення.

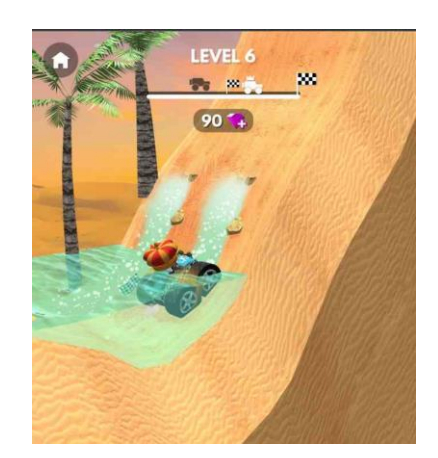

Рисунок 1.8. Rock Crawling

# ‒ **Blocky Roads**

Це додаток для iPhone та Android, створений "Dogbyte Games Kft". Ігровим процесом вона не відрізняється від своїх опонентів, однак в неї є цікава функція, гравець має не просто головне меню з гаражем в якому він може покращити свій автомобіль, гравець має власний дім який він може покращувати персонажа якого може змінювати та звісно ж автомобіль який він може модернізувати та вибрати інший. Стилістично гра теж відрізняється вона виконана в кубічній стилістиці в 3D просторі.

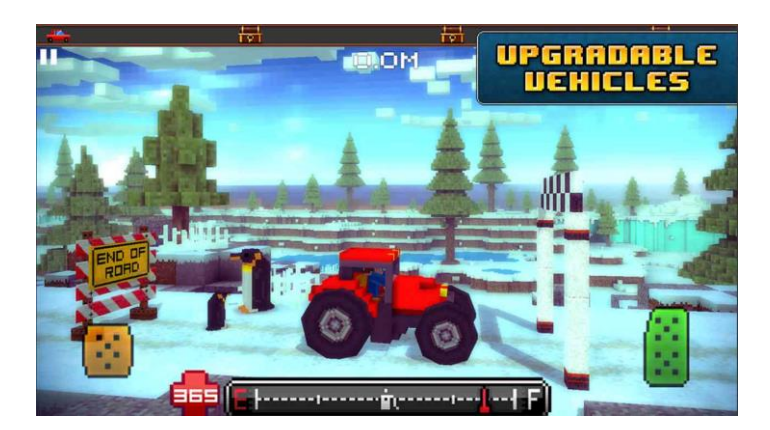

Рисунок 1.9. Blocky Roads

# **1.6.2. Переваги та недоліки**

<span id="page-26-0"></span>Таблиця 1.1. Зведені результати аналізу характеристик порівняння мобільних ігор жанру аркадних перегонів.

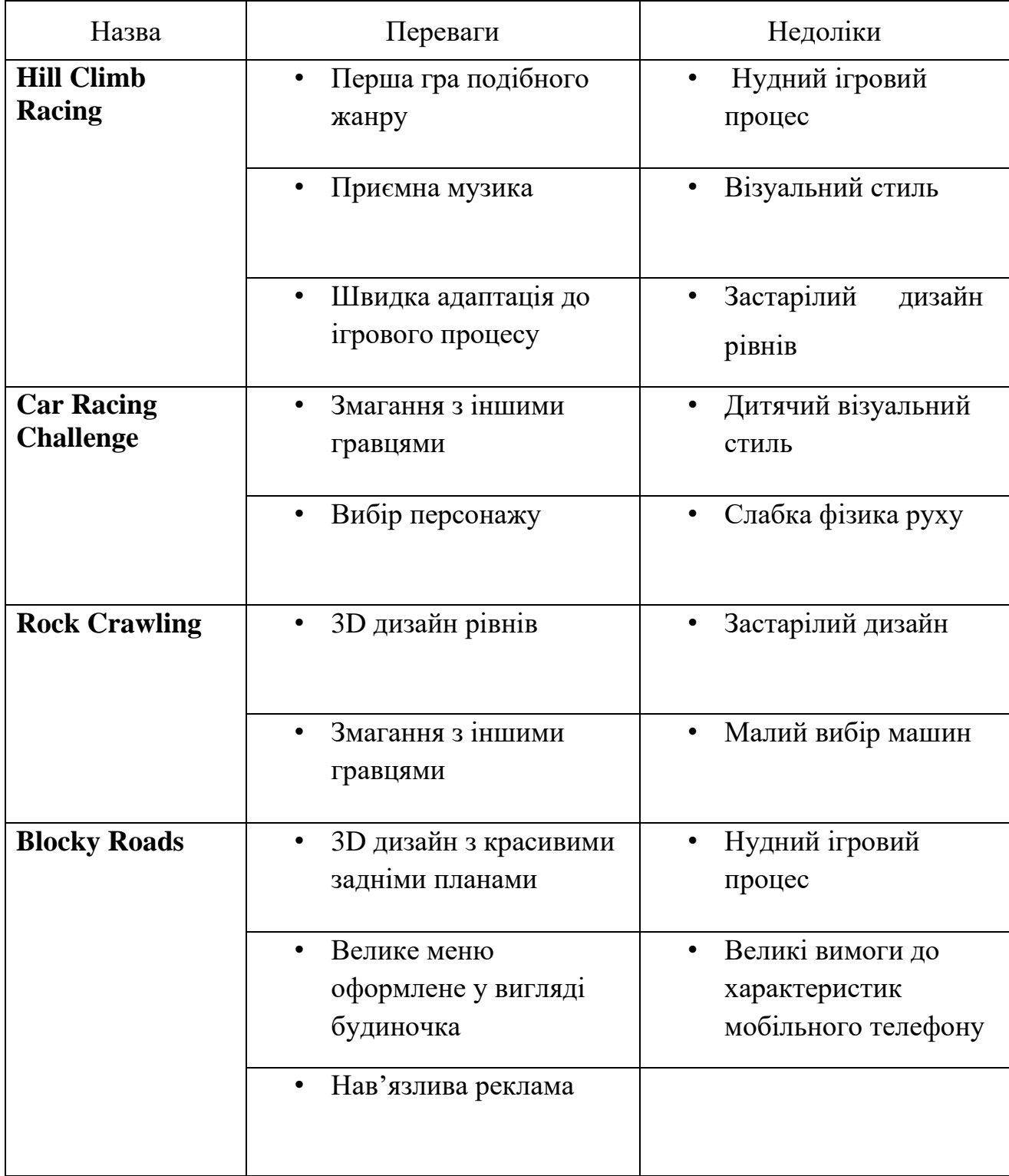

| <b>Властивості</b> | Приємна | 3D             | 3D      | Змагання |
|--------------------|---------|----------------|---------|----------|
|                    | музика  | Дизайн         | Головне | з іншими |
|                    |         | рівнів         | меню    | гравцями |
| Hill<br>Climb      | $+$     |                |         |          |
| Racing             |         |                |         |          |
| Racing<br>Car      |         | $\blacksquare$ |         | $\bm{+}$ |
| Challenge          |         |                |         |          |
| Rock               | -       | $+$            |         | 十        |
| Crawling           |         |                |         |          |
| <b>Blocky</b>      | $\pm$   | $+$            | $\pm$   | -        |
| Roads              |         |                |         |          |

Таблиця 1.2. Порівняння відеоігор та виявлення серед них схожих ознак

Проаналізувавши переваги та недоліки ігор аналогів в жанрі аркадних перегонів можемо зробити висновки, в подібних іграх є декілька загальних мінусів:

- Нудний ігровий процес, не має різноманітності;
- Застарілий візуальний стиль;
- Застаріле головне меню гри;

Створюючи свою гру в такому жанрі потрібно врахувати більшість недоліків попередників.

# **РОЗДІЛ 2. ВИБІР ЗАСОБІВ ПРОГРАМНОЇ РЕАЛІЗАЦІЇ**

# <span id="page-28-1"></span><span id="page-28-0"></span>**2.1. Ігровий двигун Unity**

При розробці відео гри було обрано ігровий рушій unity через велику кількість переваг, в тому числі розробка програм орієнтованих на різні платформи, та використання язику програмування C#.

Unity – це середовище для розробки відео ігор розрахованих на кілька платформ, unity створена американською компанією Unity Technologies. Цей інструмент, використовується майже половиною мобільних розробників ігор. Програмне забезпечення Unity є потужним, надзвичайно простим у використанні та безкоштовним.

Unity має декілька основних переваг над іншими передовими інструментами розробки ігор. Це дуже продуктивний візуальний робочий процес, сильна між платформна підтримка та модульної системи компонентів.

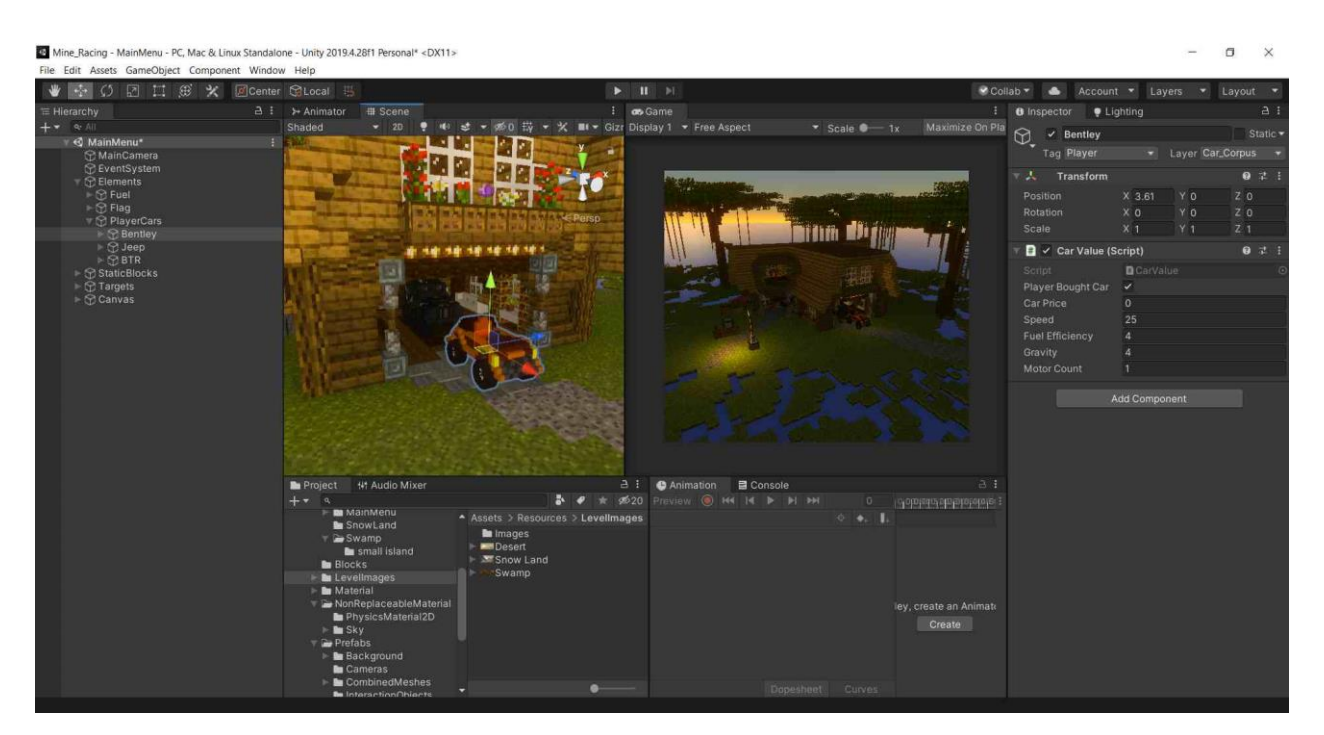

Рисунок 2.1. Робоче середовище в Unity

### **2.2. Середовище розробки Visual Studio**

<span id="page-29-0"></span>В ігровому рушії unity для створення компонента з кодом використовується одна мова програмування C# для роботи з ним найкраще підходить його рідна IDE або іншими словами, інтегроване середовище розробки Visual Studio.

Microsoft Visual Studio - це серія продуктів Microsoft, що включає інтегроване середовище розробки - IDE та багато інших інструментів. Ці продукти дозволяють створювати як консольні, так і графічні програми, включаючи підтримку технології Windows Forms, а також веб-сайт.

Для написання коду мовою програмування C# доцільно використовувати саме Microsoft Visual Studio, бо це рідна IDE від тих же розробників які створили цю мову програмування.

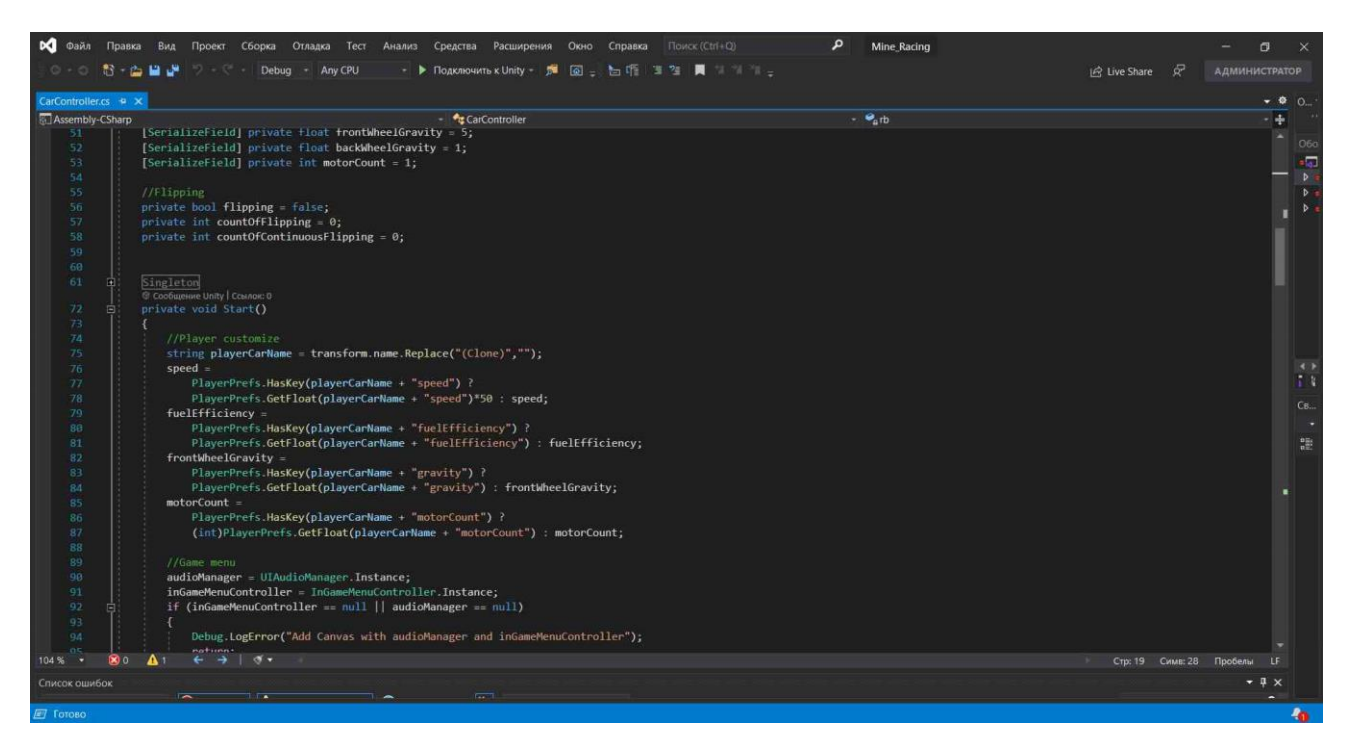

Рисунок 2.2. Робоче середовище в Microsoft Visual Studio

# <span id="page-30-0"></span>**2.3. Програма для дизайну MagicaVoxel**

Для створення моделей для гри була обрана програма MagicaVoxel ця програма є найкращим рішенням для створення 2D або навіть 3D воксельних моделей. Вокселі це елементи в просторі які позначають певні 3D об'єкти в просторі у вигляді багатьох кубиків які рівномірно розміщені на території об'єкту. Воксель це аналог пікселю тільки в 3D просторі.

MagicaVoxel це простий у використанні 8-розрядний редактор вокселів та інтерактивний засіб візуалізації трасування шляху. Програма надає багато функцій, таких як: створення, редагування, фарбування та переміщування моделей та вокселів, а потім анімувати їх і відтворювати за допомогою потужного інтегрованого засобу візуалізації.

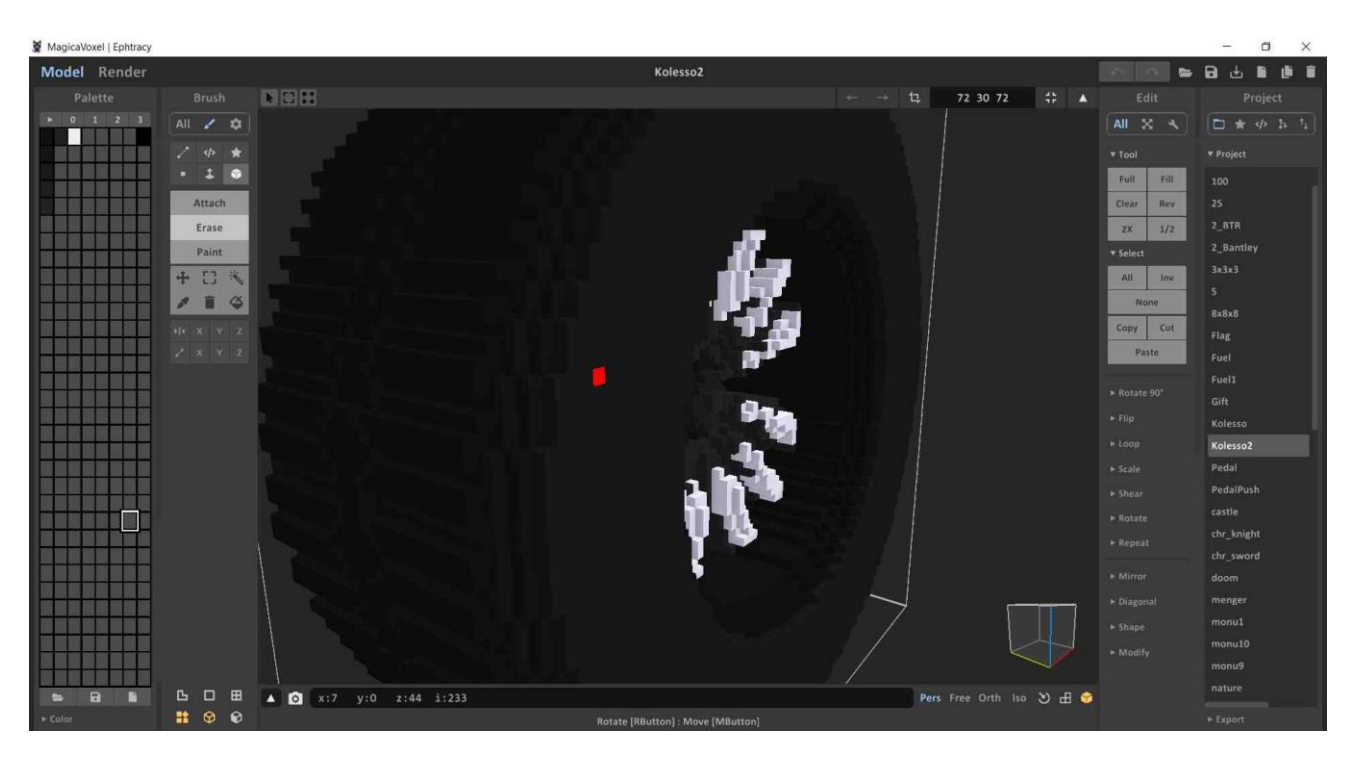

Рисунок 2.3. Робоче середовище в MagicaVoxel

# **2.4. Програма Mineways**

<span id="page-31-0"></span>Для створення всіх візуальних елементів не достатньо тільки програми MagicaVoxel, для швидкого створення заднього плану потрібно використовувати більш автоматичну програму, таку як Mineways.

Mineways це програма яка дозволяє експортувати карти з комп'ютерної гри Minecraft Java Edition та конвертувати їх у 3D-файли, які можна використовувати для створення зображень, фільмів або 3D-друків.

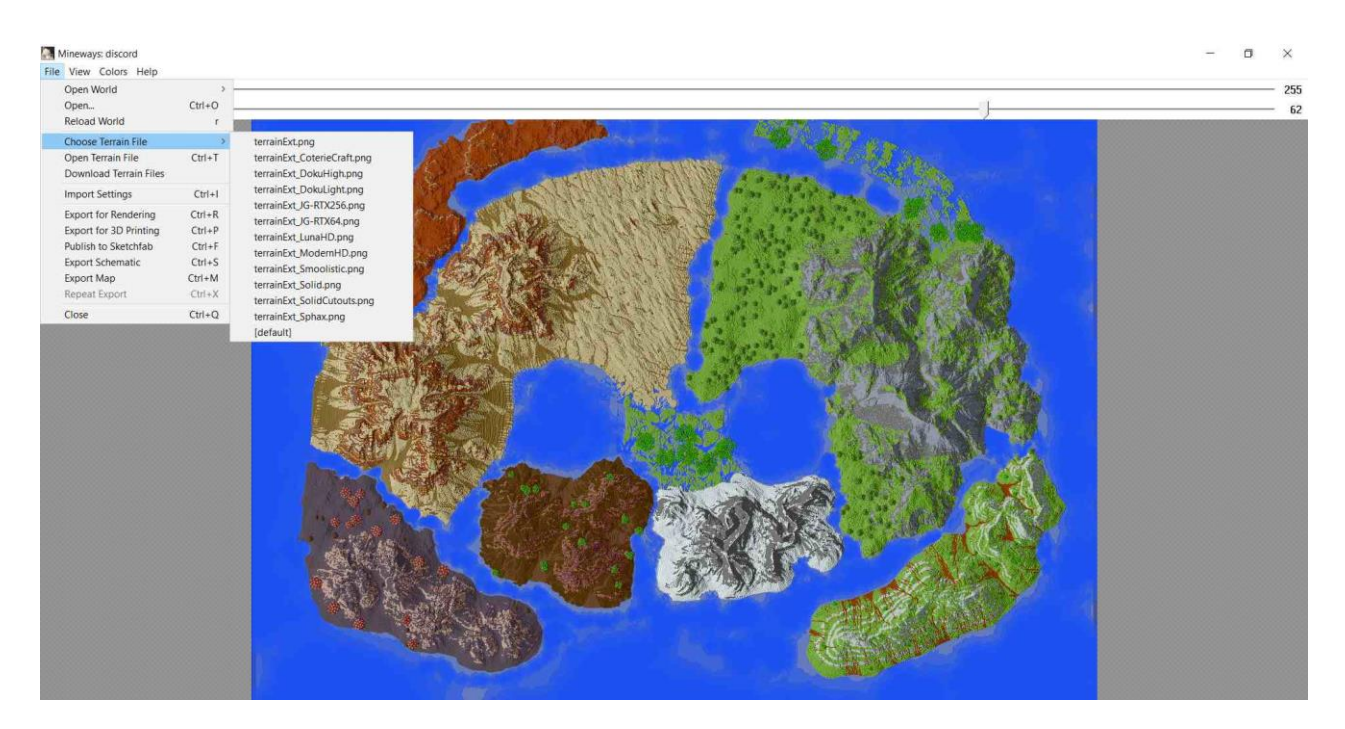

Рисунок 2.4. Робоче середовище в Mineways

#### <span id="page-32-0"></span>**РОЗДІЛ 3. ПРОЕКТУВАННЯ ПРОГРАМНОГО ЗАБЕЗПЕЧЕННЯ**

#### <span id="page-32-1"></span>**3.1. Концептуальна модель**

Якщо коротко, концептуальна модель – це формальний опис моделювання програмного забезпечення, який відображає погляд розробника на створену систему.

Якщо говорити повністю, концептуальна модель – початковий крок для створення проекту, в нашому випадку відеогри. На етапі створення моделі гейм дизайнер створює й описує свої ідеї в певному документі або таблиці. На виході має вийти таблиця яка описує проект як кінцевий продукт. Далі ця модель використовується іншими членами групи розробки ПЗ, наприклад документ використовується насамперед інвесторами, продюсерами, дизайнерами, програмістами і інколи навіть тестувальниками для розуміння основних ідей проекту. Створювана відеогра розробляється одною людиною тому в концептуальній моделі відобразиться лише основні характеристики відеогри. У процесі розробки деякі з характеристик можуть змінюватися.

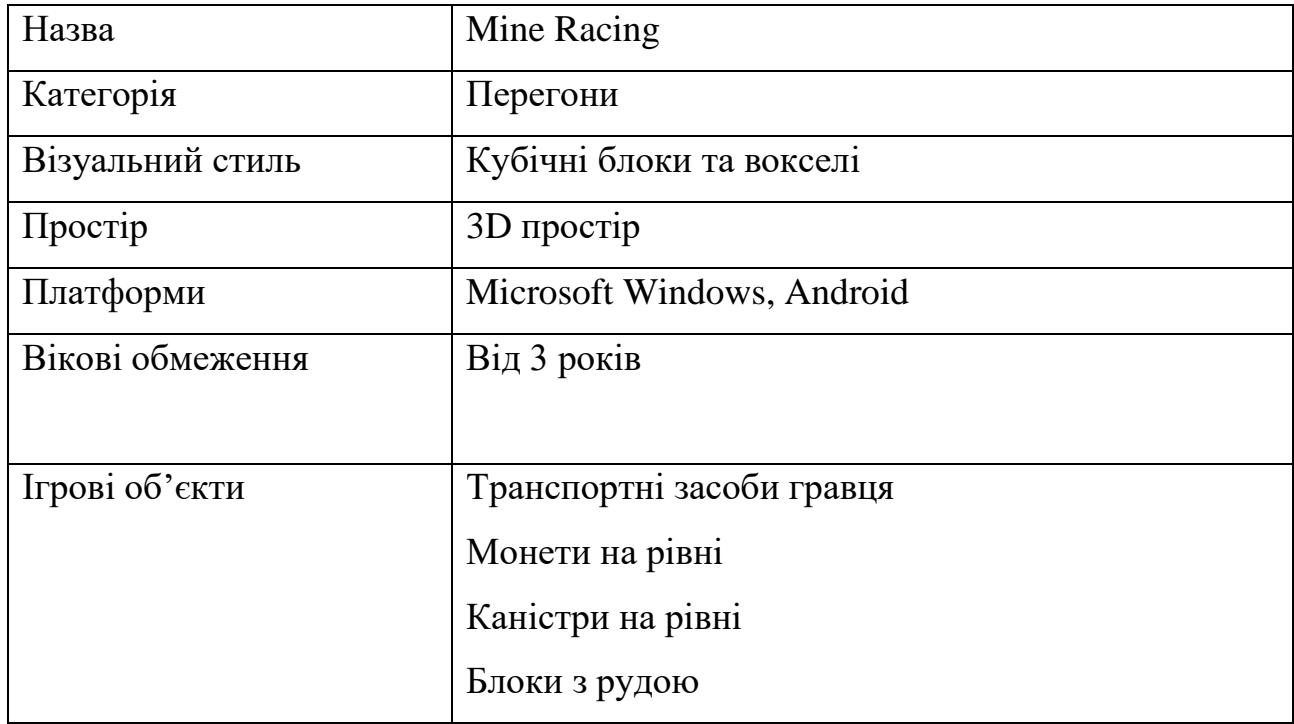

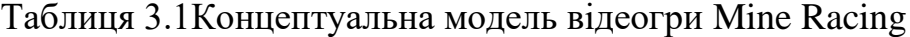

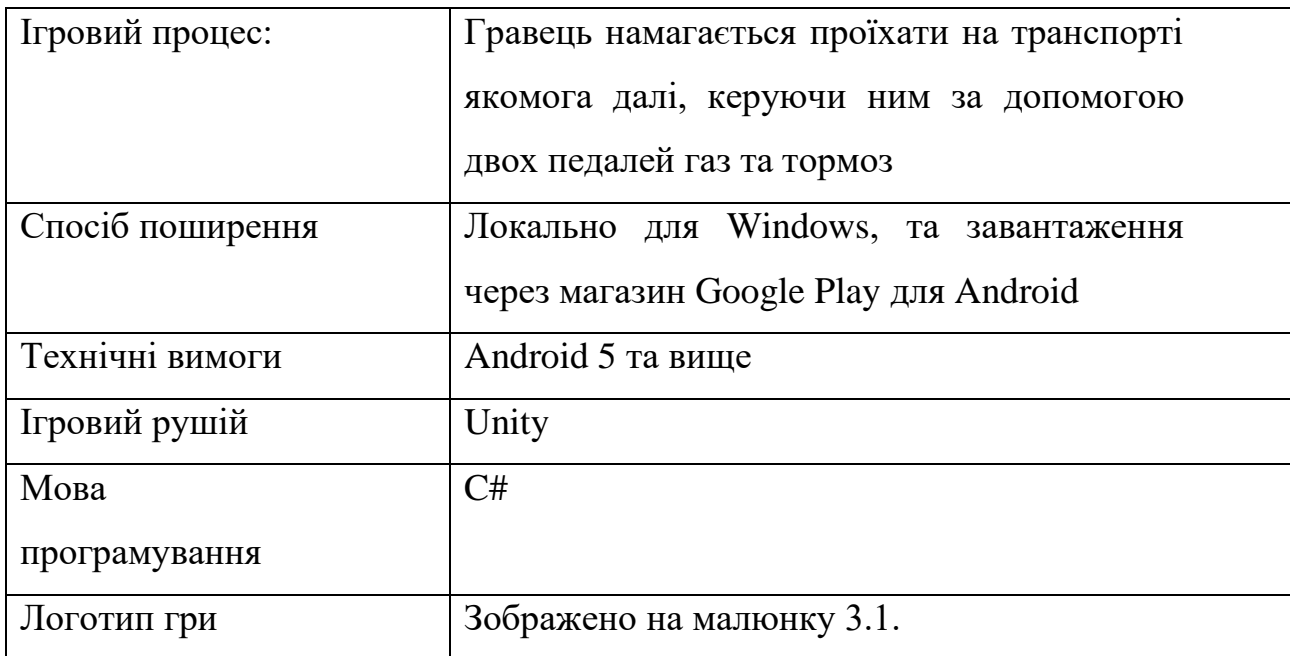

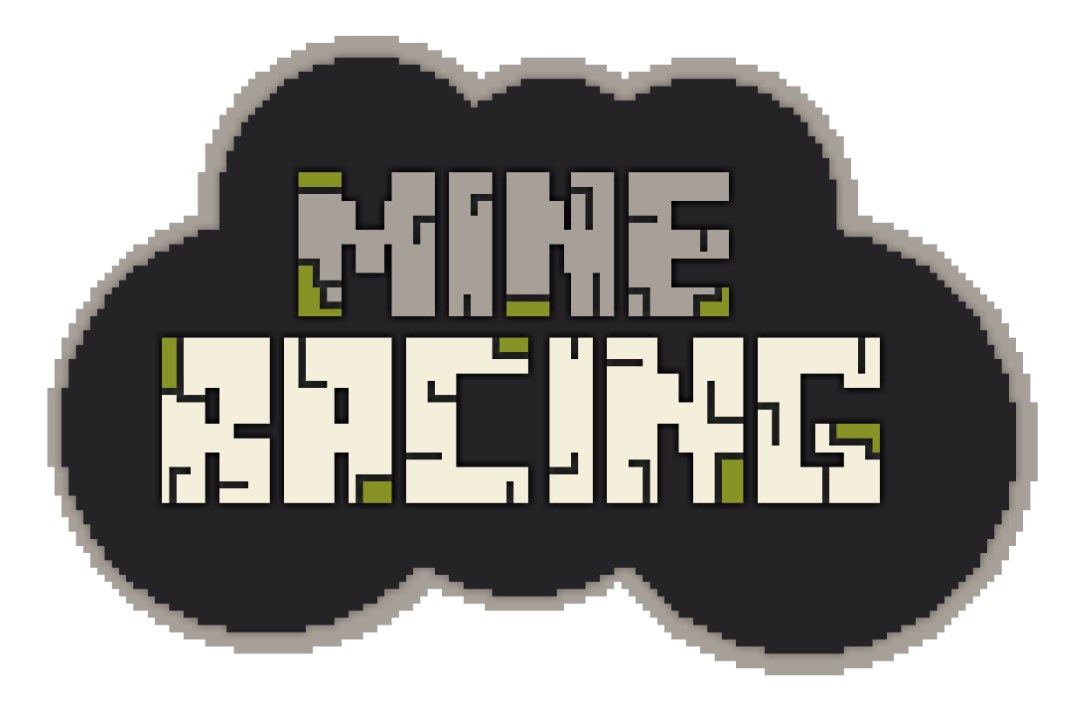

Рис. 3.1. Логотип гри Mine Racing

# **3.2. Діаграма використання додатку**

<span id="page-33-0"></span>Діаграма використання (Use case) – діаграма яка відображає взаємовідносини між акторам, тобто гравцями, та елементами гри.

Актор – сутність яка взаємодіє з системою, найчастіше актором являється людина, однак інколи актором може бути інша система, підсистема або інший клас які знаходяться поза сутності.

Для створення діаграми було обрано одного актора – гравця, який саме

буде грати в гру. Використання інших акторів не можливо бо гра не передбачує кілька користувачів, в грі є тільки одиночний режим. Також гра не передбачає зв'язок з базою даних на сервері, всі дані гравця зберігаються на його пристрої та не передаються стороннім особам.

При створенні діаграми використання потрібно знати не тільки акторів а й варіанти використання системи:

Варіанти використання гри в головному меню

- ‒ Перехід до головного меню
- ‒ Перехід до налаштувань
- ‒ Перехід до меню гравця
- ‒ Перехід до меню тюнінгу
- ‒ Перехід до меню вибору рівня
- ‒ Запуск гри на рівні

Варіанти використання "Запуск гри на рівні"

- ‒ Перехід до налаштувань
- ‒ Повернення до головного меню
- ‒ Рестарт рівня
- ‒ Відновлення гри

Варіанти використання "Перехід до налаштувань" має два налаштування

- ‒ Змінити налаштування гучності
- ‒ Змінити налаштування графіки

На основі сформованих вхідних даних можемо створити діаграму використання(Use case) на якій можемо побачити як саме актор може взаємодіяти з грою.

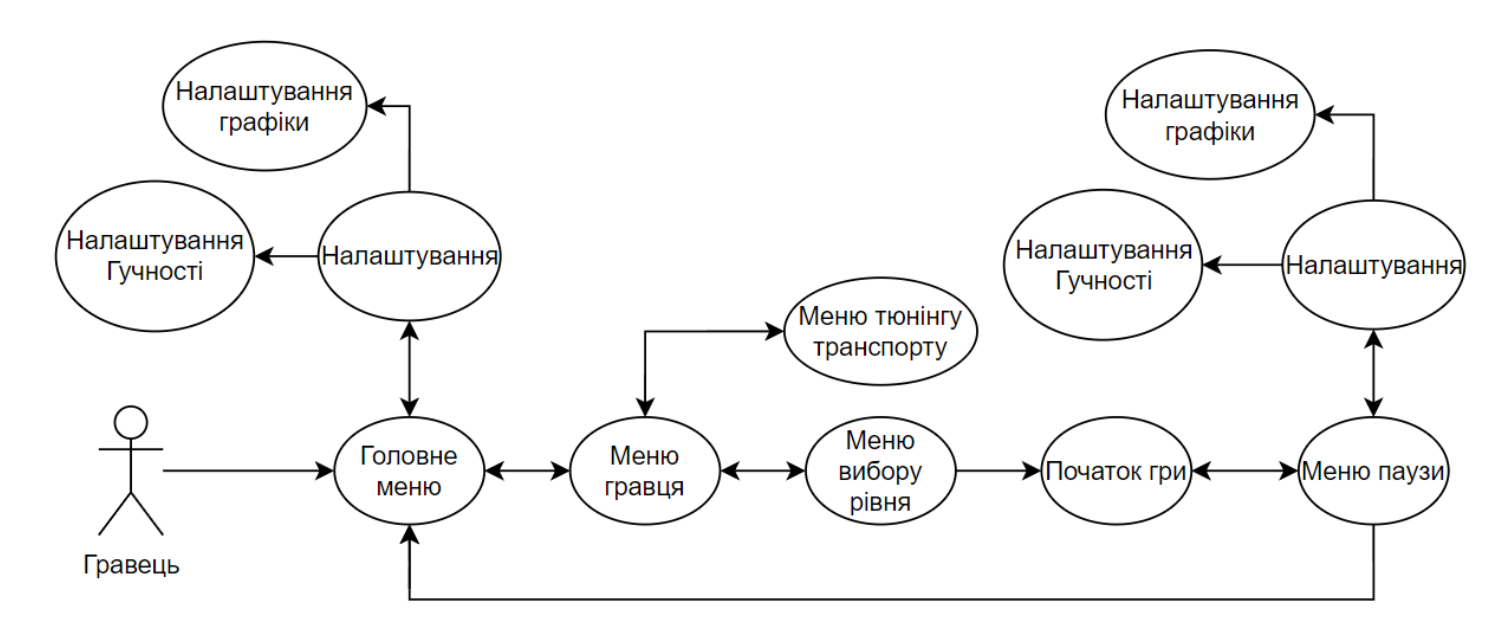

Рис 3.2. Use case діаграма

#### **3.3. Діаграма активності**

<span id="page-35-0"></span>Діаграма діяльності або діаграма активності(Activity diagram) - відображає динамічні аспекти поведінки програмного забезпечення. Ця діаграма є блоксхемою на якій наочно відображається потік правління від однієї дії до наступної. При створенні такого роду діаграм потрібно враховувати багато аспектів.

Діаграми діяльності будуються з обмеженої кількості фігур, з'єднаних стрілочками, типи фігур які використовуються в діаграмі:

- Округлені прямокутники позначають дії які виконуються
- Ромби позначають розгалуження вибору
- Довгі товсті ризики позначають початок та кінець паралельних дій
- Чорне коло позначає старт процесу
- Чорний кружок у колі позначає кінець процесу
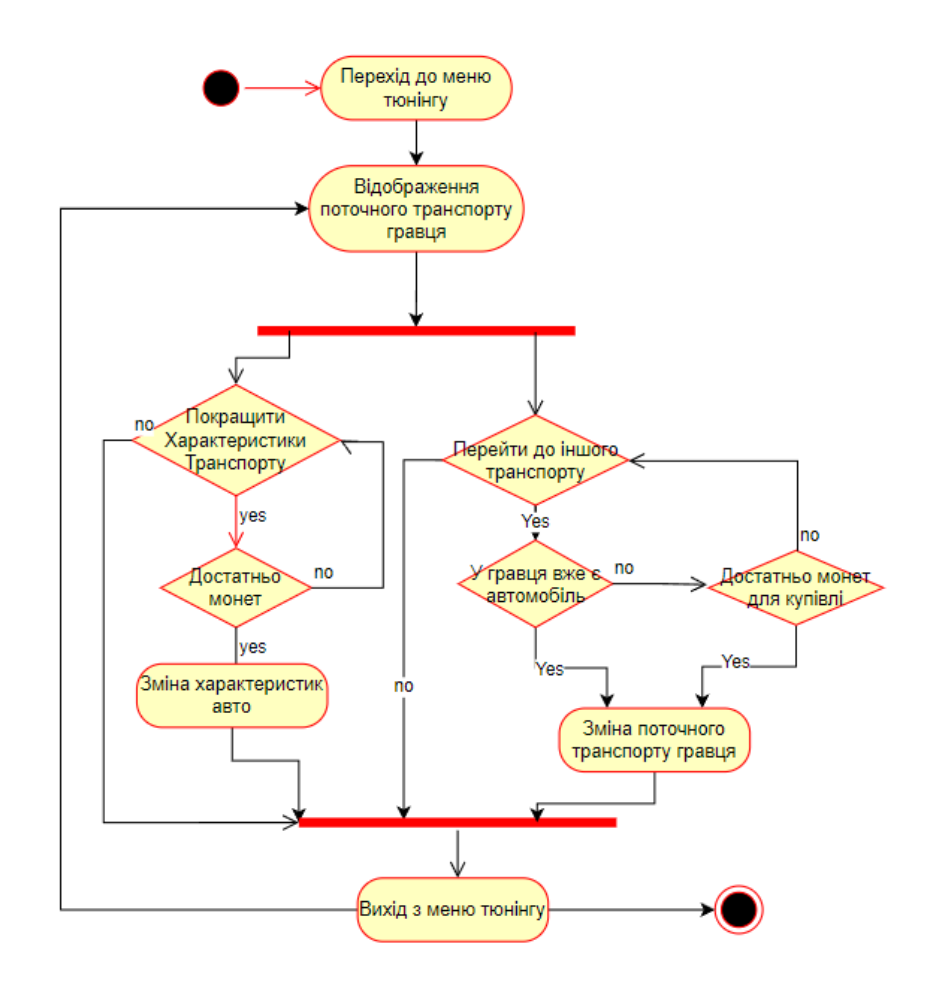

Рис. 3.3. Діаграма активності для меню тюнінгу

Діаграма активності для відеогри на малюнку 3.3. максимально доступно пояснює, як саме гравець зможе купувати нові автомобілі та змінювати характеристики транспорту який користувач вже має.

Актор (в нашому випадку - гравець), що зайшов в гру, переходить до меню тюнінгу автомобіля з меню гравця. Далі для актору відображається транспорт який був активним останнім. Далі він може змінити характеристики поточного транспорт чи перейти до іншого. Якщо користувач хоче покращити свій автомобіль, він обирає яку саме характеристику потрібно змінювати, потім система перевіряє чи достатньо у гравця монет, якщо достатньо характеристики автомобіля змінюються. Якщо гравець переходить до іншого транспорту система відображає меню купівлі, якщо користувач вже має цей транспорт, то елемент інтерфейсу для купівля не відображається. Якщо ж гравець ще не купляв цей транспорт він може це зробити якщо йому вистачає грошей.

Після завершення змін поточний транспорт може змінитися на новий або у будьякого транспорту можуть змінитися характеристики, якщо гравець захоче характеристики можуть змінитися в гіршу сторону.

#### **3.4. Діаграма класів**

Діаграма класів дає можливість показати всі класи які використовувались при створенні відеогри. При розробці додатку було створено 31 клас, кожен з них виконує свою роль у роботі програмного засобу. Наприклад на малюнку 3.4 зображено всі класи які зв'язані між собою. Розберемо ці класи

**BaseGameMenuController** - базовий клас який відповідає за UI елементи в меню які є в кожній сцені.

**MainMenuController** – відповідає за інтерфейс в головному меню, запускає інші скріпти які керують елементами тюнінгу транспорту або вибору рівня.

**InGameMenuController** – нащадок класу "BaseGameMenuController" та відповідає за всі елементи меню паузи в самій грі.

**Sound** – базовий клас для всіх класів які керують музикою в грі.

**AddPlayerValues** – базовий клас який керує як гравець взаємодіє з інтерактивними об'єктами. Наприклад, він вирішує скільки гравець отримає монет після підбирання інтерактивних об'єктів на рівні у вигляді монет.

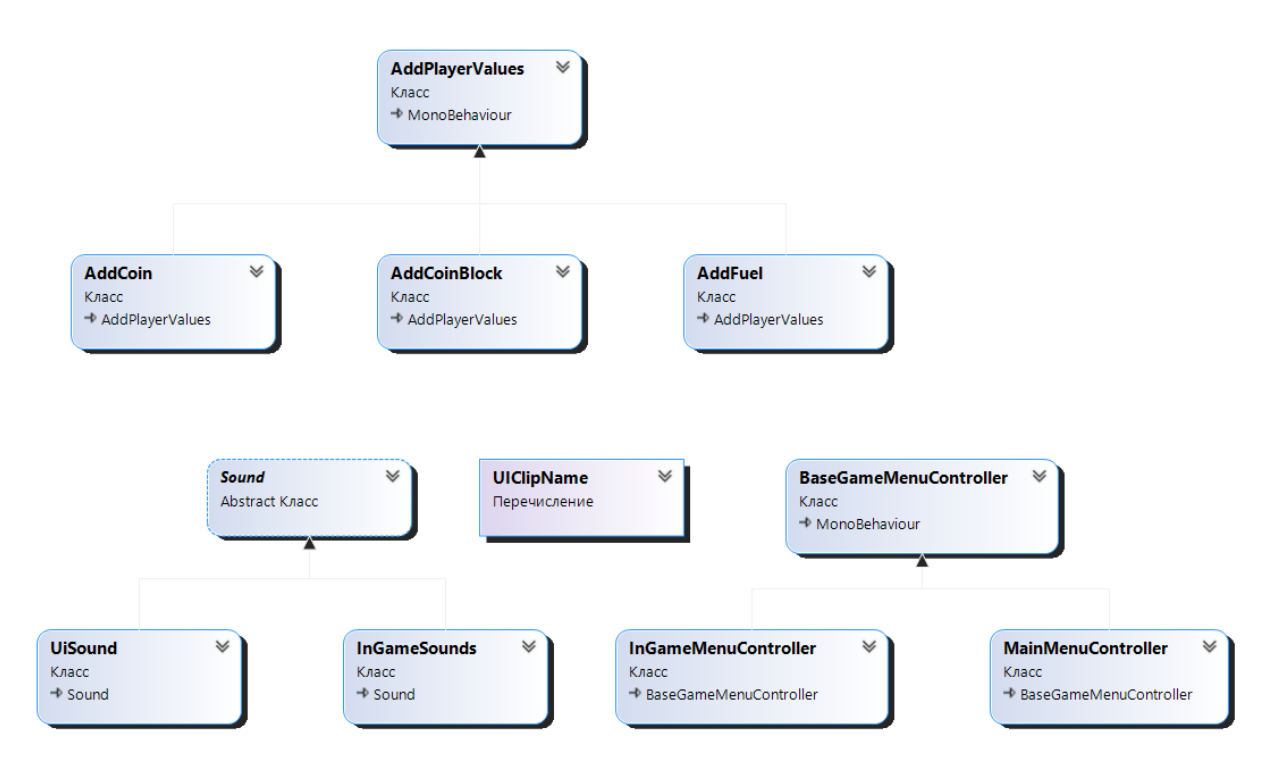

Рис. 3.4. Діаграма класів нащадків

Розглянемо всі класи які наслідуються від базового класу "MonoBehaviour" рис. 3.5. Ці класи прив'язані до об'єктів на сцені і зазвичай не взаємодіють один з одним. Розбиремо їх більш детально.

**PlayerController** – створює на рівні кемеру через яку геймер буде бачити ігровий простір. Також клас обирає який гравець обрав транспорт та створює його.

**CarController** – відповідає за всю механіку фізику та поведінку транспорту в грі. Цей клас повинен бути прив'язаний до об'екту на сцені, який символізує собою транспорт на якому рухається гравець.

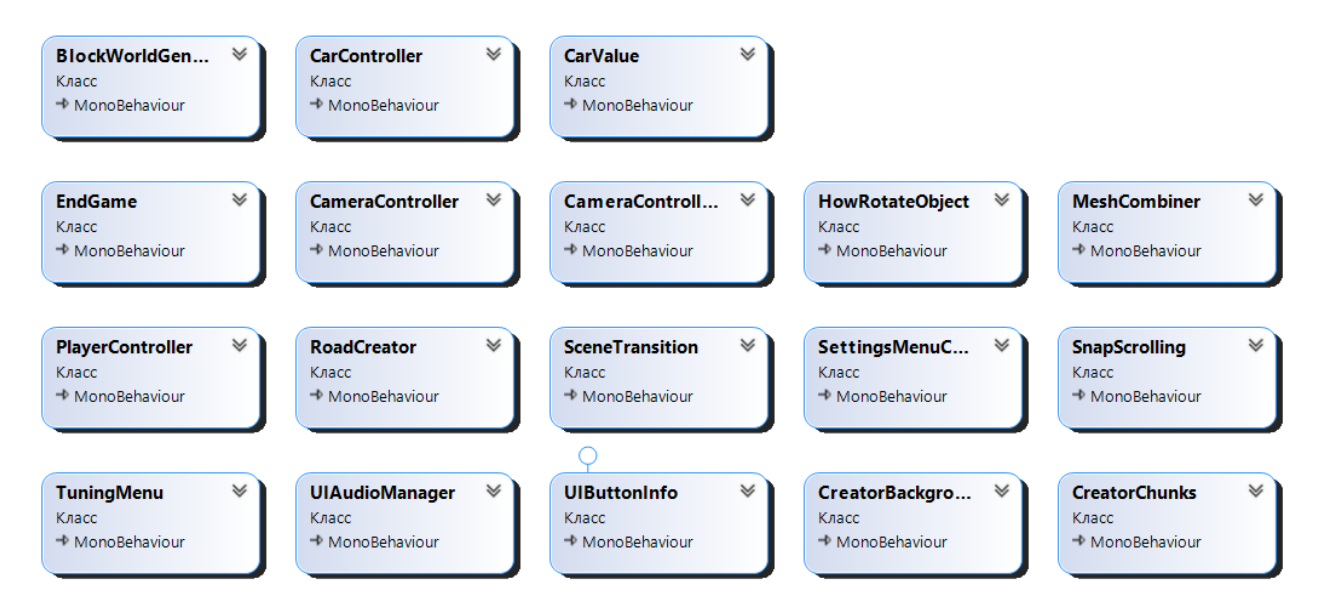

Рис. 3.5. Діаграма класів

#### **РОЗДІЛ 4. РОЗРОБКА ПРОГРАМНОГО ЗАБЕЗПЕЧЕННЯ**

#### **4.1. Планування розробки ПЗ**

Під час створення будь-якого ПЗ потрібно спочатку визначити які задачі потрібно вирішити. Для того щоб кожна людина, яка приймає участь у створенні відеогри, мала змогу дивитися які завдання потрібно виконати а які вже виконали, потрібно використовувати сайти для куруванням проектами в режимі реального часу, одна з найпопулярніших серед них це Trello.

Trello – це сайт та програма для керування процесом створення програмного забезпечення. Найчастіше сайт користується особливим попитом серед невеликих компаній та стартапів. Цей сайт дозволяє ефективно організовувати роботу над створенням проекту за допомогою японської методології канбан-дощечок.

Головними перевагами програми є:

- Простий інтерфейс
- Майже необмежений безкоштовний доступ
- Можливість об'єднання з іншими схожими програмами

Для організації завдань використовується дошка з картками, яка розділяється за типами задач:

- Заплановані задачі (То Do)
- Задачі які виконуються в даний момент (In Progress)
- Задачі які вже виконані (Done)

При організації завдань для створення відеогри Mine Racing було додано ще один вид завдань, задачі які повинні бути зроблені по бажання (Maybe To Do) малюнок 4.1. Цей вид задач був доданий до списку через те, що розробник є початківцем і не знає чи встигне зробити ті чи інші задачі.

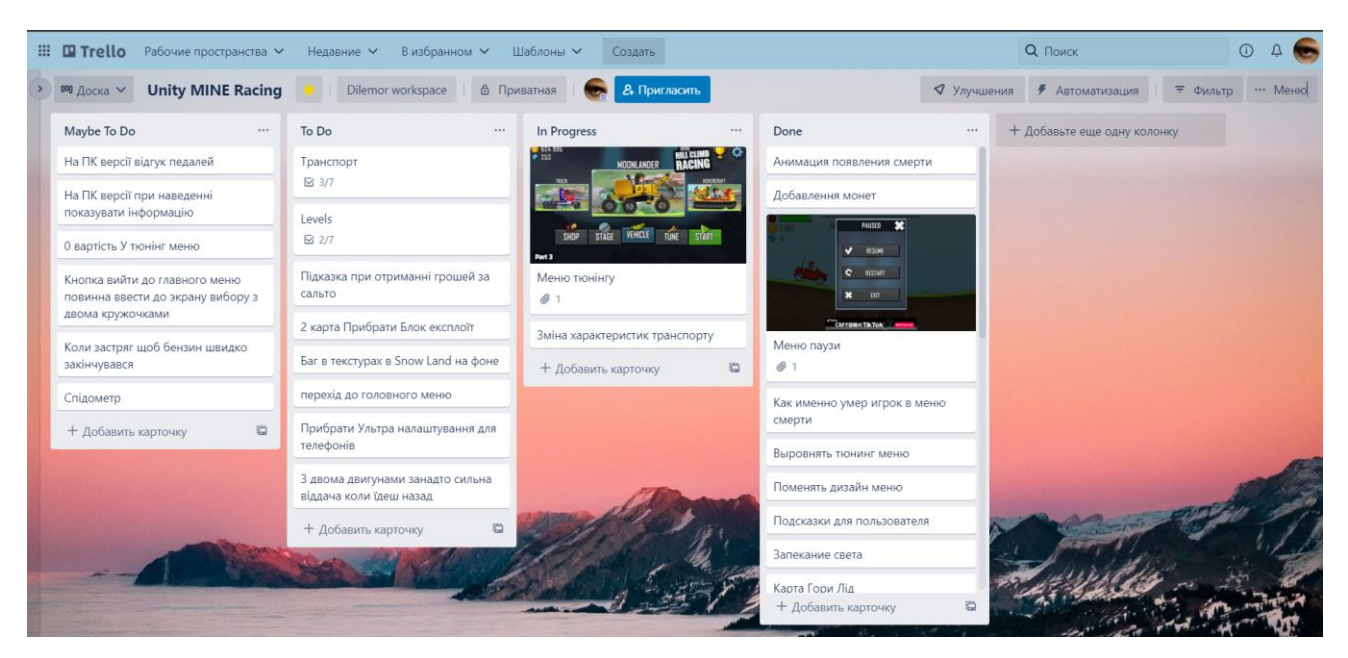

Рис. 4.1. Задачі для створення проекту на сайті Trello

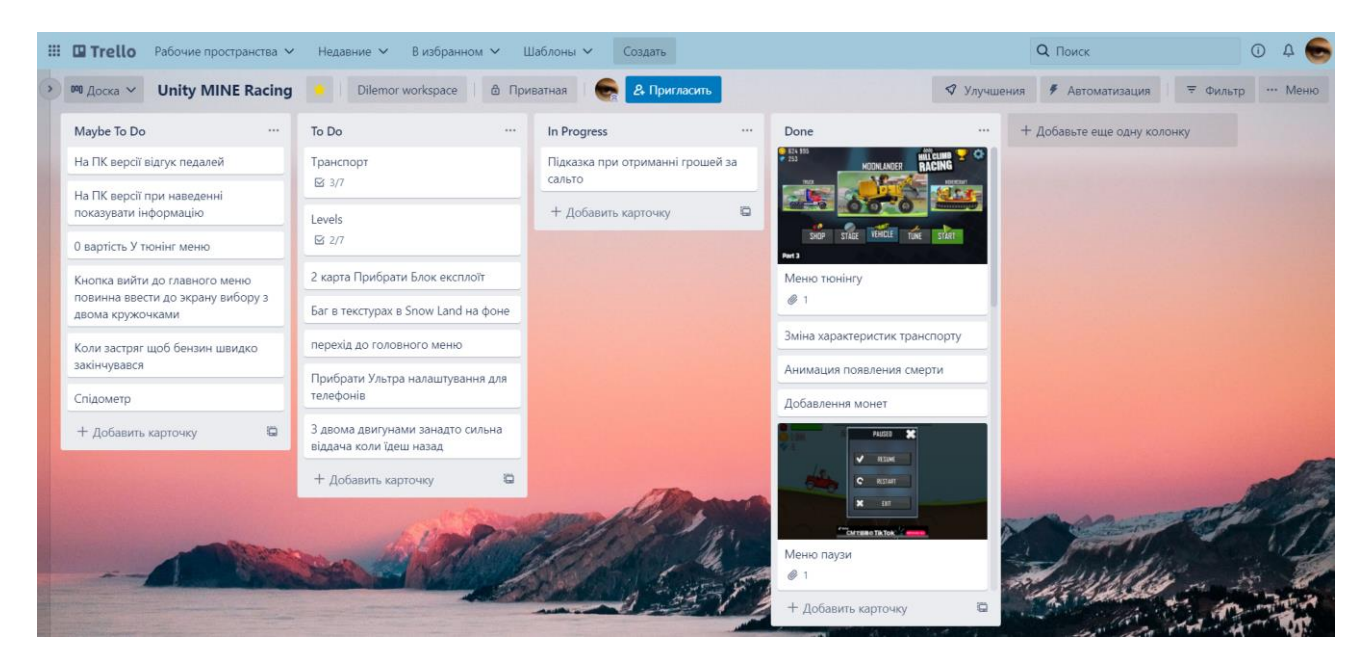

Рис. 4.2. Виконані задачі для створення проекту на сайті Trello

Як ми можемо побачити на малюнку 4.2. більшість завдань для створення гри вже виконанні, більшість задач які ще не виконані являються задачами по бажанню та не є обов'язковими.

Гру розробляє одна людина тому сортування по типу задач не є обов'язковим. Всі задачі виконує одна людина яка є і дизайнером і програмістом і менеджером проекту.

### **4.2. Розробка графічного інтерфейсу користувача**

### **4.2.1. Створення кнопки "Педаль"**

Для створення графічного інтерфейсу як і для створення 3D моделей була використана програма MagicaVoxel, ми розглядали цю програму у розділі номер два, вибір засобів програмної реалізації. За допомогою цієї програми було створено всі ігрові об'єкти в грі, окрім 3D об'єктів було створено багато UI елементів, теж за допомогою цієї програми, наведемо приклад UI елементу який було розроблено.

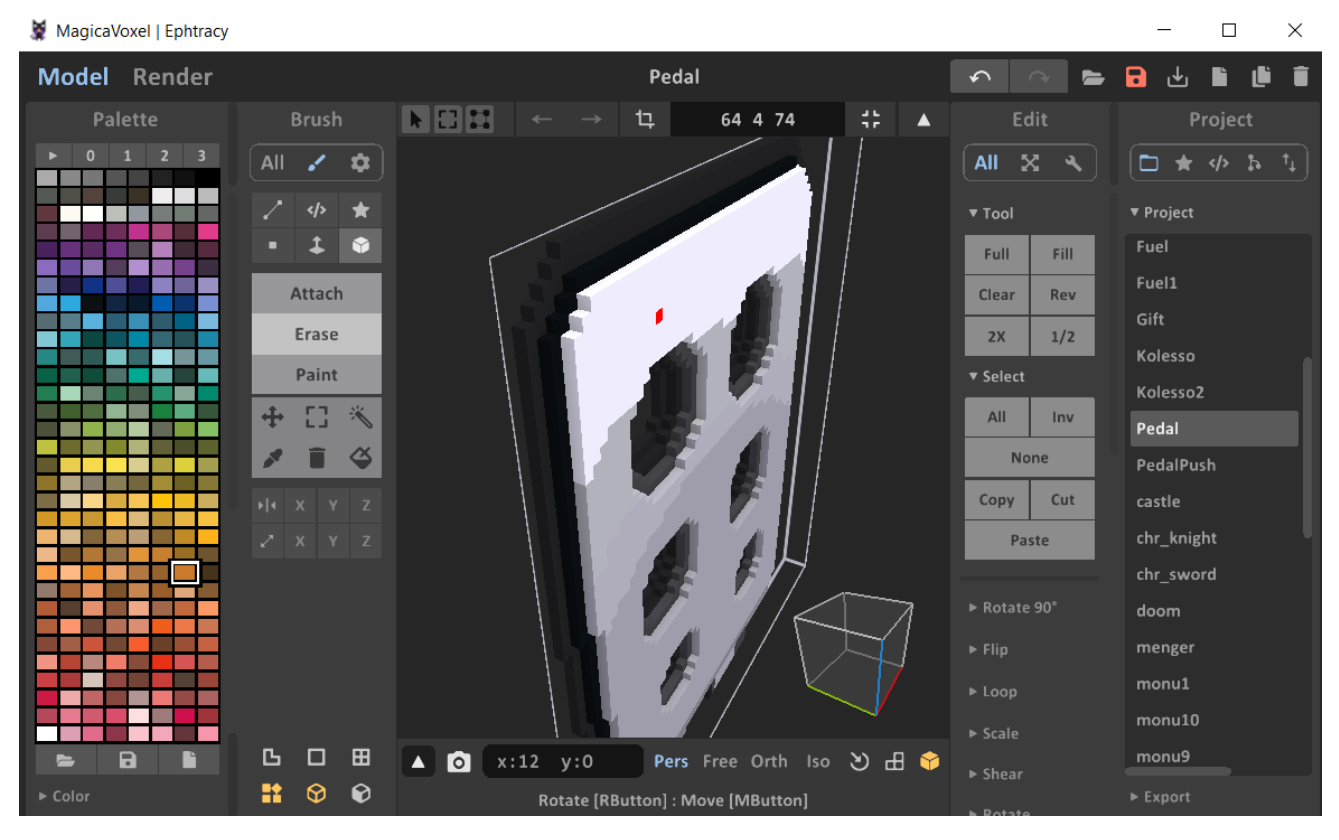

Рис. 4.3. розробка UI елементів педалі газ та тормоз

На малюнку 4.3. зображено процес створення педалі газ яку в подальшому було віддзеркалено та створено ще й педаль тормозу. Для створення педалі було проаналізовано похожі елементи інтерфейсу в іграх аналогах. Як ми можемо побачити на малюнку 4.4. педаль створена у 3D просторі та має 3 воксельних рівня.

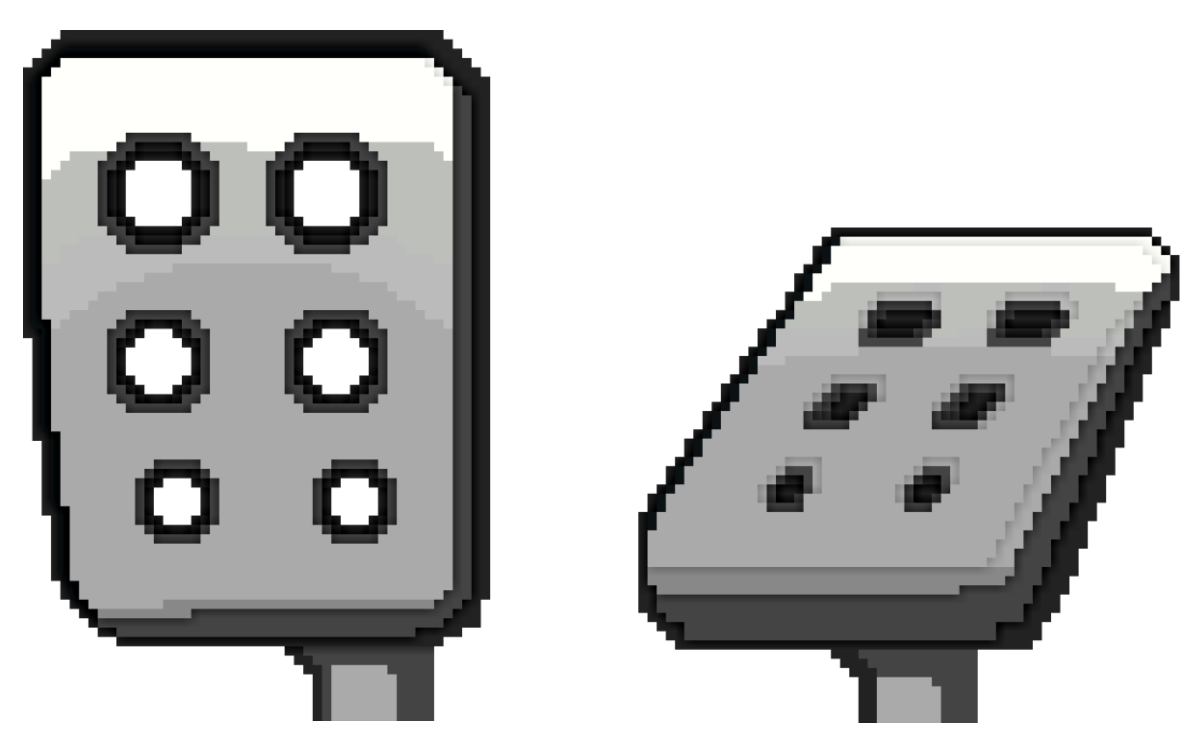

Рис. 4.4. Рис. 4.5. Педалі у форматі PNG в 2D просторі

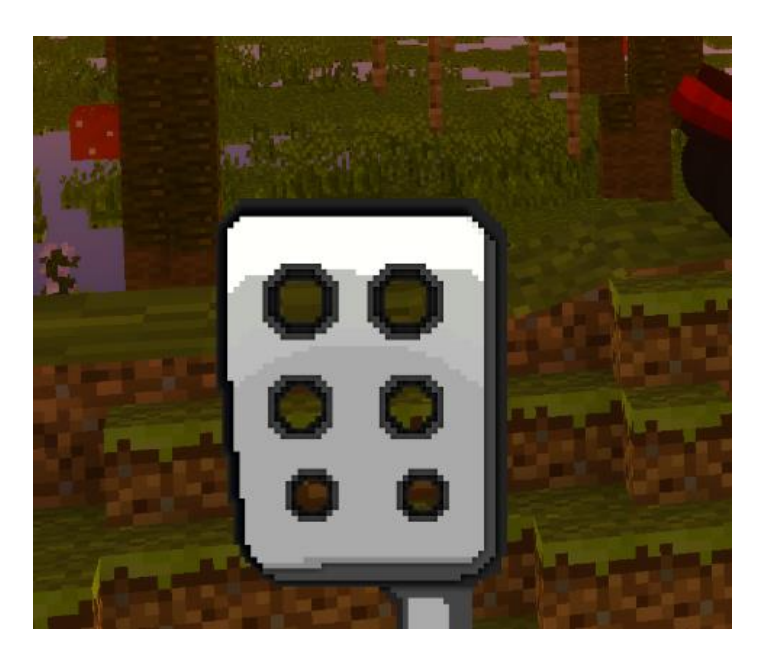

Рис.4.6. Використання зображення педалі в відеогрі

Як ми можемо побачити на малюнку 4.4. після завершення моделювання об'єкту педалі у програмі MagicaVoxel його було експортовано в 2D формат.

Після отримання зображення в форматі PNG, в самій грі з зображення було створено клавішу малюнок 4.6. На цю клавішу гравець може натиснути після чого зображення змінювалось на малюнок 4.5., при натисканні транспорт гравця рухається у задану сторону.

### **4.2.2. Створення клавіш в головному меню**

При створенні клавіш для головного меню та меню гравця був використаний метод який вже описаний раніше. Було створено декілька зображень у форматі PNG:

- Зображення у вигляді хреста, для виходу з гри для платформи Windows рисунок 4.7.
- Зображення для переходу до налаштувань рисунок 4.8
- Зображення для отримання подарунку за перегляд реклами для платформи Android, рисунок 4.9

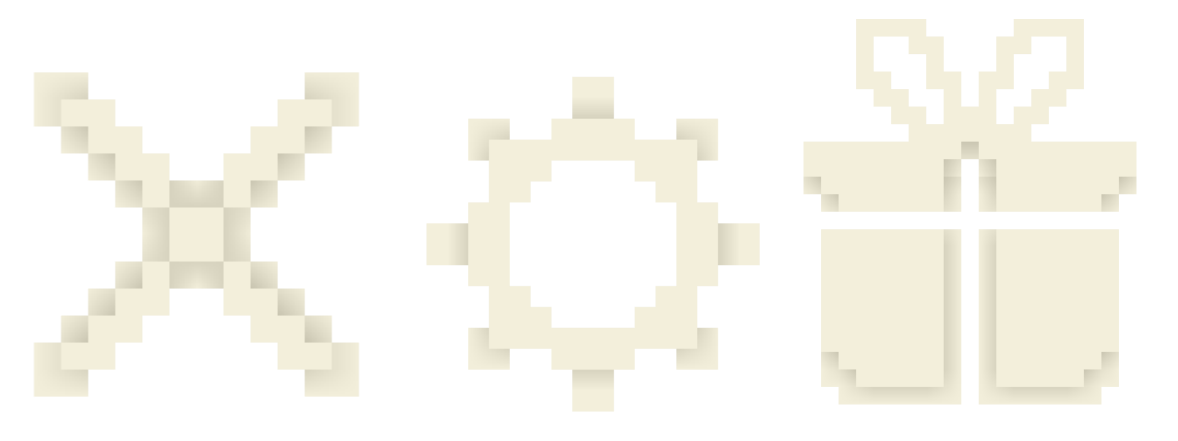

Рис. 4.7., Хрест; Рис. 4.8 Налаштування; Рис.4.9 Подарунок;

На зображенні 4.10 ми можемо побачити як саме використовуються такі картинки в відеогрі. На версії для платформи Windows замість клавіши подарунка відображається клавіша виходу рисунок 4.7.

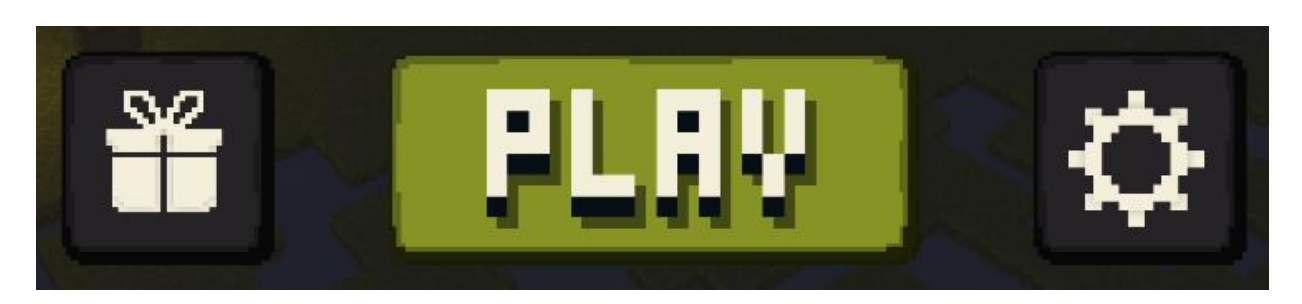

Рис. 4.10 Кнопки в головному меню гри

#### **4.2.3. Створення показників гравця**

Коли гравець вже обрав автомобіль та рівень на якому буде грати, запускається сам рівень. Елементи інтерфейсу на ігровому рівні відображаються зовсім інші. У гравця з'являються дві клавіши "Педаль" які ми вже описали у розділі 4.2.1.

Гравець починає бачити запас палива автомобіля який постійно витрачається, коли користувач нічого не натискає паливо витрачається повільно, однак якщо він захоче зрушити з місця, натискаючи клавішу "Педаль газу", паливо починає набагато швидше витрачатися, це вказує гравцю, що він повинен якомога швидше підібрати нову каністру на рівні.

У гравця переміщується елемент інтерфейсу який відповідає за наявні монети гравця, це зроблено для того, щоб гравець краще бачив дорогу на рівні. Показник монет переміщується під показник палива. Якщо гравець підбирає монети які знаходяться на рівні, його поточний їх запас змінюється. Крім цього запас монет може збільшитися якщо гравець знайде та натисне на руду яка знаходиться на рівні, і монети і руда не дає однакову кількість монет.

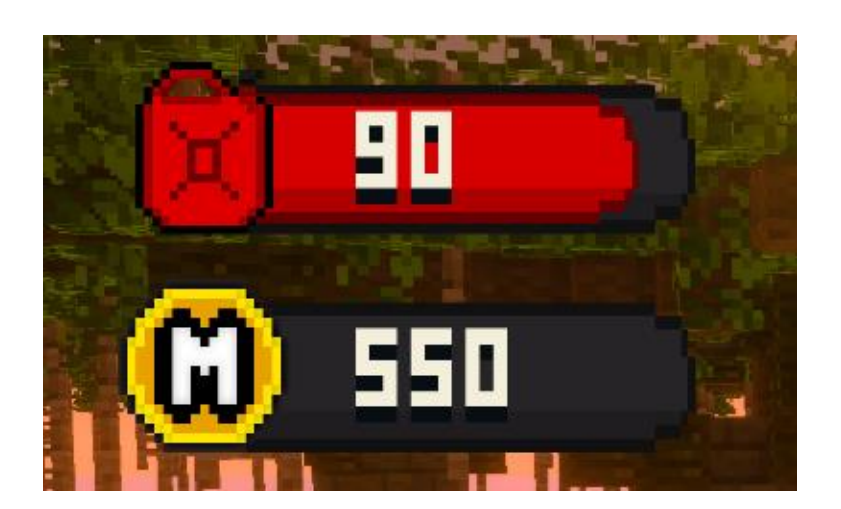

Рис. 4.11 Показники палива та кількості монет гравця

На рисунку 4.11 зображено як саме виглядає показники гравця. Після перезапуску гри показник палива скидається та наново становиться рівним 100%, після того як показник монет збільшує своє значення він не скидається, навіть якщо гравець перейде до головного меню.

### **4.2.4. Створення всіх видів меню**

При розробці гри було створено кілька видів меню, доцільно привести їх приклади та короткі характеристики:

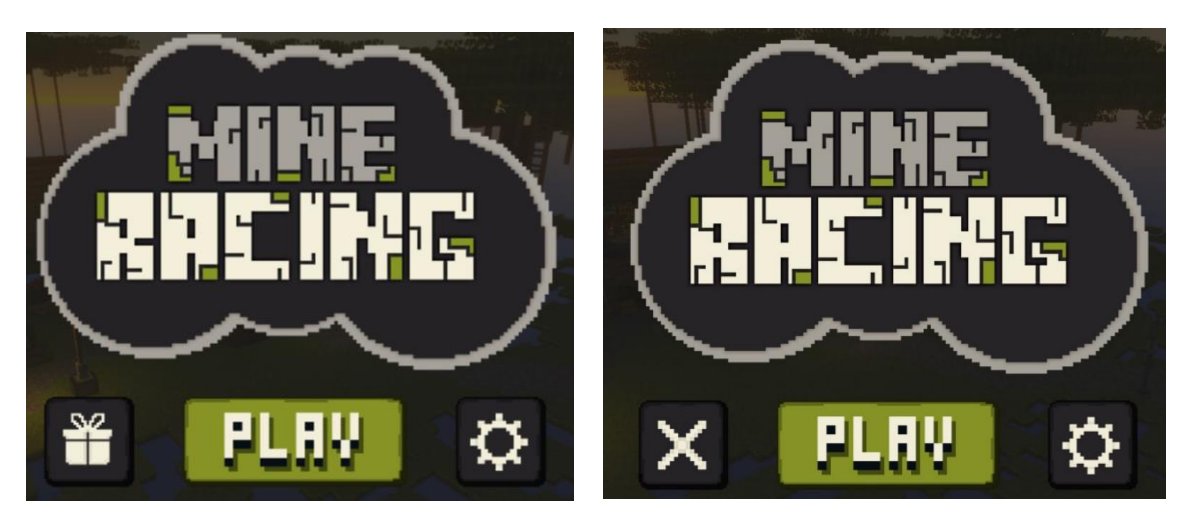

Рис 4.12 ГМ для Android Рис.4.13 ГМ для Windows

### **1) Головне меню**

Меню яке перше бачить гравець через нього можна перейти до меню налаштування або для версії Android, рисунок 4.12, отримати подарунок за перегляд реклами, на версії для Windows, рисунок 4.13 просто можна вийти з гри.

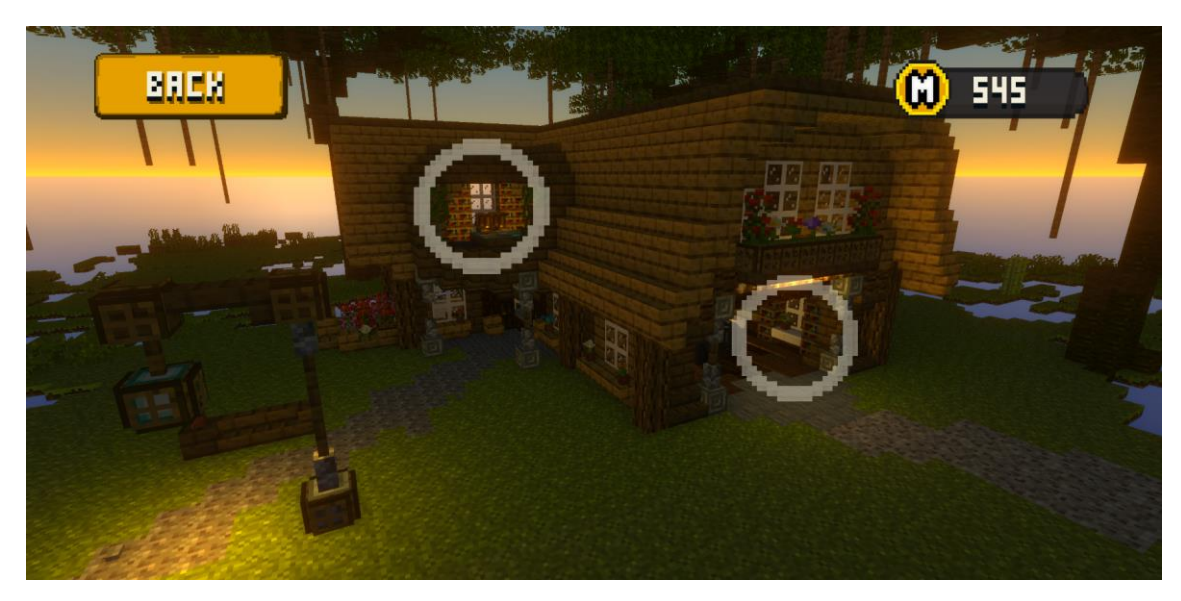

Рис. 4.14 Меню гравця

### **2) Меню гравця**

Це меню відображається після натискання клавіши "PLAY" головному меню. З цього меню можемо перейти до вибору рівня або до тюнінгу автомобіля. Також з'являється кнопка "BACK"яка повертає гравця на попереднє меню.

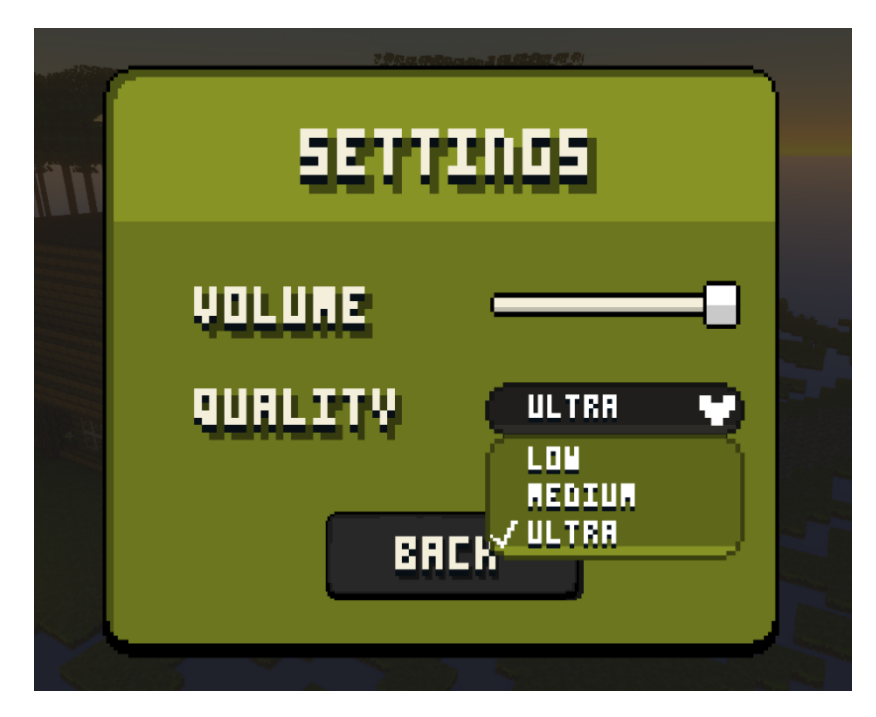

Рис. 4.15 Меню налаштування гри

### **3) Меню налаштування**

Меню через яке гравець може змінювати деякі аспекти в грі, такі як: налаштування звуку, налаштування графіки в грі. Налаштування графіки на пряму впливає на відчуття гравця в грі. Розберемо більш детально кожен пункт налаштування графіки

 $\bullet$  "LOW"

Якщо гравець має смартфон з поганими характеристиками йому слідкує вибрати саме це налаштування графік, воно вимикає все освітлення в грі та вимикає задній фон на рівнях.

### • "MEDIUM"

Підходить для більшості гравців, він включає освітлення та вмикає задній фон, також він ставить "Mobile" текстури якщо раніше був включений пункт "ULTRA".

• "ULTRA"

Загалом підходить тільки найпотужнішим смартфонам, однак для персональних комп'ютерів це налаштування під дійде майже для будь якого. Налаштування включає додаткові фільтри під назвою "Post Processing" ці фільтри роблять картинку більш чарівною та привабливою. Крім цього пункт змінює текстури на більш просунуті під назвою "Nature/TreeCreatorLeaves".

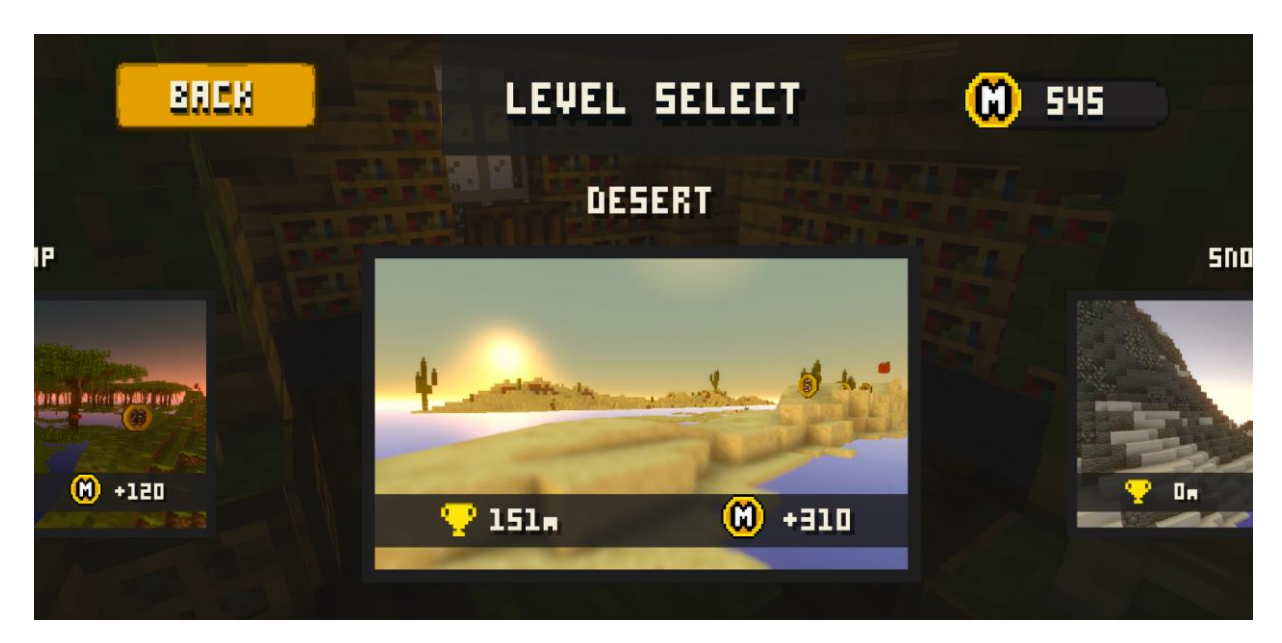

Рис. 4.16 Меню вибору рівня

### **4) Меню вибору рівня**

На рисунку 4.16 відображається меню в яке можна перейти з меню гравця натиснувши на кнопку зліва у вигляді кола. Це меню дозволяє обрати гравцю рівень на якому він хоче грати.

Існує поки що тільки три рівні на яких користувач може грати. Рівень пустелі з палючим сонцем та піском всюди, рівень болота з густим лісом в якому багато великих дерев, сніжний рівень з темною атмосферою та світлом від місяця. На всі ці рівні гравець може перейти просто натиснувши на зображення рівня.

На зображенні рівня відображається максимальна дистанція яку пройшов гравець та найбільша кількість монет яку він зміг отримати на рівні.

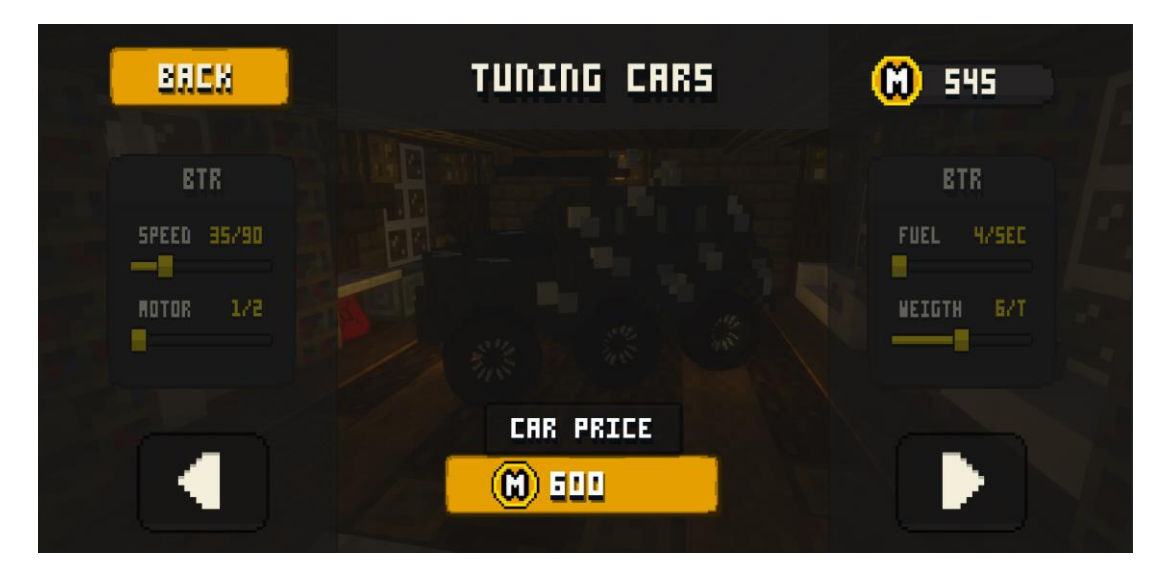

Рис. 4.17 Меню тюнінгу, транспорт який гравець ще не купив

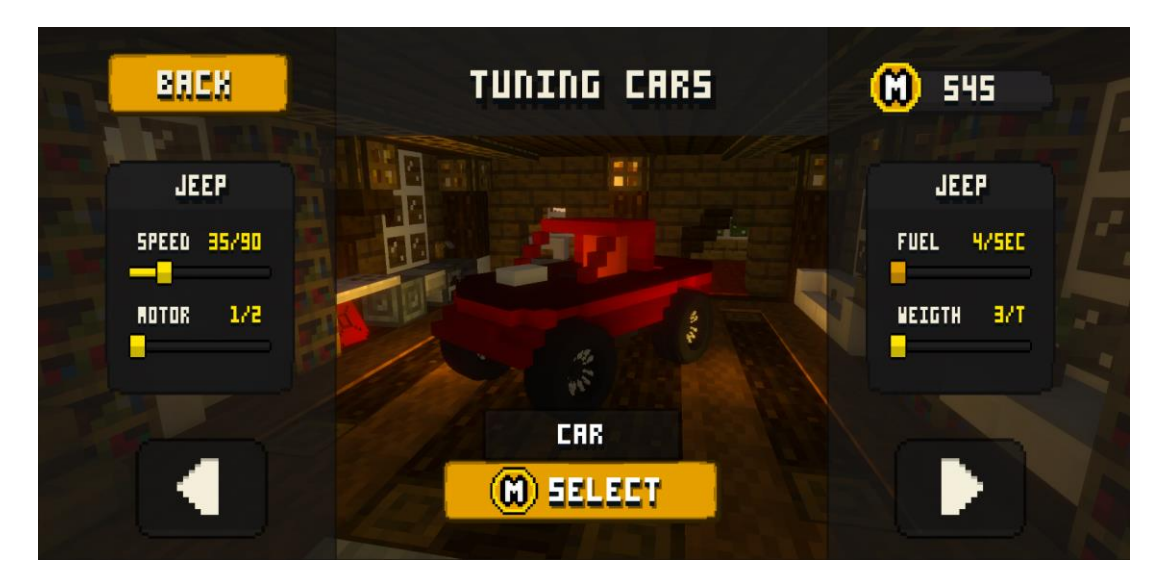

Рис. 4.18 Меню тюнінгу, транспорт під назвою "Jeep"

### **5) Меню тюнінгу транспорту**

В меню тюнінгу транспорту, рисунок 4.18, користувач може виконувати кілька різних дій, ці дії зображені на діаграмі діяльності, розділ 3. рисунок 3.3. Зменшення характеристик коштує в два рази дешевше ніж їх збільшення.

Для кожного транспорту є свої характеристики, розберемо які саме характеристики транспорту гравець може змінювати:

• "SPEED"

Гравець може змінювати швидкість для того, щоб автомобіль рухався, як недивно, швидше однак можна і зменшити цей параметр для кращої керованості автомобілем.

• "MOTOR"

Параметр регулює скільки приводів буде мати транспорт, чи тільки задній чи ще й передній привід. Це допомагає швидше заїжджати на горбики, також використовуючи подвійний привід гравець буде набагато рідше застрягати.

• "FUEL"

Простий параметр який впливає на швидкість споживання палива транспортом.

• "WEIGTH"

Якщо збільшити вагу автомобіля покращиться його зчеплення з дорогою і навпаки якщо зменшити.

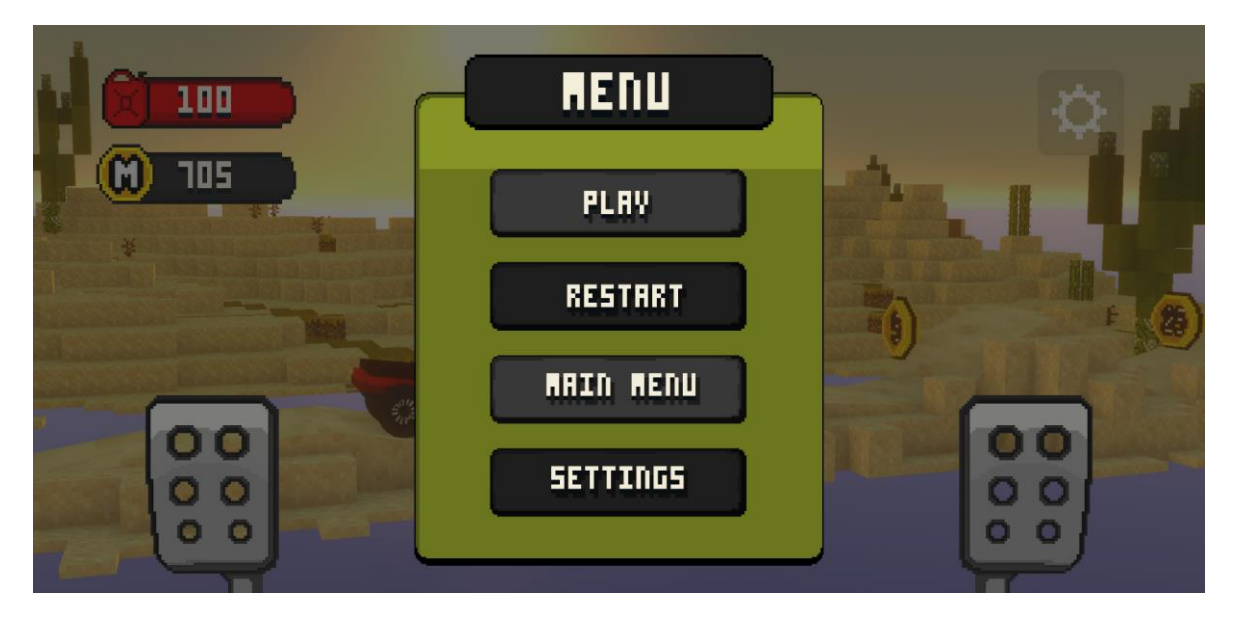

Рис. 4.19. Меню паузи

#### **6) Меню паузи**

На рисунку 4.19. зображено меню паузи це меню гравець може викликати натиснувши на клавішу "ESC" на платформі Windows або натиснувши на зображення шестерні в правому верхньому куті, також на платформі Android меню можна викликати натиснувши одну з головних клавіш на смартфоні, а саме клавішу повернутися назад.

Під час виклику меню гра на фоні зупиняється та відновлюється якщо гравець натиснув кнопку "PLAY", або клавішу на клавіатурі "ESC". Є можливість заново почати рівень, відкрити меню налаштувань або вийти до головного меню.

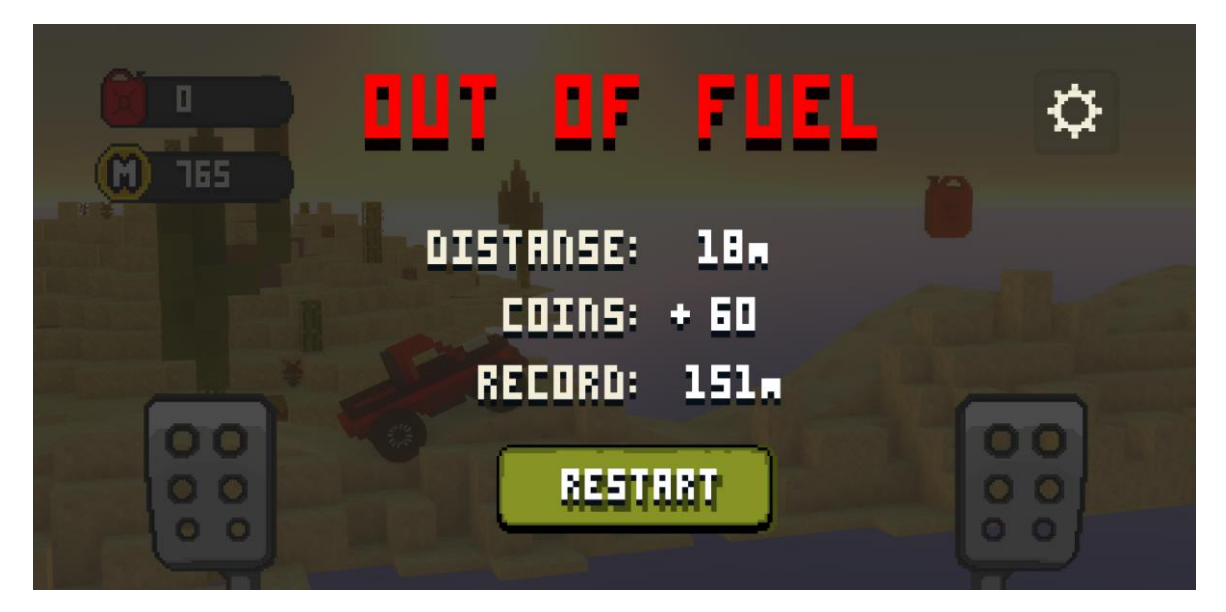

Рис. 4.20. Меню кінця гри, причина смерті закінчилось паливо

### **7) Меню кінця гри**

Меню визивається якщо гравець опинився в одній з трьох ситуацій:

- Розбився верхня частинна авто доторкнулася до дороги
- Утонув гравець опинився в воді (під рівнем)
- Закінчилося паливо рисунок 4.20. повзунок палива на нулі

Після виклику меню гра ставиться на паузу і у користувача доступні дві дії викликати меню паузи або почати рівень спочатку.

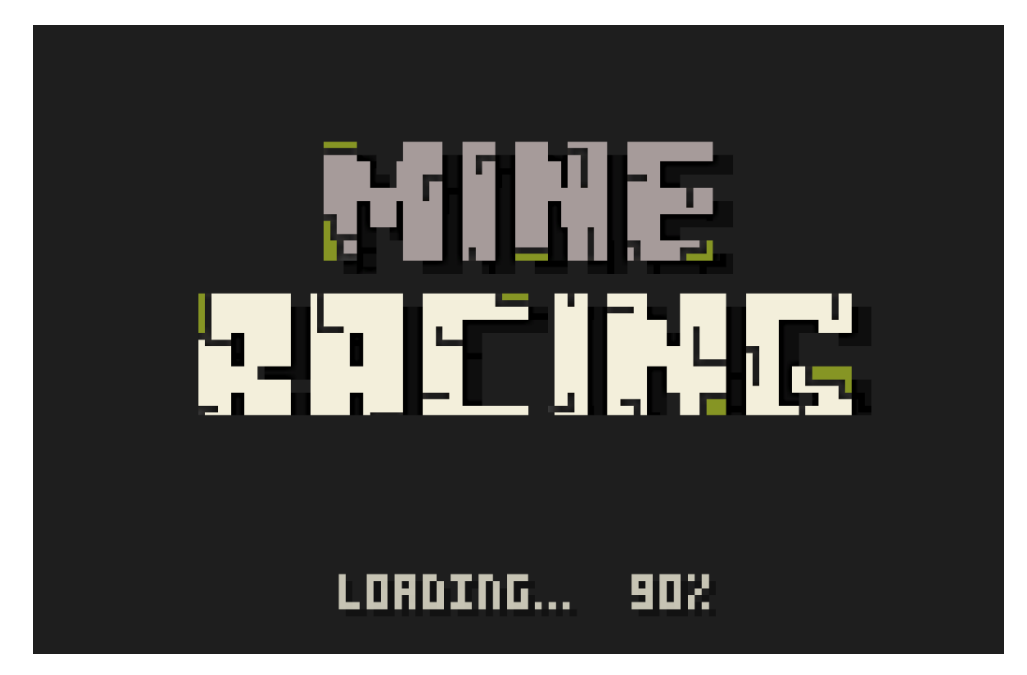

Рис.4.21. Меню для переходу між сценами

### **8) Меню переходу на іншу сцену**

Викликається при кількох випадках:

- Перший запуск гри
- Перехід до головного меню
- Перехід до потрібного рівня

Меню переходу, рисунок 4.21., потрібно для того, щоб гравець не подумав, що гра зависла. В меню відображається процес загрузки сцени (Рівня або головного меню) знизу відображається процент завантаження сцени також саме зображення теж по трохи становиться більшим.

### **4.3. Розробка моделей для транспорту**

Для того, щоб гравець мав об'єкт який буде асоціювати з собою було створено кілька моделей транспорту, таких як:" Bentley", "Jeep", "BTR".

Всі ці 3D моделі були створенні за допомогою тієї ж програми MagicaVoxel яку ми розглянули більш детально в розділі 2.3. Для гри потрібні не тільки моделі транспорту а й колеса які також були створені в цій програмі.

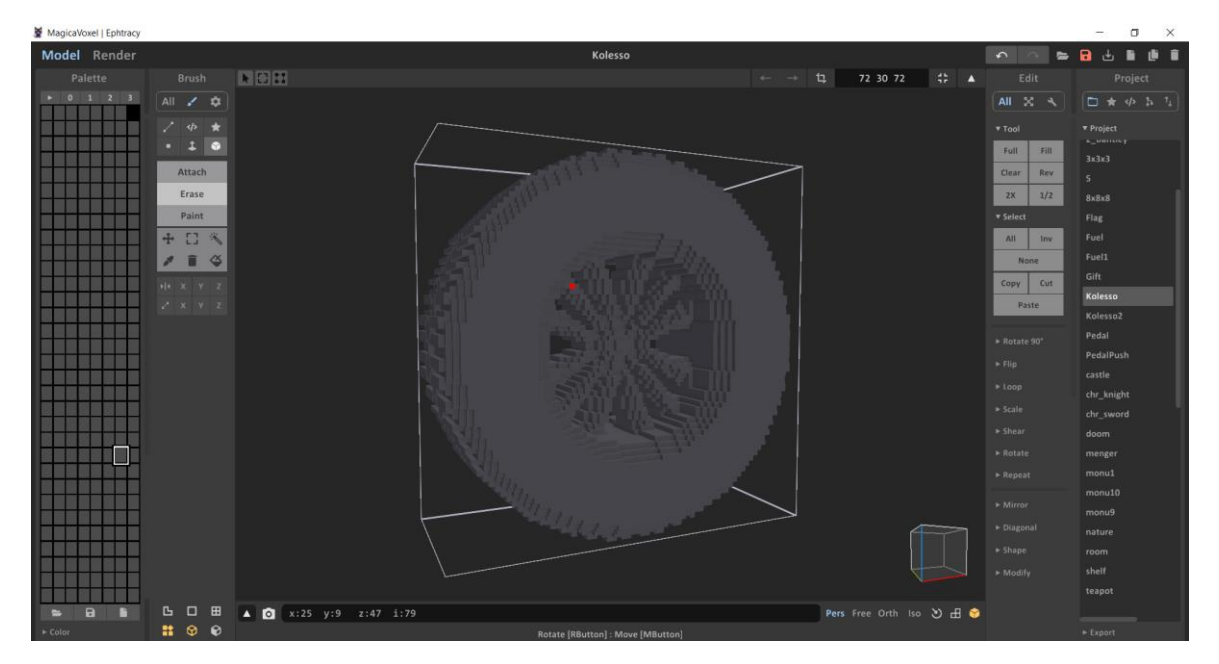

Рис. 4.22. Не розфарбоване колесо у програмі MagicaVoxel

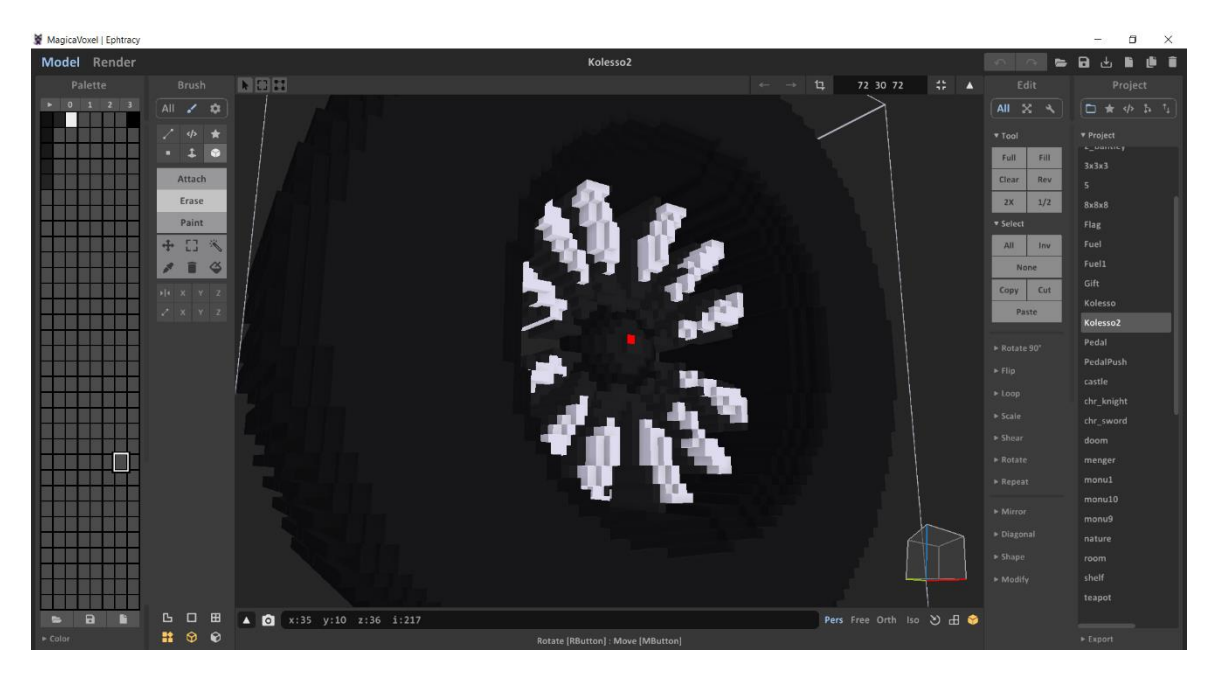

Рис. 4.23. Повністю створене колесо у програмі MagicaVoxel

На малюнку 4.22. відображається процес створення великої моделі колеса в воксильному стилі, після того як було розроблено головні деталі колеса, потрібно було розфарбувати його, рисунок 4.23.

Тепер слід розібрати більш детально процес створення моделей автомобілів.

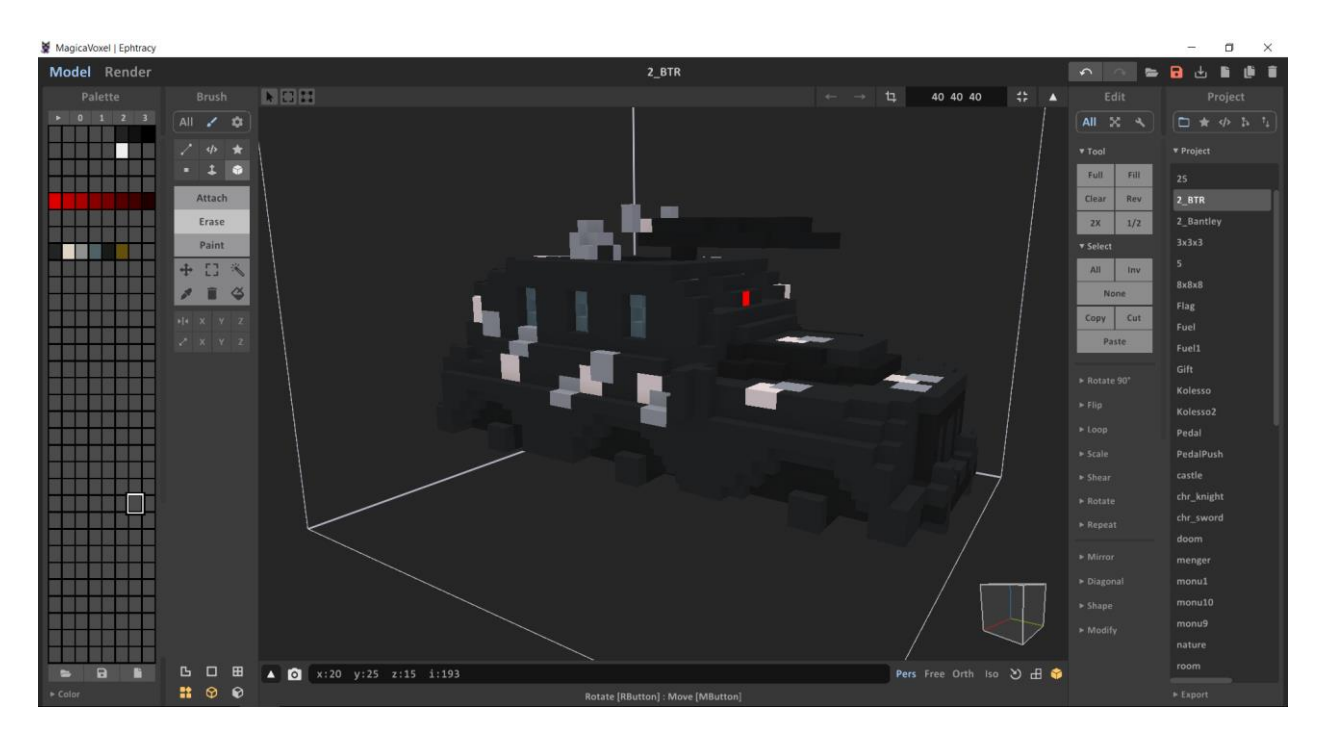

Рис. 4.24. Модель транспорту з назвою "BTR" в програмі MagicaVoxel

Для створення транспорту під кодовим ім'ям "BTR" було переглянуто багато зображень справжніх бойових машин, саме з українського БТР було взято кольори для розфарбування транспорту. Для придання машині унікального вигляду було добавлено цілих три місця під колеса, та додано декоративний кулемет на даху машини. На рисунку 4.25. зображено вид машини "BTR" з сторони виходу з гаражу, в самій відеогрі такий ракурс побачити не можливо.

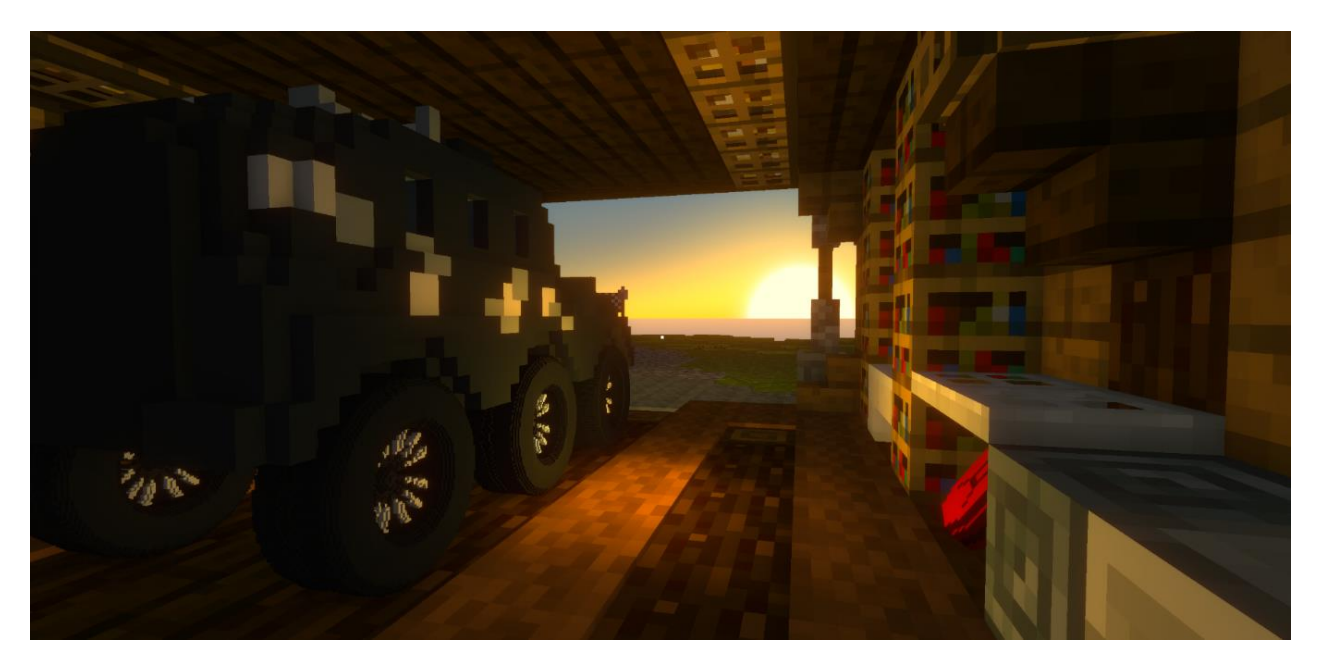

Рис. 4.25. Машина "BTR" в гаражі, з зворотної сторони до гравця

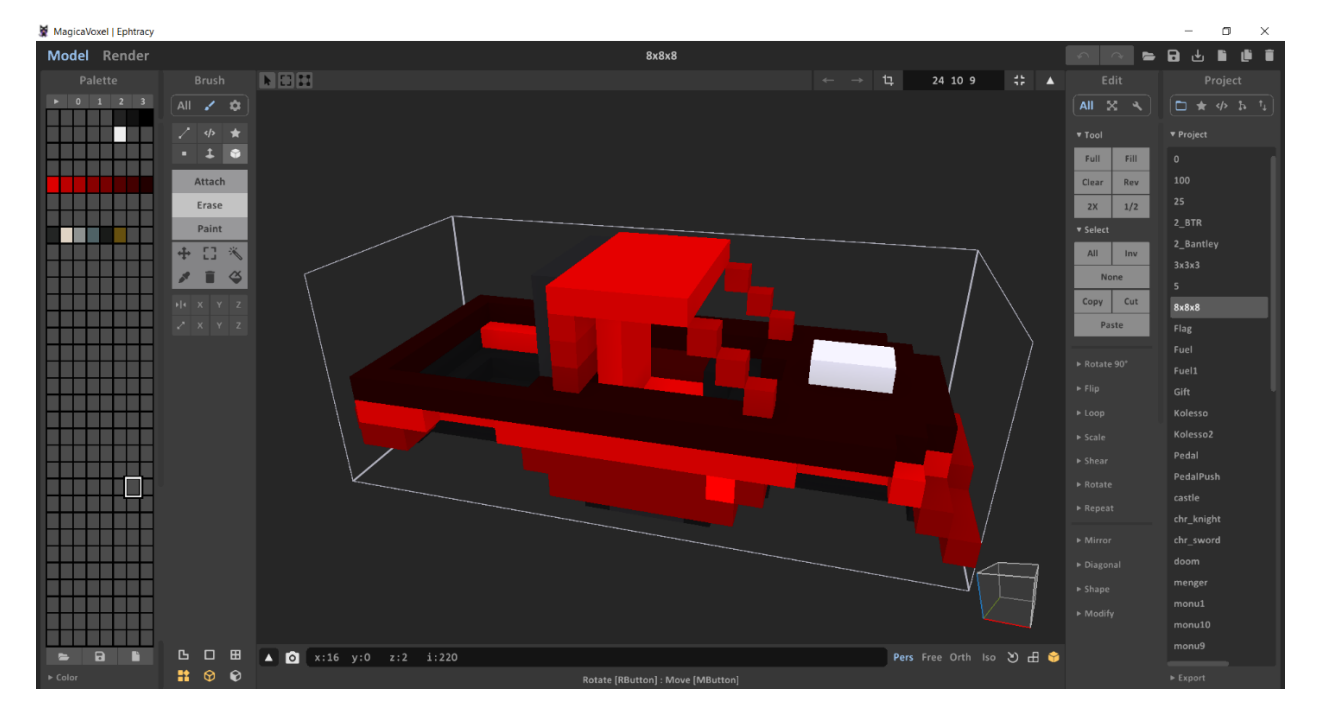

Рис. 4.26. Модель транспорту з назвою "Jeep" в програмі MagicaVoxel

На малюнку 4.26. зображено процес створення автомобіля типу Jeep з такою ж самою назвою, при створенні моделі дизайнер намагався максимально надати транспорту "Рухливої форми" тобто форми яка показує гравцю "Ця машина дуже швидка і всюди проїде".

Також в грі є автомобіль який є у кожного гравця, він дається на самому початку. Цей транспорт також можна покращувати, автомобіль має назву "Bentley" рисунок 4.27. Прототипом для створення був справжній автомобіль марки Bentley, тільки старого зразка.

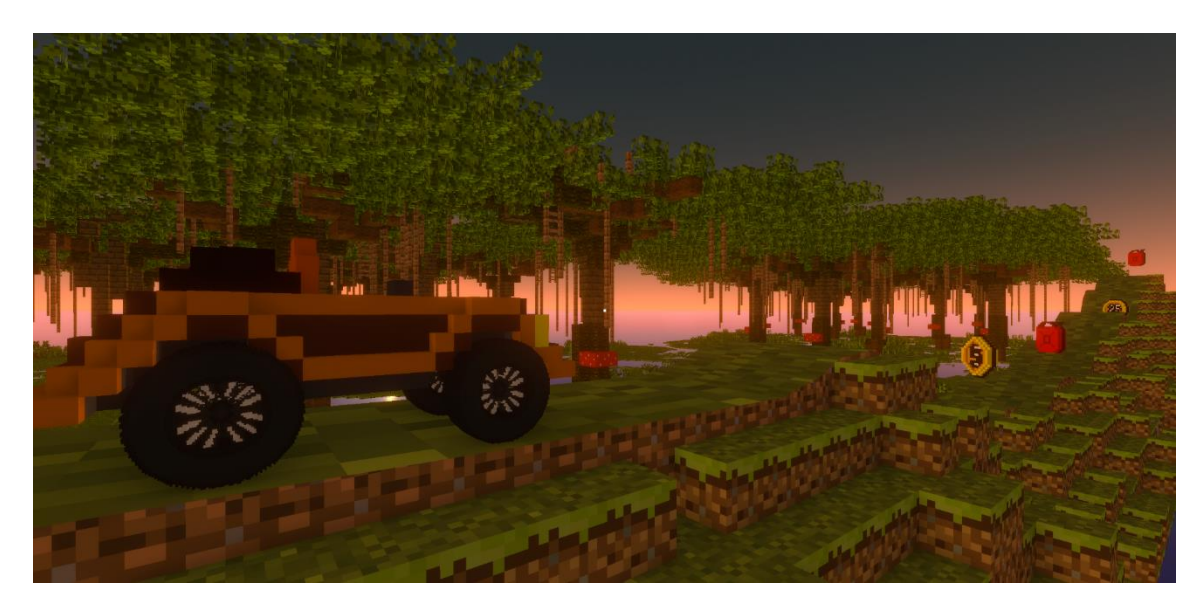

Рис. 4.27. Приближений вид рівня "Болото" з автомобілем "Bentley"

### **4.4. Програмна реалізація гри**

#### **4.4.1. Описання класу CarController**

Для створення гри була обрана мова програмування C#. Розглянимо головний клас для керування автомобілем під назвою "Car Controller". Цей клас повинен прив'язаний до моделі автомобіля на сцені.

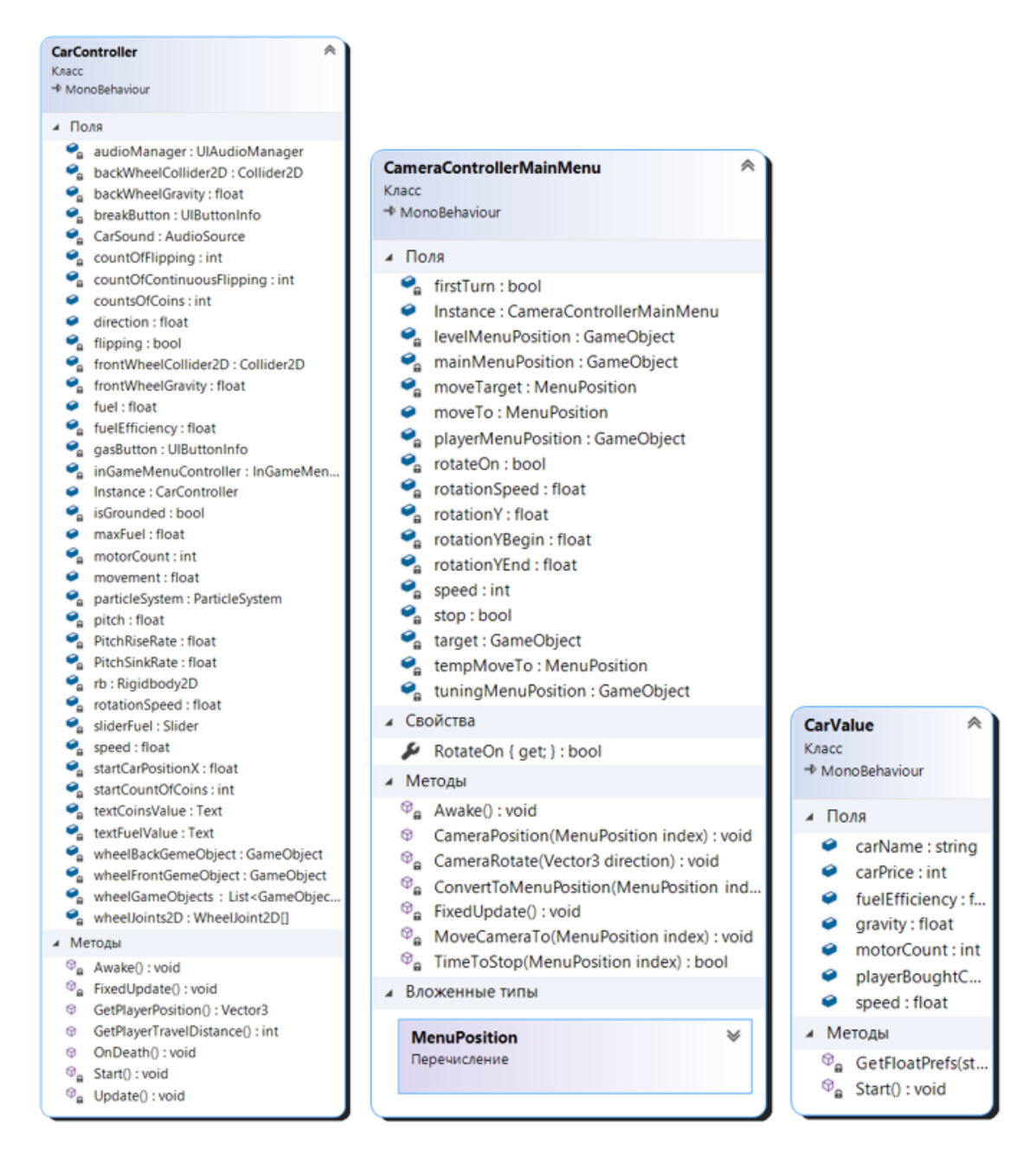

Рис. 4.28. Клсаси: CarController, CarValue, CameraControllerMainMenu

Як ми можемо бачити на рисунку 4.28. клас "CarController" є одним з найбільших в грі "Mine Racing". Він відповідає за дуже багато речей, для розуміння поведінки класу потрібно розглянути детальніше його методи.

### • **Стандартний метод "Awake"**

В методі було використано шаблон проектування програмного забезпечення або іншими словами патерн програмування який називається "Singleton" він гарантує, що в одно потоковій грі буде єдиний екземпляр деякого класу, який надає глобальну точку доступу до цього екземпляра. Розглянимо приклад використання патерну програмування "Singleton".

```
public static CarController Instance;
private void Awake()
{
      if (Instance == null)
            Instance = this;
      else
            Destroy(gameObject);
```
**}**

Для цього методу потрібно створити статичний екземпляр класу "CarController" потім в методі "Awake" потрібно перевірити чи правильно створився екземпляр, якщо екземпляр вже існує потрібно видалити об'єкт на якому розміщено клас, іншими словами потрібно видалити всі об'єкти які взаємодіють з класом та сам клас. Це потрібно для того, щоб в грі в бідь який проміжок часу існував тільки один екземпляр, на який будуть посилатися інші класи.

Розбір методів класу "CarContoller"

### • **Стандартний метод "Start"**

Числовим змінним типу Float, які зберігають збережені дані гравця, такі як:"speed", "fuelEfficiency", "frontWheelGravity", " motorCount". Цим змінним було надано значення за допомогою класу "PlayerPrefs" та методу "GetFloat".

Змінним які зберігають данні коліс, ці об'єкти було знайдено та надано значення. Теж саме було зроблено для кнопок з назвою "Педалі", полів з назвою "Fuel" та "Coin". Майже всім змінним в класі було надано значень саме в методі "Start".

В методі додано багато екземплярів різних об'єктів, слід переглянути деякі з них.

### **private InGameMenuController inGameMenuController;**

### **inGameMenuController = InGameMenuController.Instance;**

Було створено екземпляр класу "InGameMenuController" який називається "inGameMenuController", та надано йому значення. Це дозволило дізнаватися які саме дані на даний момент часу знаходяться в класі "InGameMenuController", також це дозволяє використовувати методи з цього класу. Такий спосіб можливий тільки в випадку якщо на сцені вже є об'єкт з класом "InGameMenuController", та в самому класі повинен використовуватися патерн програмування "Singleton".

В нашому випадку розробник може виконати такі дії:

### **inGameMenuController.ShowMassageBox("+"+plus.ToString())**

В даному випадку "ShowMassageBox" відображає у грі кількість отриманих монет за виконане сальто гравцем рис 4.30.

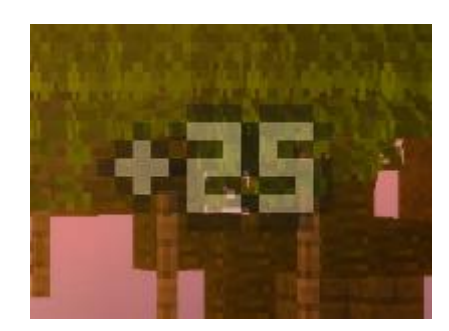

Рис. 4.30 Кількість монет які гравець отримав за трюк

# **inGameMenuController.gameOverHeader.text = "OUT OF FUEL"; inGameMenuController.gameOverHeader.color = new Color(173, 0, 0); inGameMenuController.OnPlayerDeath();**

Цей відрізок коду запускається якщо в гравця закінчилося паливо, Перший рядок надає заголовку в меню кінця гри інше значення а саме "OUT OF FUEL". На другому рядочку надає тексту в заголовку червоного кольору. Також після цього запускається метод з класу "inGameMenuController", а саме "OnPlayerDeath" як і вказано в назві методу він викликається при закінченні гри для гравця.

**inGameMenuController.DistanceValue.text=GetPlayerTravelDistance(). ToString();**

### **inGameMenuController.CoinsValue.text = gotСoins.ToString();**

Цей код потрібен для того, щоб клас "InGameMenuController" отримав поточне значення проїденої дистанції гравцем, а також отримання зароблених гравцем монет.

### • **Стандартний метод "Update"**

В цьому методі постійно перевіряється чи торкається гравець ігрової

дороги на рівні.

### • **Стандартний метод "FixedUpdate"**

Тут перевіряється чи зміг гравець зробити сальто, та якщо зміг додавання до кількості монет певного значення. Також це відображається на рисунку 4.30.

Найбільший обсяг коду був написаний саме для руху автомобіля і він бу написаний саме в методі "FixedUnpdate". При натисканні кнопок руху транспорт гравця або рухається вперед або зменшує свою швидкість.

Цей метод ще відповідає за відображення ефекту буксування за допомогою вбудованого класу "ParticleSystem".

### • **Створений метод "GetPlayerPosition"**

Відображає поточну позицію гравця.

#### • **Створений метод "GetPlayerTravelDistance"**

Надає дані про проїдений гравцем шлях.

#### • **Створений метод "OnDeath"**

Запускається якщо гравець по той и іншій причині помер. Цей метод використовує метод "DeathMenu" в класі який відповідає за UI а саме "InGameMenuController".

Як ми бачимо, ми розібрали тільки один клас "CarController" а в грі було створено 31 клас в кожного з яких є свої методи та змінні. Розібрати всі ці класи в дипломній роботі не є доцільною роботою. Однак, ми можемо переглянути більш детальні діаграми класів для деяких з основних класів.

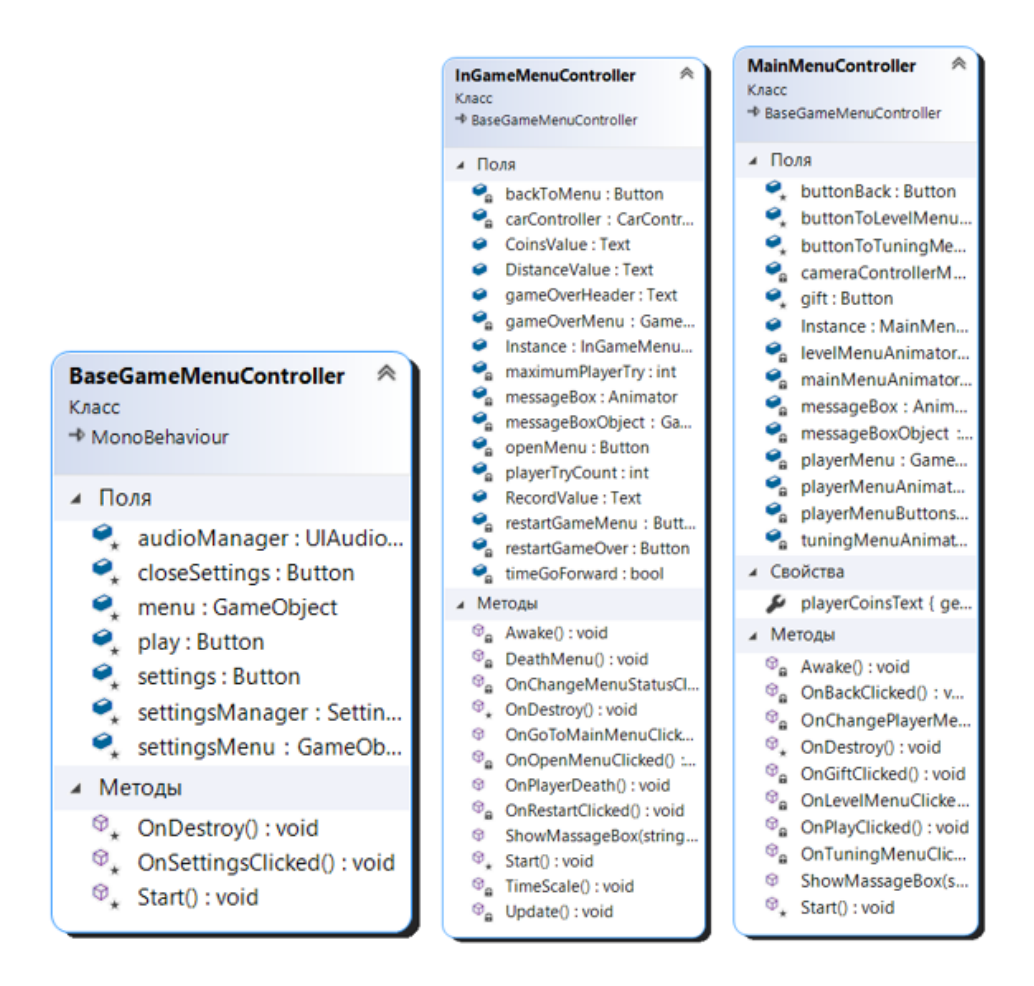

Рис. 4.29. Діаграма класів які відповідають за елеметни інтерфейсу

На рисунку 4.29. зображені головні класи які відповідають за деякі меню які ми вже розібрали, а саме: головне меню, меню гравця та меню паузи. Ці три класи потрібні для відображення майже всіх елементів інтерфейсу в грі.

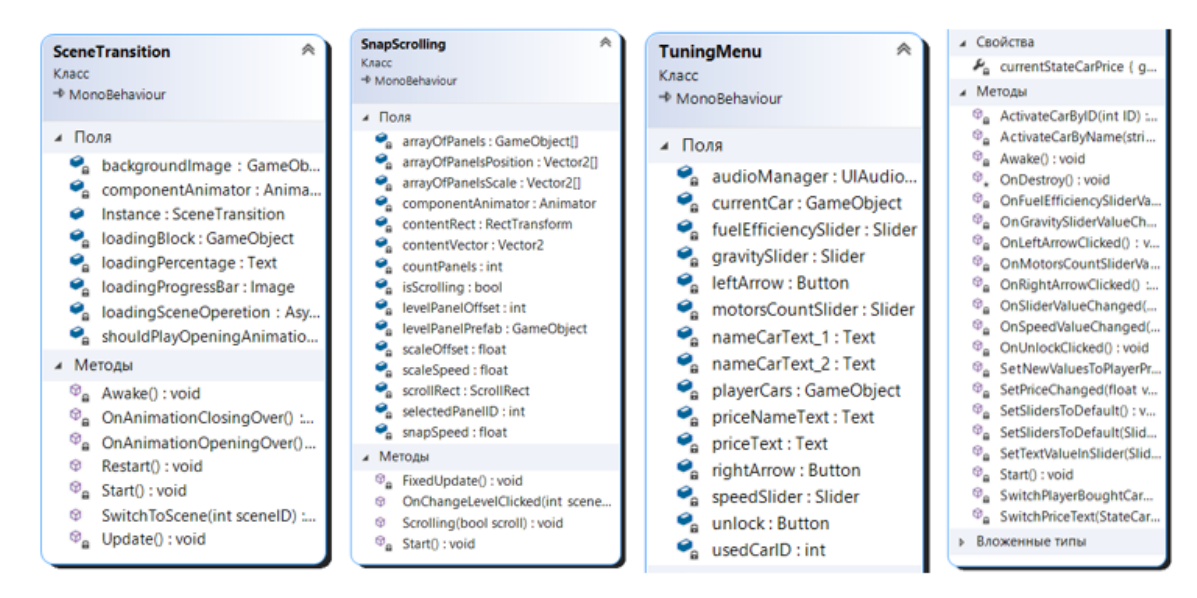

Рис. 4.30. Діаграма класів які відповідають за деякі меню

Діаграми класів для меню вибору рівня(SnapScrolling), меню переходу(SceneTransition) та меню тюнінгу(TuningMenu) відображаються на рисунку 4.30. Саме в цих класах знаходиться вся логіка цих меню.

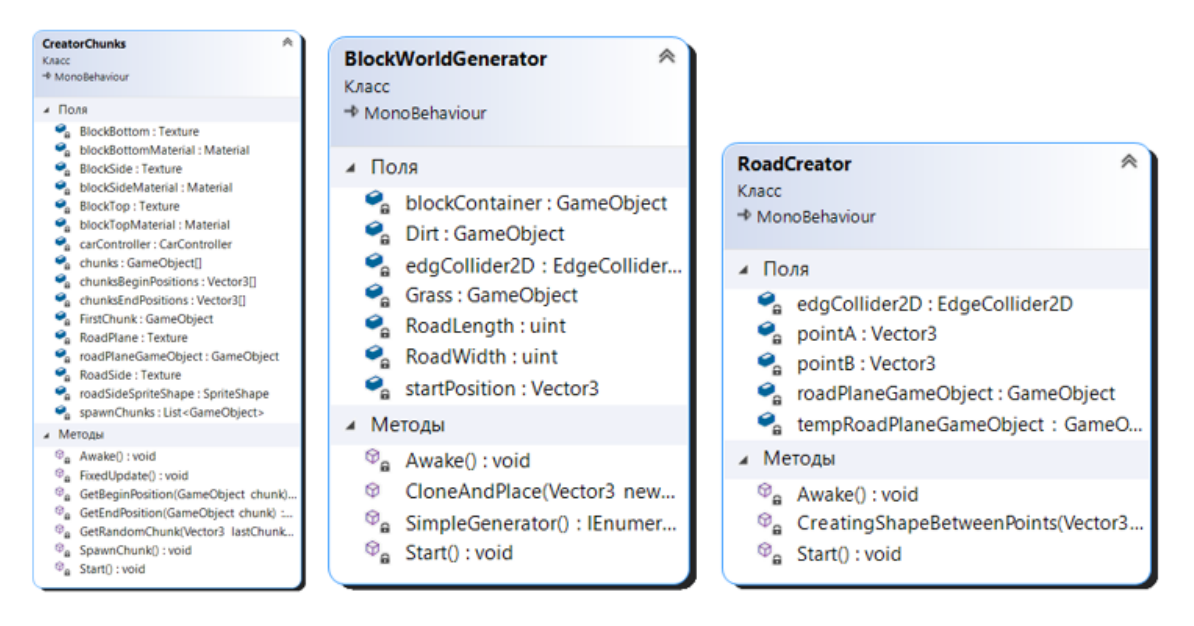

Рис. 4.31. Діаграма класів які відповідають за процедурну генерацію

Майже вся логіка створення процедурної генерації на рівні знаходиться в класах на рисунку 4.31.

Процедурна генерація -це автоматичне створення ігрових об'єктів за допомогою алгоритмів. Головним критерієм для створеного процедурною генерацією контенту є те, що він повинен давати гравцю можливість пройти рівень який створює.

Для створення процедурної генерації рівня було створенно такі класи. На рисунку 4.31.

**CreatorCunks –** головний клас який який відповідає за процедурну генерацію рівнів.

**RoadCreator –** створює обєкти на яких рухається гравцеь а саме, створює плоский прямокутник між двома точками на дорозі.

**CreatorBackgroundChunk –** клас який процедурно створює задній фон в грі. Об'єкти які створює клас були імпортовані за допомогою додатка MineWays.

**BlockWorldGenerator –** створює кубічні об'єкти які відображаються на передньому плані в грі.

### **4.5. Тестування гри**

Тестування ігор – потрібна частина процесу створення відеогри. Етап тестування включає виявлення помилок і надання гравцям можливих шляхів реакції на гру.

### **Тестування гри під час розробки**

При створенні гри процес тестування був присутній майже на всіх етапах, при створенні коду потрібно було постійно перевіряти чи працює створена ділянка коду чи ні. Для цього використовувалась в основному вбудована консоль Unity. Для відображення даних тієї чи іншої змінної просто потрібно написати:

Debug.Log("Speed = "+speed);

Debug.LogWarning("Speed  $=$  " + speed);

Debug.LogError("Speed  $=$  " + speed);

Після запуску гри маємо такі вихідні дані рисунок 4.32.

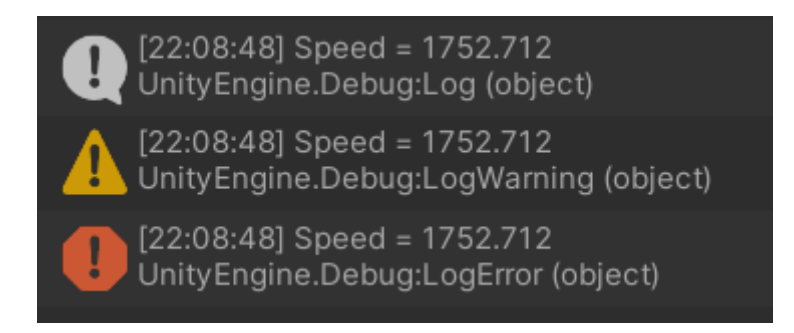

Рис. 4.32. Вихідні данні змінної speed

Тестувати продукт можна навіть під час його релізу Роль повного тестування гри полягає в аналізі, виявленні, документуванні та виправленні всіх дефектів програмного забезпечення, які можуть негативно вплинути на кінцевий ігровий досвід.

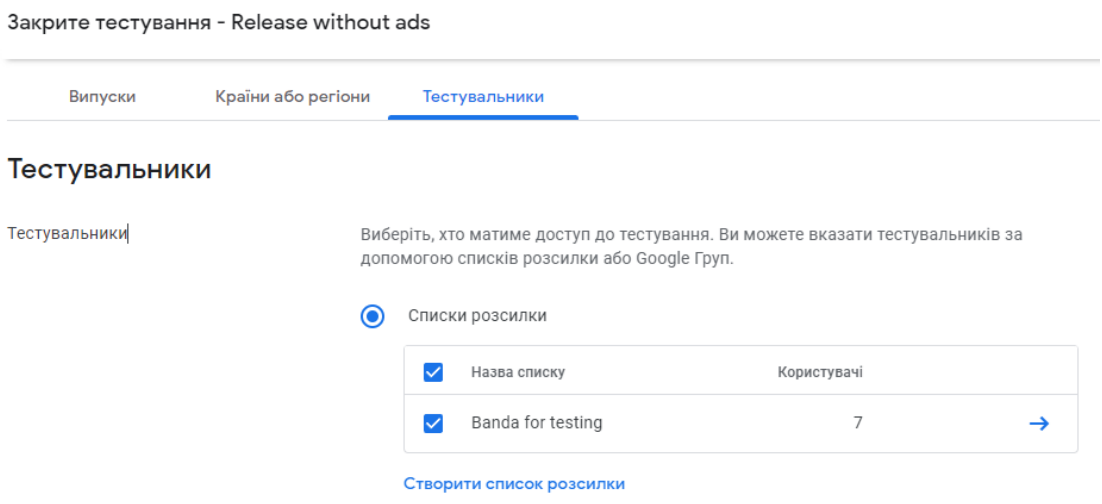

Рис. 4.33. Тестова версія гри для Google Play

### **Тестування гри в Google Play**

Після завантаження гри до Google Play, потрібно було створити тестовий версію програми для закритого тестування. Доступ до такого тестування отримало 7 людей. Рис.4.33.

У магазині Google Play також є внутрішнє тестування яке проводиться вбудованими алгоритмами. В грі не було виявлено проблем рисунок 4.34.

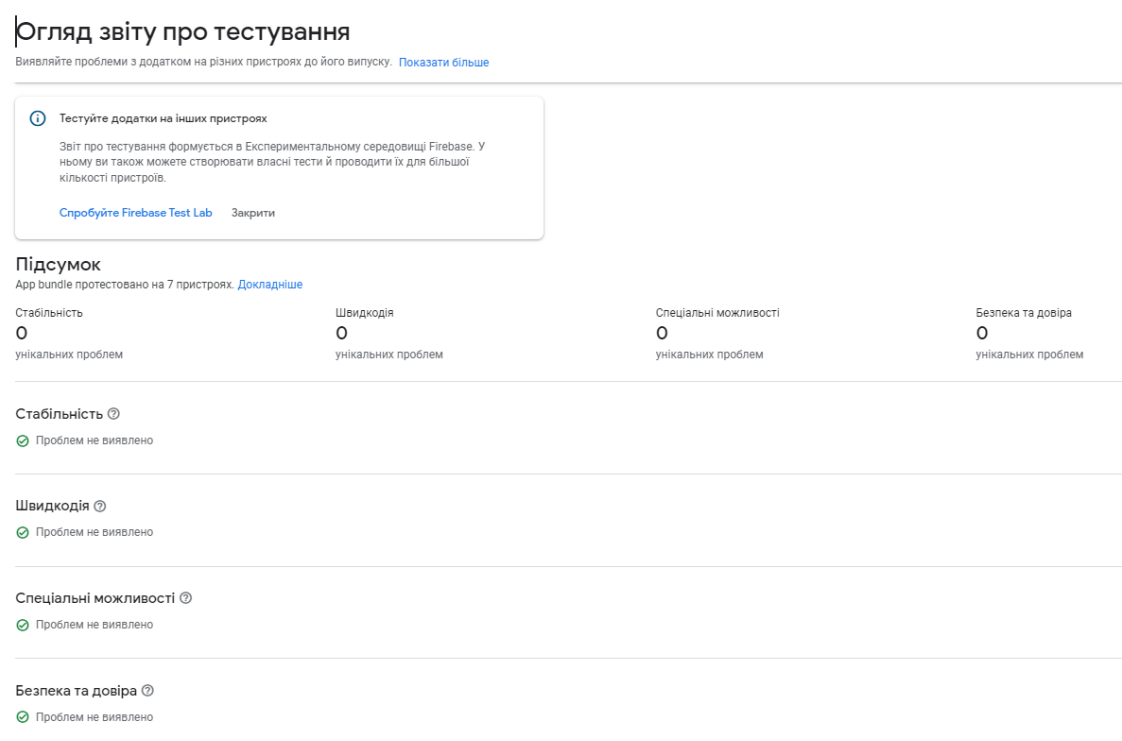

61

Рис. 4.34. Звіт про тестування гри Mine Racing

Гра працює стабільно на більшості сучасних смартфонів і не викликає повільного завантаження рисунок 4.34

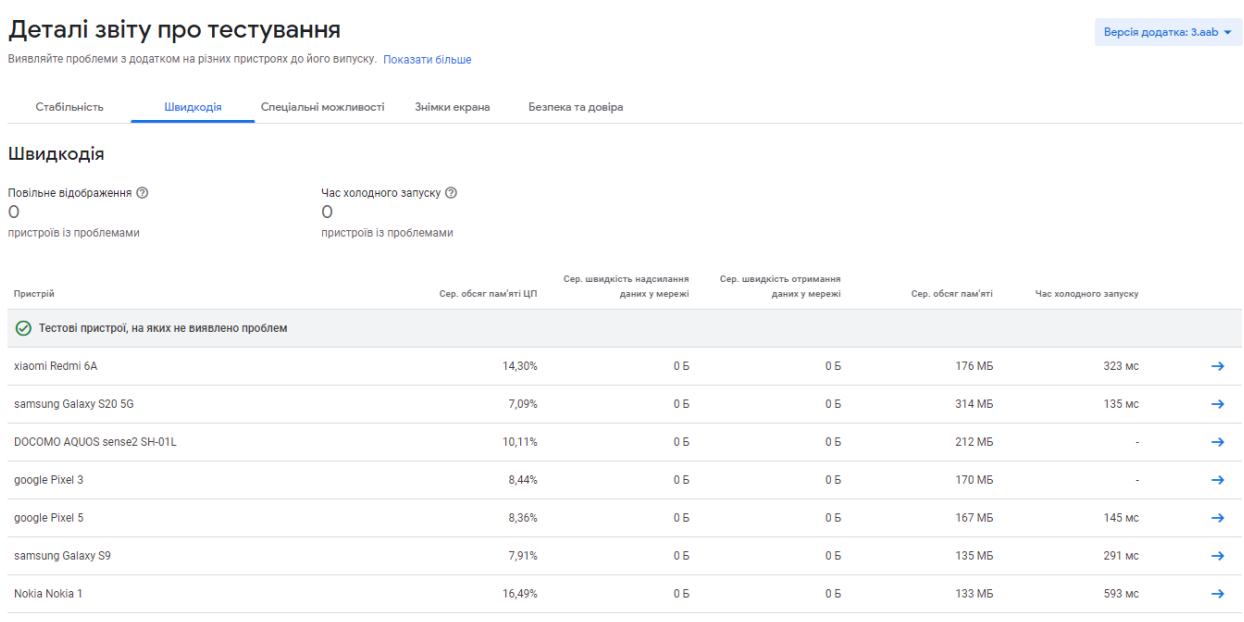

Рис. 4.34. Швидкодія мобільної гри

Також можна впевнитися в тому, що тестування проходило подивившись на зображення 4.35., на ньому ми бачимо які знімки екрану зробили телефони під час тестування.

| Кластер знімків екрана                  |                                                   |                                  |                                              |                                     |                                         |                       |                       |         | $\times$                       |
|-----------------------------------------|---------------------------------------------------|----------------------------------|----------------------------------------------|-------------------------------------|-----------------------------------------|-----------------------|-----------------------|---------|--------------------------------|
| <b>MARINA</b><br><b>PLBV</b><br>٠       | Характеристики пристрою<br>Сховати А              |                                  |                                              |                                     |                                         |                       |                       |         |                                |
|                                         | Назва моделі                                      | Nokia 1                          |                                              | Щільність екрана (точки на<br>дюйм) |                                         |                       |                       |         |                                |
|                                         | Виробник                                          | Nokia                            |                                              |                                     |                                         |                       |                       |         |                                |
|                                         | <b>Версія Android</b>                             | Android 8.1 (SDK Bepcii 27)      |                                              |                                     | Оперативна пам'ять<br>(загальний обсяг) | 1024 MB               |                       |         |                                |
| Знімок екрана 1 із 539<br>$\rightarrow$ | Мовний код                                        | en_US                            |                                              | Bepcin OpenGL ES                    |                                         | 3.1                   |                       |         |                                |
|                                         | Розмір екрана                                     | 480 x 854                        |                                              | ABI                                 |                                         | ABI_ARM_V7            |                       |         |                                |
|                                         |                                                   |                                  |                                              | ЦП                                  |                                         |                       | Mediatek MT6737M      |         |                                |
|                                         | Переглянути в каталозі пристроїв                  |                                  |                                              |                                     |                                         |                       |                       |         |                                |
|                                         |                                                   |                                  |                                              |                                     |                                         |                       |                       |         |                                |
|                                         | Знімки екрана (539)                               |                                  |                                              |                                     |                                         |                       |                       |         | Сховати А                      |
|                                         | <b>BALINE</b><br>뚝<br>$\frac{1}{100}$             | <b>ARCINE</b><br>$\cdot$ issues. | <b>ENCIRE</b><br>적군<br>$\frac{1}{1000}$      | 똑                                   | ances.<br>$\cdot$ and $\circ$           |                       | EALING                |         |                                |
|                                         | Nokia 1<br>Nokia 1                                | Nokia 1<br>Nokia 1               | Nokia 1                                      | Nokia 1                             | Nokia 1                                 | Nokia 1               | Nokia 1               | Nokia 1 | Nokia 1                        |
|                                         | <b>RACINC</b>                                     |                                  | ERCINE<br>$\overline{\omega_{\rm{m}}^2}$ and | 인구                                  |                                         |                       |                       | 꼬구      |                                |
|                                         | $-100$<br>Nokia 1<br>Nokia 1                      | Nokia 1<br>Nokia 1               | $-1$<br>Nokia 1                              | Nokia 1                             | <b>Restal</b><br>Nokia 1                | <b>COL</b><br>Nokia 1 | <b>COL</b><br>Nokia 1 | Nokia 1 | $\sim$<br>Nokia 1              |
|                                         |                                                   |                                  |                                              |                                     |                                         |                       |                       |         |                                |
|                                         | <b>College</b><br><b>COLLECTIVE</b><br><b>COL</b> | ren 1                            | $\sim$<br><b>COLOR</b>                       | <b>COLLECTION</b>                   |                                         | <b>COLOR</b>          | <b>Cold</b>           | $\sim$  | <b>ANCINE</b><br>$-1001$       |
|                                         | Nokia 1<br>Nokia 1                                | Nokia 1<br>Nokia 1               | Nokia 1                                      | Nokia 1                             | Nokia 1                                 | Nokia 1               | Nokia 1               | Nokia 1 | Nokia 1                        |
|                                         | <b>ARCHITE</b><br>$ -$                            |                                  | <b>ARCHITE</b><br>$\sim$ mm                  |                                     | <b>ADCORD</b>                           |                       | <b>ARDE</b>           |         | <b>ARCHITE</b><br>$n$ 2005 $n$ |
| < Попередній кластер                    |                                                   |                                  | Кластер 2 із 2                               |                                     |                                         |                       |                       |         | Наступний кластер >            |

Рис. 4.35. Кластер знімків екрану смартфону Nokia 1

### **4.6. Публікування гри в Google Play**

Для публікації гри було обрано платформу Android та найпопулярніший магазин в ній Google Play(Play Market). Було створено декілька версій додатку для тестування. Рис. 4.36.

| ۳<br>Виберіть версію додатка |              |            |                         |                           |  |  |  |  |  |
|------------------------------|--------------|------------|-------------------------|---------------------------|--|--|--|--|--|
| Додати фільтр<br>Ξ           |              |            |                         | ↑ Завантажити нову версію |  |  |  |  |  |
| 3 версії додатка             |              |            |                         |                           |  |  |  |  |  |
| Код версії                   | Назва версії | Тип файлу  | Додані файли            | Статус випуску            |  |  |  |  |  |
| 3                            | 1.2          | App bundle | 18 трав. 2022 р., 19:12 | Активні                   |  |  |  |  |  |
| $\overline{2}$               | 1.1          | App bundle | 17 трав. 2022 р., 14:02 | Активні                   |  |  |  |  |  |
|                              | 1.0          | App bundle | 12 трав. 2022 р., 10:24 | Активні                   |  |  |  |  |  |

Рис.4.36. Версії додатка

### **4.6.1. Головна сторінка гри**

Створено головну сторінку гри та додавання до неї основної інформації:

**Назва додатку:** Mine Racing

**Короткий опис:** Подорожуйте кубічним світом і видобувайте руду, щоб створити ідеальні транспортні засоби.

**Повний опис:** Ви першовідкривач острова, ви створили будинок, з якого ви відкриєте всю карту, відкрийте для себе великий кубічний світ із зеленими пагорбами, засніженими горами та пустельними дюнами та підкоріть його на своїй машині.

**Гра чи додаток:** Гра

**Категорія:** Перегони

**Теги:** Автоперегони, Дрег-рейсинг, Перегони, Перегони на вантажівках, Трюки за кермом

**До головної сторінки були добавленні зображення з гри а саме:** значок додатку, зображення для опису, знімки екрану з телефону та планшету рисунок 4.37.

Головна сторінка полатка

За умовчанням - Англійська (Сполучені Штати) - en-US Керувати перекладами •

#### Графіка

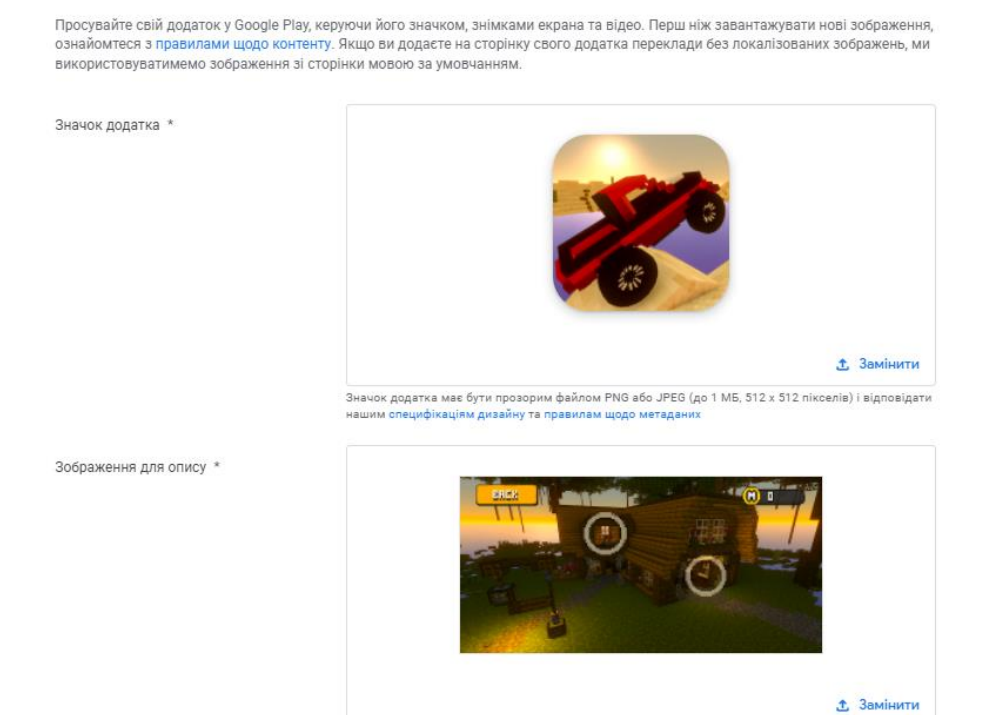

Рис. 4.37. Головні зображення гри

Зображення для опису має бути файлом PNG або JPEG (до 1 МБ, 1024 х 500 пікселів)

#### **4.6.2. Політика конфіденційності**

#### До гри була додана політика конфіденційності, ім'я розробника відеогри

#### Mine Racing - Dilemmod.

#### Mine Racing > Privacy Policy

Dilemmod built the Mine Racing app as a Free app. This SERVICE is provided by Dilemmod at no cost and is intended for use as is.

This page is used to inform visitors regarding my policies with the collection, use, and disclosure of Personal Information if anyone decided to use my Service.

If you choose to use my Service, then you agree to the collection and use of information in relation to this policy. The Personal Information that I collect is used for providing and improving the Service. I will not use or share your information with anyone except as described in this Privacy Policy.

The terms used in this Privacy Policy have the same meanings as in our Terms and Conditions, which are accessible at Mine Racing unless otherwise defined in this Privacy Policy.

Information Collection and Use

For a better experience, while using our Service, I may require you to provide us with certain personally identifiable information. The information that I request will be retained on your device and is not collected by me in any way.

The app does use third-party services that may collect information used to identify you

Link to the privacy policy of third-party service providers used by the app

- · Google Play Services
- AdMob
- · <u>Unity</u>

Робоча версія гри була добавлена до Google Play, тому якщо будь який користувач смартфону з операційною системою Android зайшовши до магазину, впише в строк пошуку назву гри Mine Racing йому відображаються такі мобільні ігри рисунок 4.39. Для користувачів планшетів буде відображатися рисунок 4.40.

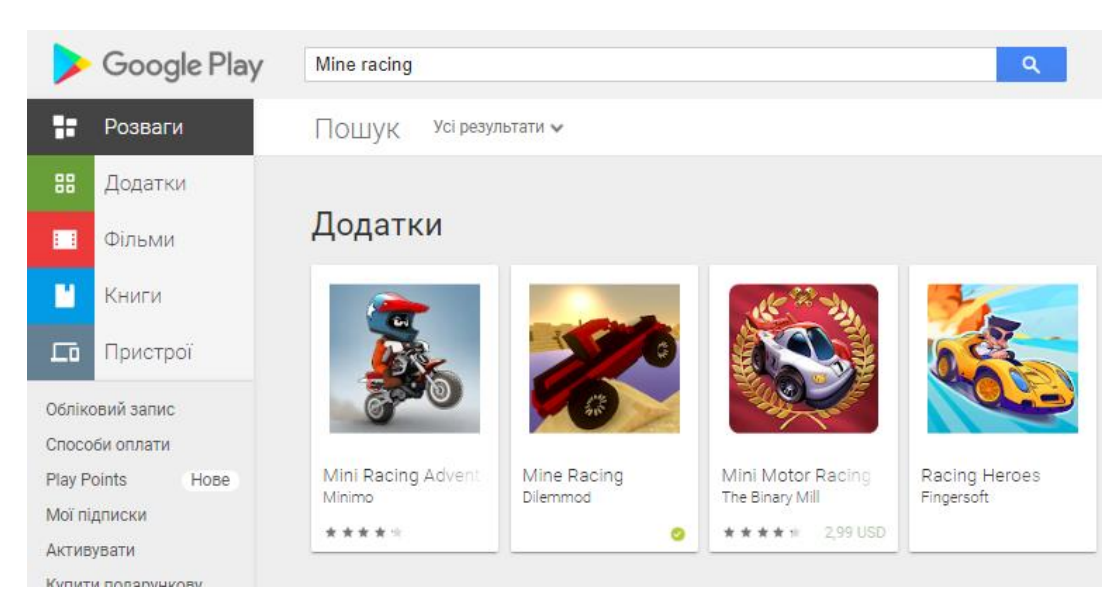

Рис. 4.39. Mine Racing строчці пошуку для смартфонів Google Play

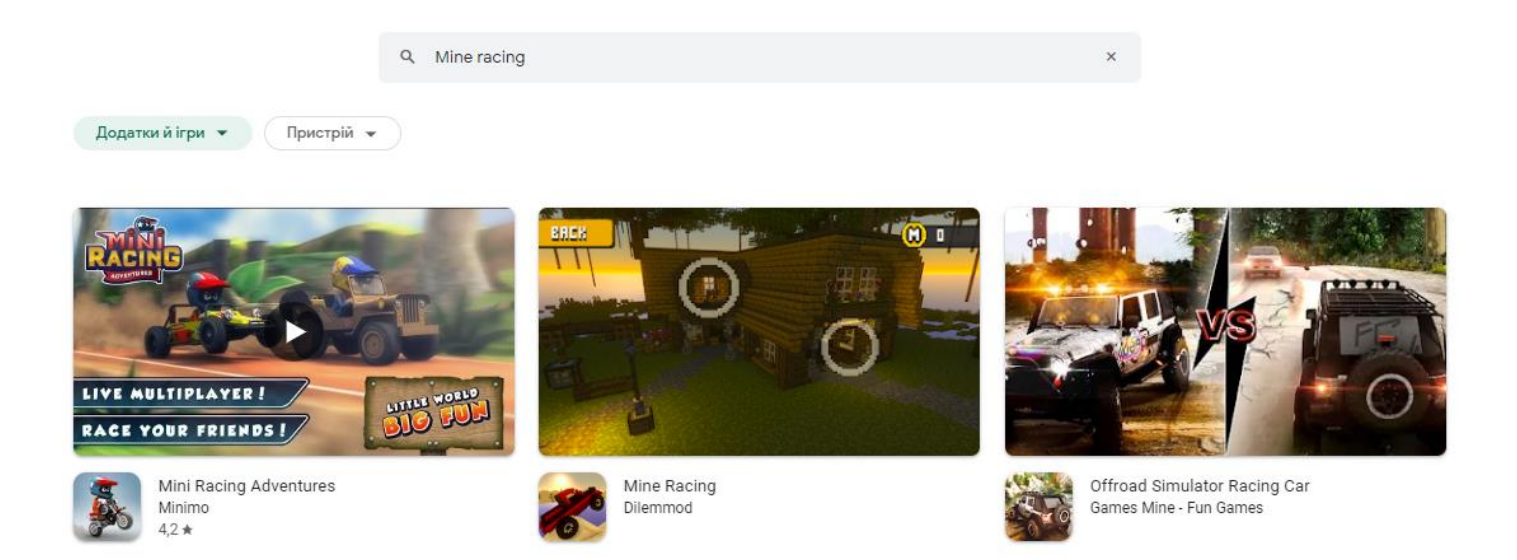

Рис. 4.40 Mine Racing строчці пошуку для планшетів Google Play

Візуально головне меню для потенційного гравця на смартфоні буде виглядати як на рисунку 4.41., а для користувача планшетів 4.42. якщо зайти до Google Play через браузер то відображатися буде такий же зміст як і для планшетів.

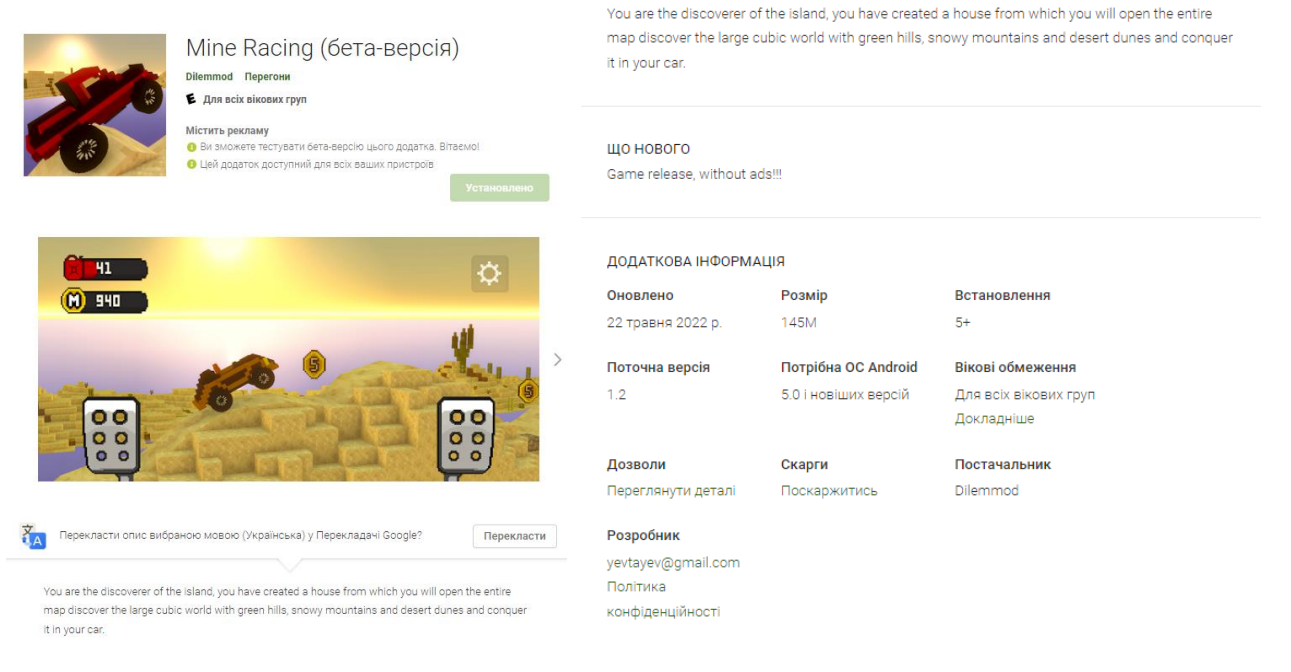

Рис. 4.41. Головне меню завантаження гри в Google Play для смартфонів

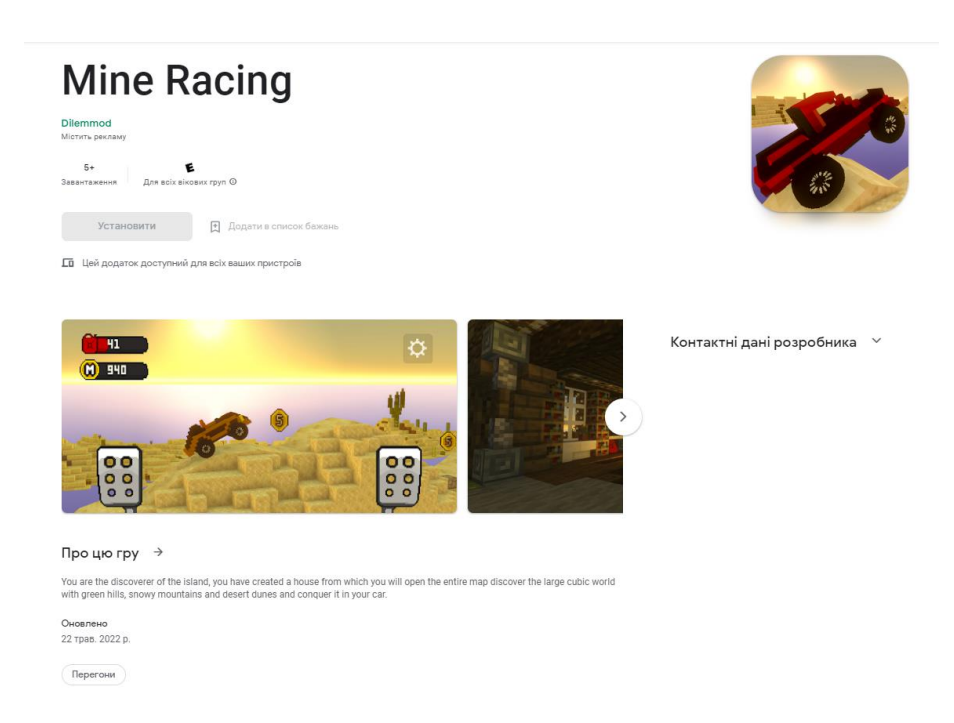

Рис. 4.42. Головне меню завантаження гри в Google Play для планшетів

#### **ВИСНОВКИ**

У дипломній роботі виконано розробку відеогри "Mine Racing" у жанрі аркадні перегони. Гра працює на двох платформах Windows та Android. Мобільну гру було опубліковано в найбільшому магазині ігор для Android, а саме у магазині Google Play.

У процесі створення гри було проаналізовано принципи створення ігор на базі Unity мовою програмування C#. Були виявлені основні проблеми відеоігор жанру аркадних перегонів.

Під час написання дипломної роботи було проведено аналіз засобів розробки програмного забезпечення. Було покращено навички роботи з ігровим рушієм Unity 3D; інструментами для створення моделей MagicaVoxel; засобом для створення заднього фону Mineways.

Під час виконання дипломної роботи були виконанні всі поставлені завдання:

1. Було проаналізовано існуючі відеоігри в жанрі аркадних перегонів та знайдено їх переваги та недоліки;

2.Було проаналізовано технічні засоби, що використовуються для розробки та обрано необхідні засоби для створення ігрового додатку;

3. Було розроблено вимоги до ігрового додатку на основі аналізу переваг та недоліків існуючих відеоігор жанру аркадних перегонів.

4. Було спроектовано та розроблено нову відеогру на основі аналізу потреб користувачів.

5. Було виконане тестування створеної гри за допомогою магазину додатків Google Play.

6. Було опубліковано відеогру до магазину ігрових додатків Google Play.

### **ПЕРЕЛІК ПОСИЛАНЬ**

- 1. UML. Базові знання. / Фаулер М., Скотт К // 2002. 192 с.
- 2. Bernal-Merino M. Á. On the Translation of Video Games / Bernal-Merino M. Á. Barcelona. : JoSTrans, The Journal of Specialised Translation, 2006. – 216 с.
- 3. Thayer A. Localization of digital games: The process of blending for the global games market. Technical Communication / Thayer A. – Oxford: Lancer Books, 2004. – 19 с.
- 4. Unity in Action: Multiplatform Game Development in C# with Unity 5/ Joe Hocking//2018 р.-80 с.
- 5. Game design/ Alpina Publisher//2019 р.-102 с.
- 6. Developing 2D Games with Unity: Independent Game Programming with C#/ Jared Halpern//2018 р. - 44с.
- 7. Head First C#: A Learner's Guide to Real‑World/Jill Elison Garth and Andrew Stellman//208р. -50 с.
- 8. MagicaVoxel Tutorial List [Електронний ресурс]. Режим доступу до ресурсу: <https://thebitcave.gitbook.io/magicavoxel-resources/tutorials/web-tutorials>
- 9. MagicaVoxel [Електронний ресурс]. Режим доступу до ресурсу: <https://www.voxelmade.com/magicavoxel/>
- 10.Mineways [Електронний ресурс]. Режим доступу до ресурсу: <https://www.realtimerendering.com/erich/minecraft/public/mineways/mineways.html>
- 11.Trello [Електронний ресурс]. Режим доступу до ресурсу: <https://www.atlassian.com/software/trello>
- 12.First video game [Електронний ресурс]. Режим доступу до ресурсу: <https://www.aps.org/publications/apsnews/200810/physicshistory.cfm>
- 13.What is a game [Електронний ресурс]. Режим доступу до ресурсу: <https://www.gamesindustry.biz/articles/2021-05-14-what-is-a-game>
- 14.Leading gaming apps in the Google Play Store in the United States in February 2022, by daily active users [Електронний ресурс]. – Режим доступу до ресурсу: [https://www.statista.com/statistics/266932/top-mobile-games-google-play-android](https://www.statista.com/statistics/266932/top-mobile-games-google-play-android-usa-dau/)[usa-dau/](https://www.statista.com/statistics/266932/top-mobile-games-google-play-android-usa-dau/)

15.Mobile Games Market Revenue [Електронний ресурс]. – Режим доступу до ресурсу:

[https://www.researchgate.net/figure/Mobile-Games-Market-Revenue-All-Correct-](https://www.researchgate.net/figure/Mobile-Games-Market-Revenue-All-Correct-Group-2017-Statista-2019-an-online-portal_fig6_341671292)[Group-2017-Statista-2019-an-online-portal\\_fig6\\_341671292](https://www.researchgate.net/figure/Mobile-Games-Market-Revenue-All-Correct-Group-2017-Statista-2019-an-online-portal_fig6_341671292)

16.Mobile Games Market Revenue [Електронний ресурс]. – Режим доступу до ресурсу:

[https://www.researchgate.net/figure/User-by-Age-Groups-in-the-Mobile-Games-All-](https://www.researchgate.net/figure/User-by-Age-Groups-in-the-Mobile-Games-All-Correct-Group-2017_fig5_341671292)[Correct-Group-2017\\_fig5\\_341671292](https://www.researchgate.net/figure/User-by-Age-Groups-in-the-Mobile-Games-All-Correct-Group-2017_fig5_341671292)

17.Telegram Business: The Ultimate Guide [Електронний ресурс]. – Режим доступу до ресурсу:

<https://financesonline.com/mobile-gaming-demographics/>

18.Android development [Електронний ресурс]. – Режим доступу до ресурсу: <https://uk.wikipedia.org/wiki/Unity>

## **ДЕМОНСТРАЦІЙНІ МАТЕРІАЛИ**

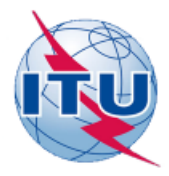

ДЕРЖАВНИЙ УНІВЕРСИТЕТ ТЕЛЕКОМУНІКАЦІЙ НАВЧАЛЬНО-НАУКОВИЙ ІНСТИТУТ ІНФОРМАЦІЙНИХ

ТЕХНОЛОГІЙ

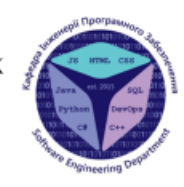

КАФЕДРА ІНЖЕНЕРІЇ ПРОГРАМНОГО ЗАБЕЗПЕЧЕННЯ

#### РОЗРОБКА ВІДЕОГРИ "MINE RACING" ЖАНРУ ПЕРЕГОНИ ЗА ДОПОМОГОЮ **IFPOBOFO PYWIR UNITY**

Виконав студент 4 курсу групи ПД-44 Євтаєв Ярослав Олександрович Керівник роботи Дібрівний Олесь Андрійович

Київ – 2022

### МЕТА, ОБ'ЄКТ ТА ПРЕДМЕТ ДОСЛІДЖЕННЯ

Мета роботи - вдосконалення модулів гри жанру аркадних перегонів.

Об'єкт дослідження - процес розробки відеогри

Предмет дослідження - технології розробки відеоігор за допомогою рушія Unity.

 $\overline{2}$ 

### ПОРІВНЯННЯ АНАЛОГІВ

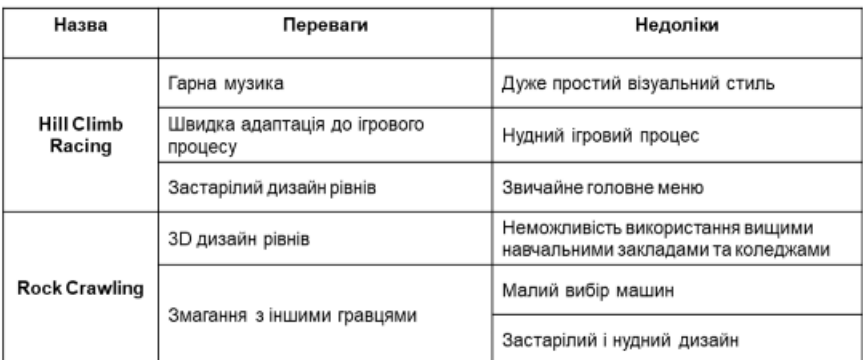
#### **ТЕХНІЧНІ ЗАВДАННЯ**

- 1. Проаналізувати існуючі відеоігри в жанрі аркадних перегонів знайти їх переваги та недоліки;
- 2. Проаналізувати технічні засоби, що використовуються для розробки та обрати необхідні для створення ігрового додатку;
- 3. Розробити вимоги до ігрового додатку на основі аналізу переваг та недоліків існуючих додатків;
- 4. Спроектувати та розробити новий додаток на основі аналізу потреб користувачів;
- 5. Провести тестування відеогри;
- 6. Опублікувати гру в магазині ігрових додатків;

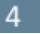

 $\overline{5}$ 

#### ПРОГРАМНІ ТА ТЕХНІЧНІ ЗАСОБИ РЕАЛІЗАЦІЇ

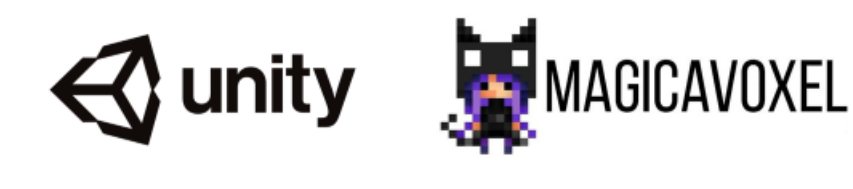

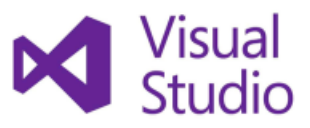

# Visual<br>Studio &Mineways

#### USE CASE ДІАГРАМА

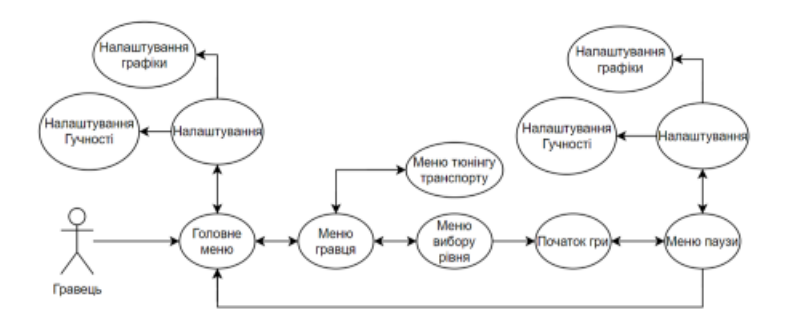

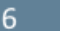

#### ДІАГРАМИ КЛАСІВ

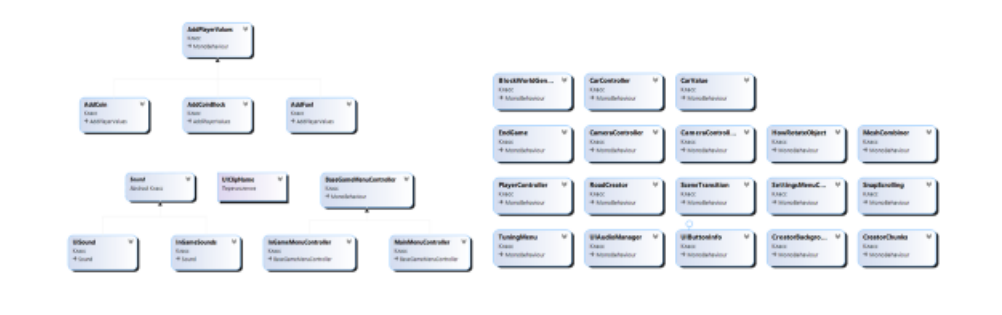

## ІНТЕРФЕЙС КОРИСТУВАЧА

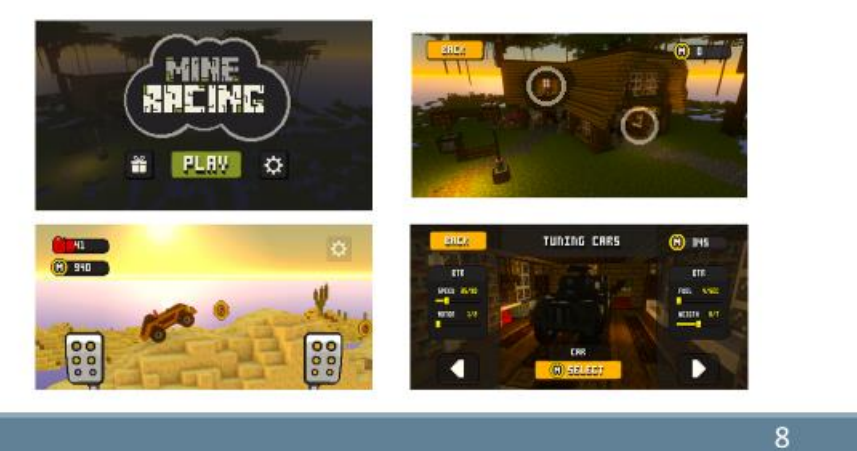

### ПУБЛІКАЦІЯ ТА ТЕСТУВАННЯ

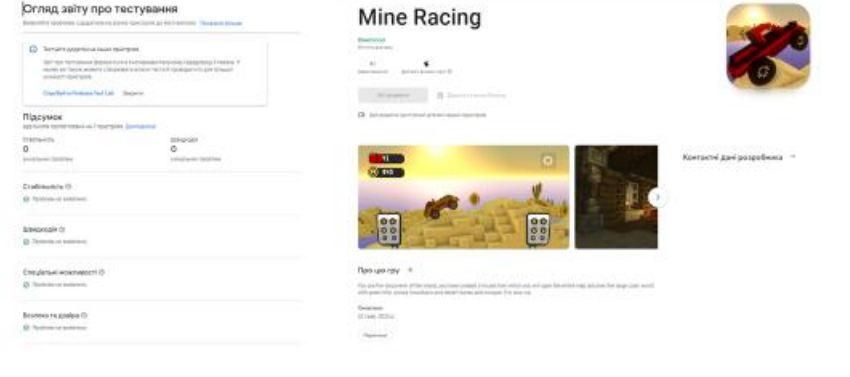

 $\overline{7}$ 

#### АПРОБАЦІЯ РЕЗУЛЬТАТІВ ДОСЛІДЖЕННЯ

• Євтаєв Я.О., РОЗРОБКА ГРИ "MINE RACING" ЖАНРУ ПЕРЕГОНИ Науково-технічна конференція «Застосування програмного забезпечення в ІКТ»

• Евтаєв Я.О., ПОРІВНЯННЯ ДОДАТКУ "MINE RACING" З АНАЛОГАМИ НА РИНКУ Науково-технічна конференція «Сучасні інтелектуальні інформаційні технології в науці та освіті»

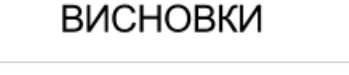

- 1. Було проаналізовано існуючі відеоігри в жанрі аркадних перегонів та знайдено їх переваги та недоліки;
- 2. Було проаналізовано технічні засоби, що використовуються для розробки та обрано необхідні засоби для створення ігрового додатку;
- 3. Було розроблено вимоги до ігрового додатку на основі аналізу переваг та недоліків існуючих відеоігор жанру аркадних перегонів.
- 4. Було спроектовано та розроблено нову відеогру на основі аналізу потреб користувачів.
- 5. Було виконане тестування створеної гри за допомогою магазину додатків Google Play.
- 6. Було опубліковано відеогру до магазину ігрових додатків Google Play.

# ДЯКУЮ ЗА УВАГУ!

10

11